PONTIFICIA UNIVERSIDAD CATÓLICA DE VALPARAÍSO FACULTAD DE INGENIERÍA ESCUELA DE INGENIERÍA INFORMÁTICA

# **SISTEMA DE GESTIÓN PARA CLÍNICA VETERINARIA**

## **CLAUDIO IVOR TORRES ROJAS**

INFORME FINAL DE PROYECTO PARA OPTAR AL TÍTULO PROFESIONAL DE INGENIERO DE EJECUCIÓN EN INFORMÁTICA

JUNIO 2012

Pontificia Universidad Católica de Valparaíso Facultad de Ingeniería Escuela de Ingeniería Informática

# **SISTEMA DE GESTIÓN PARA CLÍNICA VETERINARIA**

### **CLAUDIO IVOR TORRES ROJAS**

Profesora Guía: **Pamela Hermosilla Monckton**

Profesor Co-Referente: **Aldo Migliaro Osorio** 

Carrera: **Ingeniería de Ejecución en Informática** 

Junio 2012

# **DEDICATORIA**

Dedico esta memoria de título a cada uno de los integrantes de mi familia, en especial a mis padres, abuelos, hermanos y novia, por el amor, paciencia y apoyo que brindaron para que este momento sea realidad.

# **AGRADECIMIENTOS**

A los miembros de la Clínica Veterinaria San Agustín, en especial, al Médico Veterinario Carlos Andrés Castillo por su inmensa ayuda y colaboración para que este proyecto se haya podido llevar a cabo.

## **RESUMEN**

Este informe describe la problemática que existe en las clínicas veterinarias al momento de llevar un orden en sus registros de clientes-mascotas y los trabajadores de la clínica. El problema nace porque las fichas son llenadas sin un formato y por cualquier trabajador que no se identifica, además de ser almacenadas en distintos lugares. Como solución, se ofrece realizar un sistema que manejará esta información de manera más ordenada, en un sólo lugar, y con un sistema multi-usuarios.

**Palabras Claves:** Clínica Veterinaria, Sistema Web, Mascotas, UML, PHP.

# **ABSTRACT**

This document describes the problems that exist in veterinary clinics when there is a necessity of managing the records of pets and clinic workers. The problem arises due to the forms are filled without a format and by any worker who is not identified; also this forms are stored in different places. In this report, the proposal as a potential solution it is to do a system that will handle this information in an organized way, just in one place, and in a multi-user system.

**Keywords:** Veterinary Clinic, Web System, Pets, UML, PHP.

# **TABLA DE CONTENIDOS**

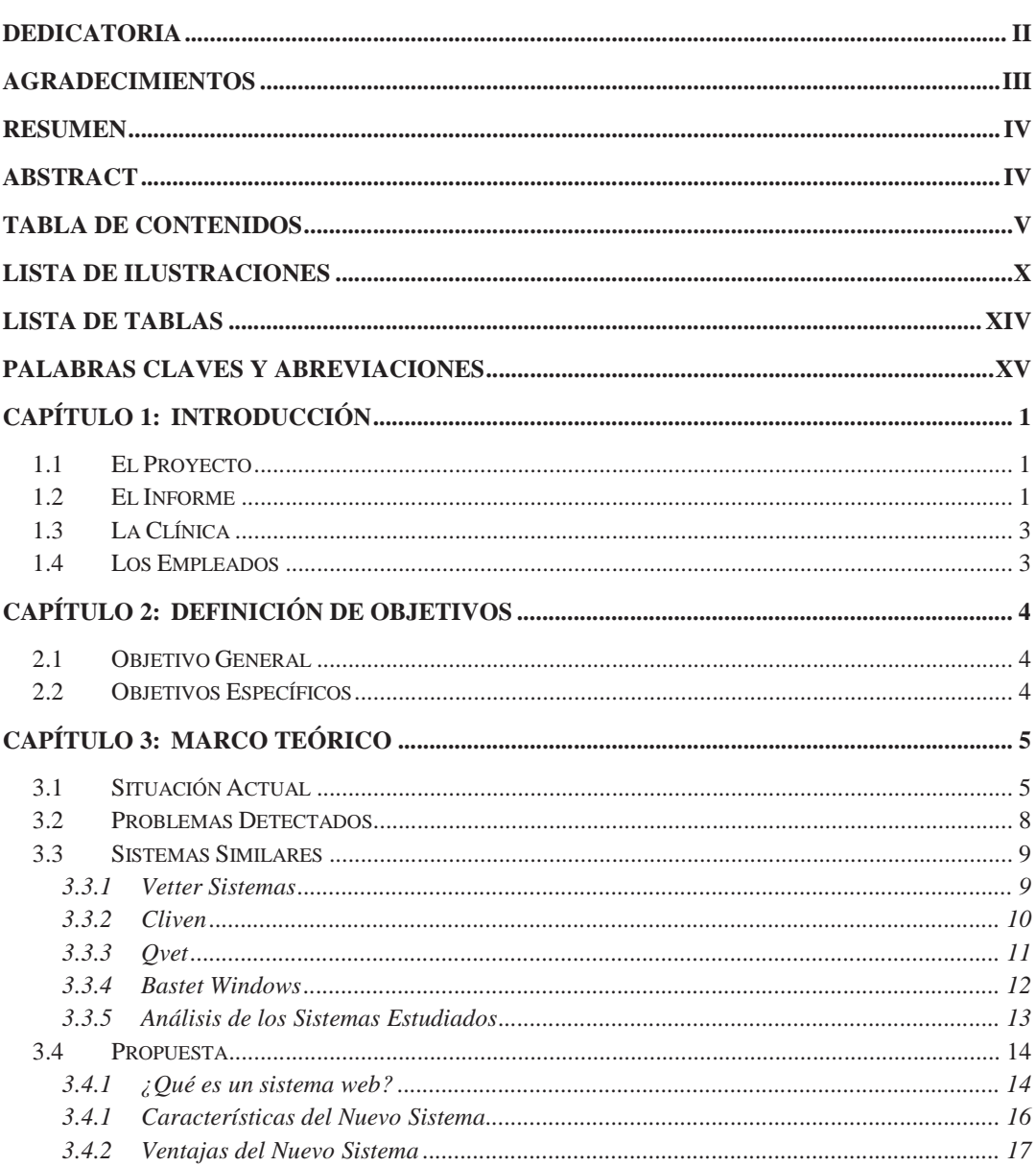

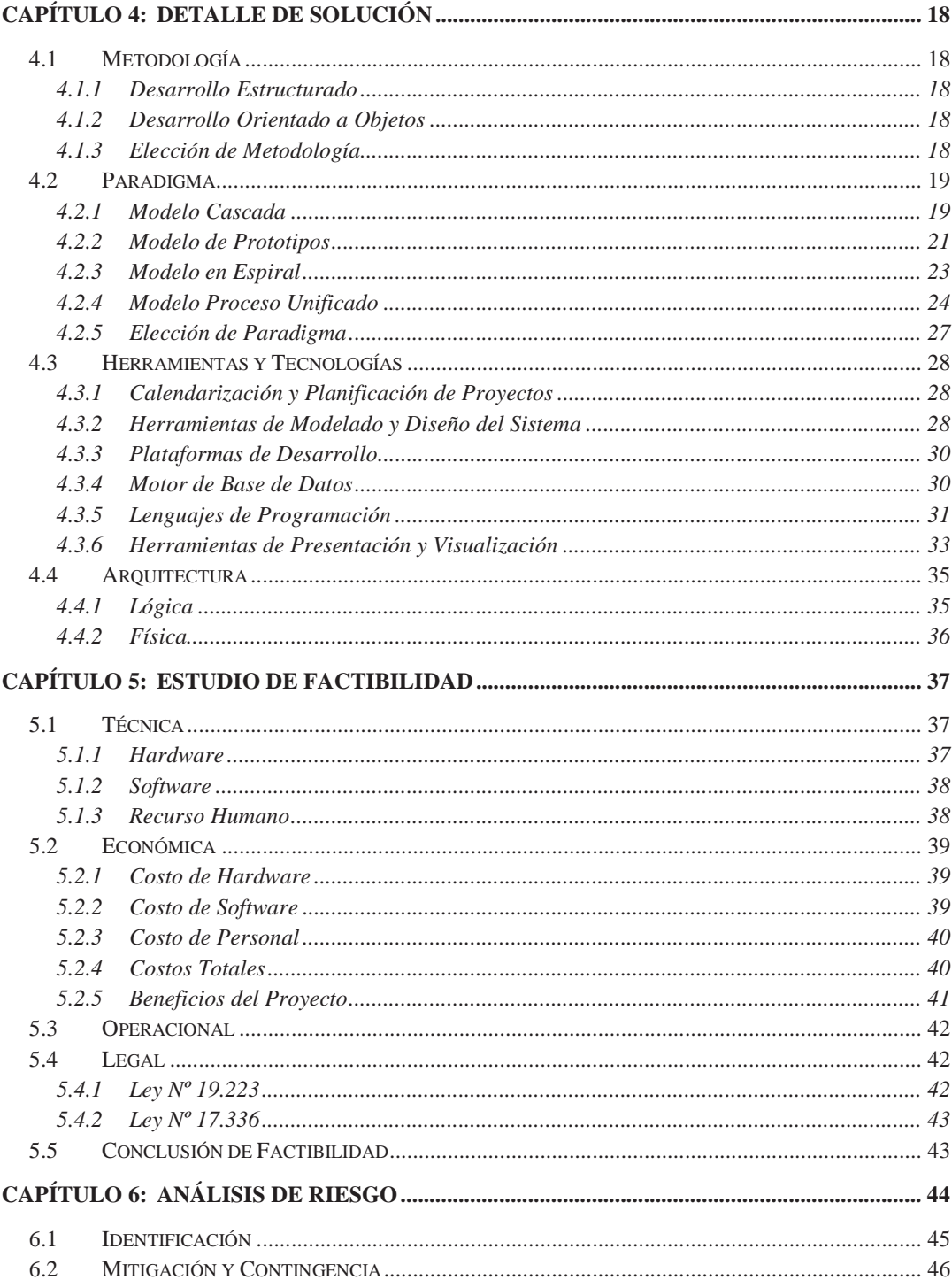

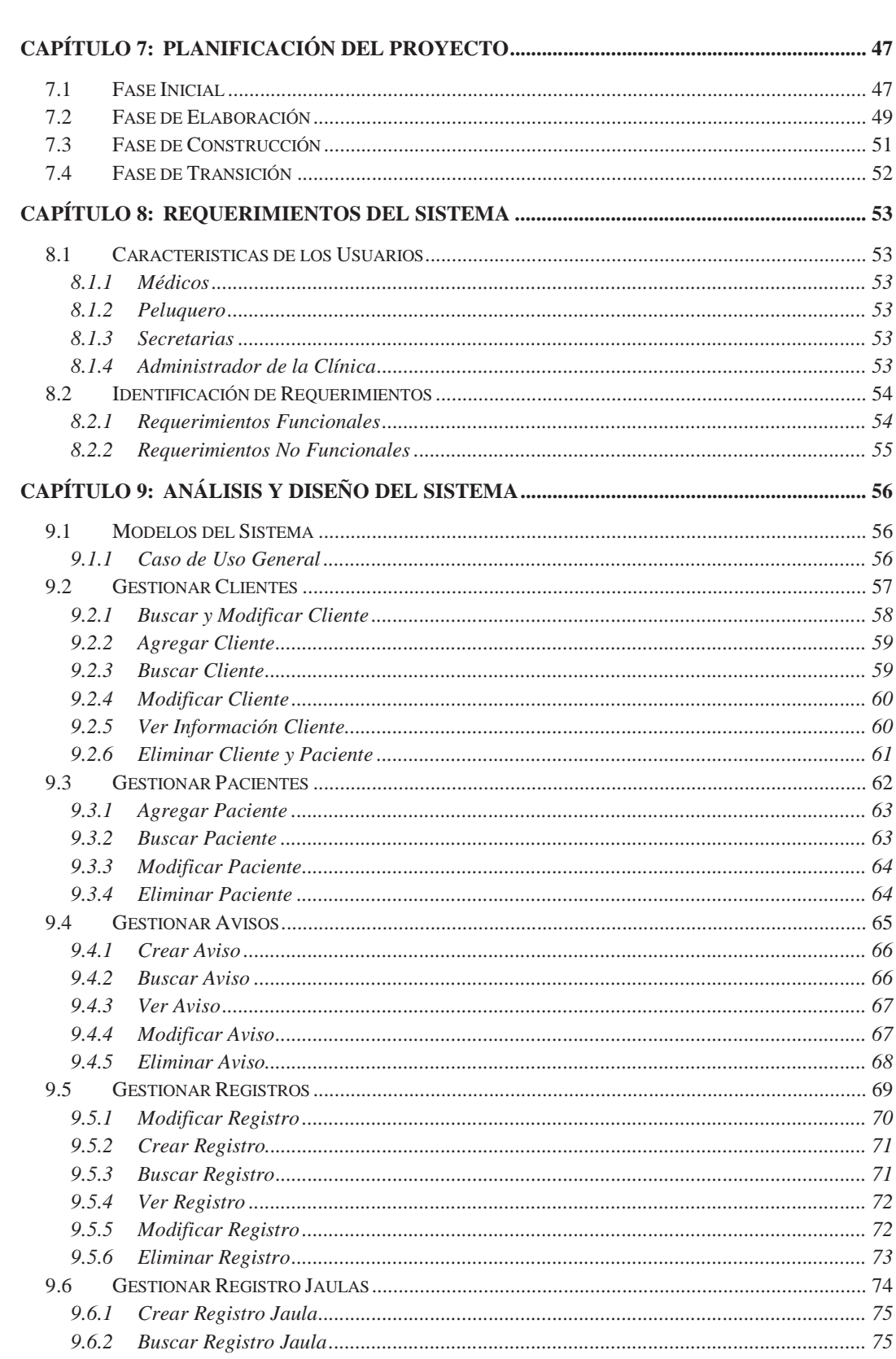

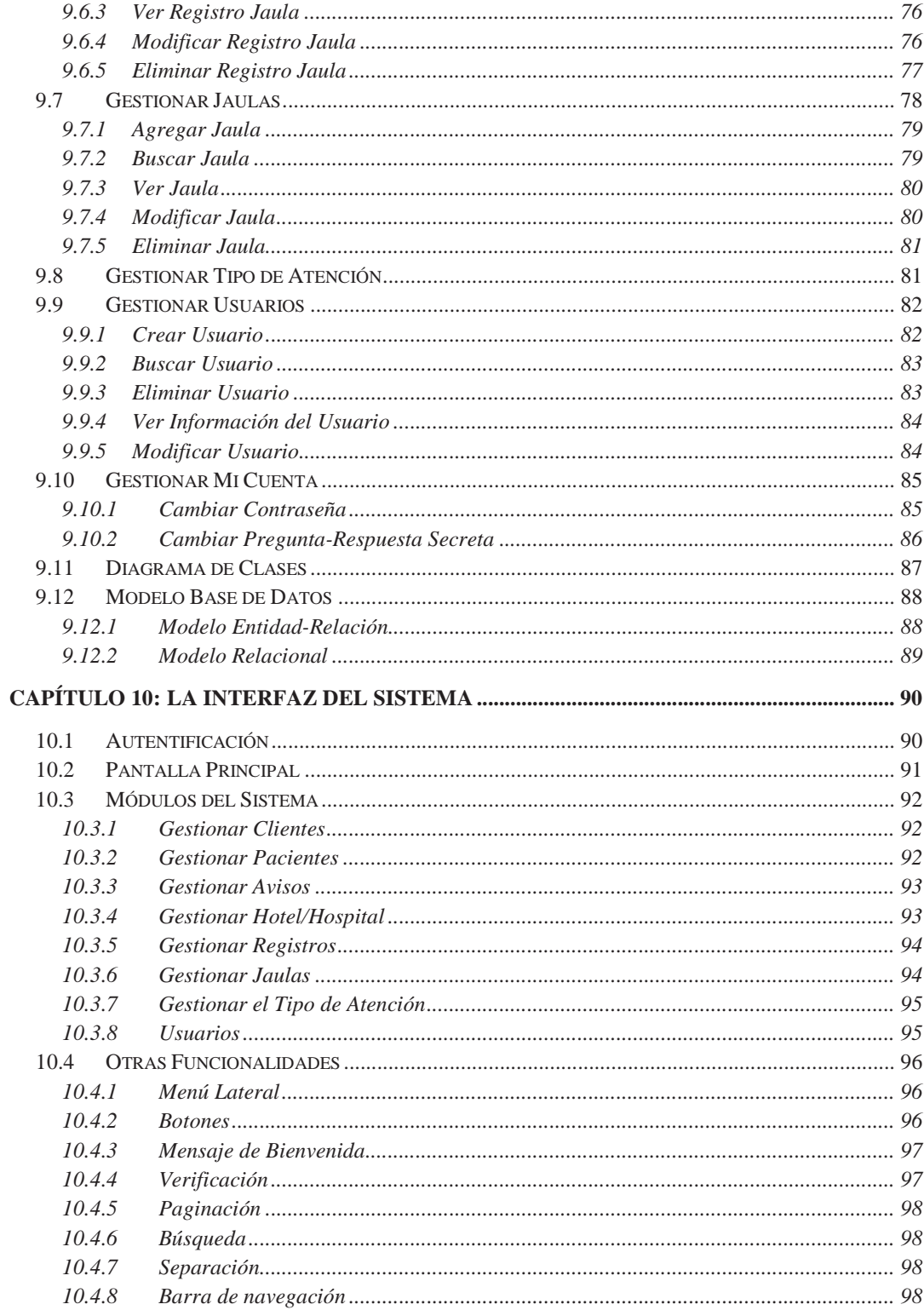

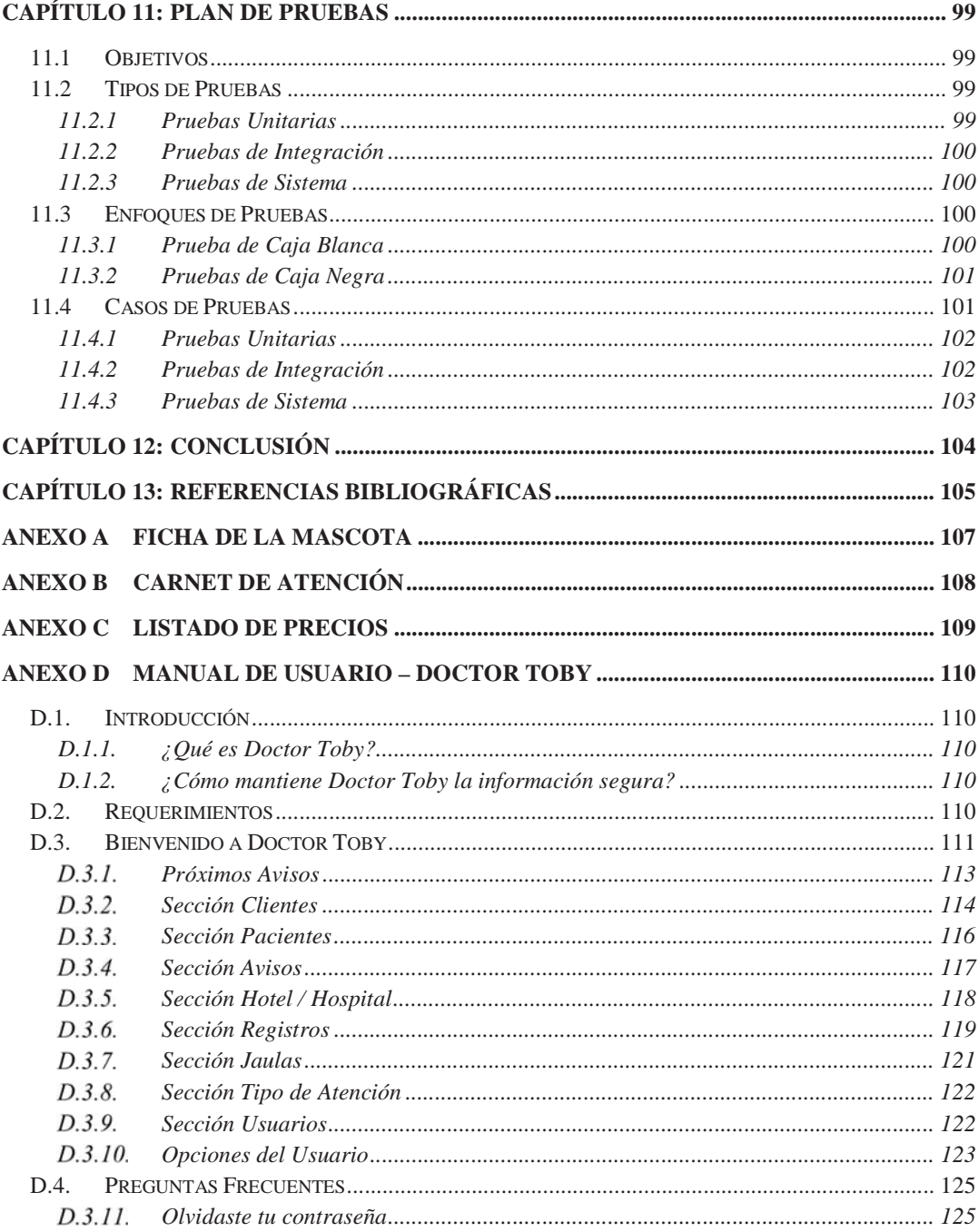

# **LISTA DE ILUSTRACIONES**

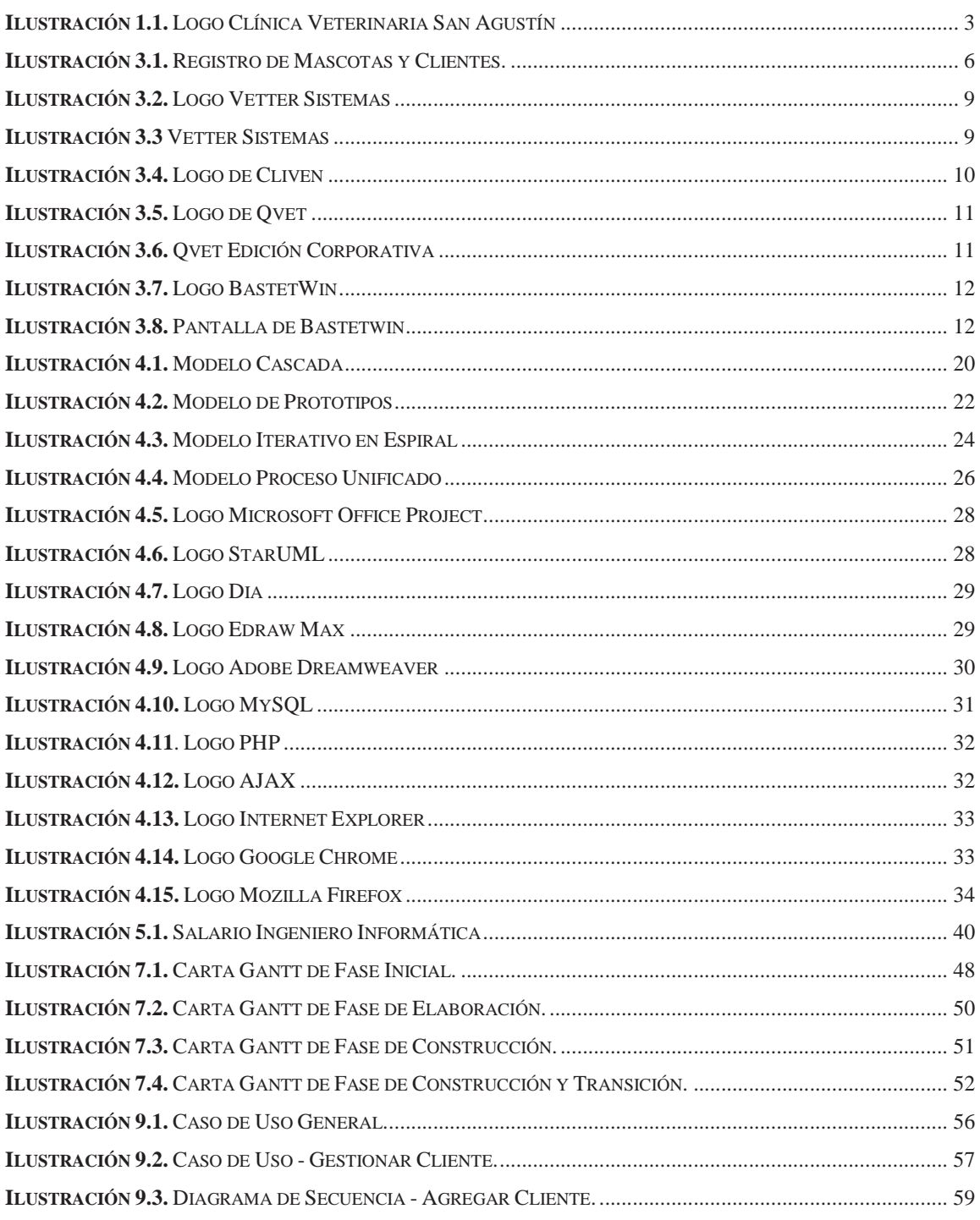

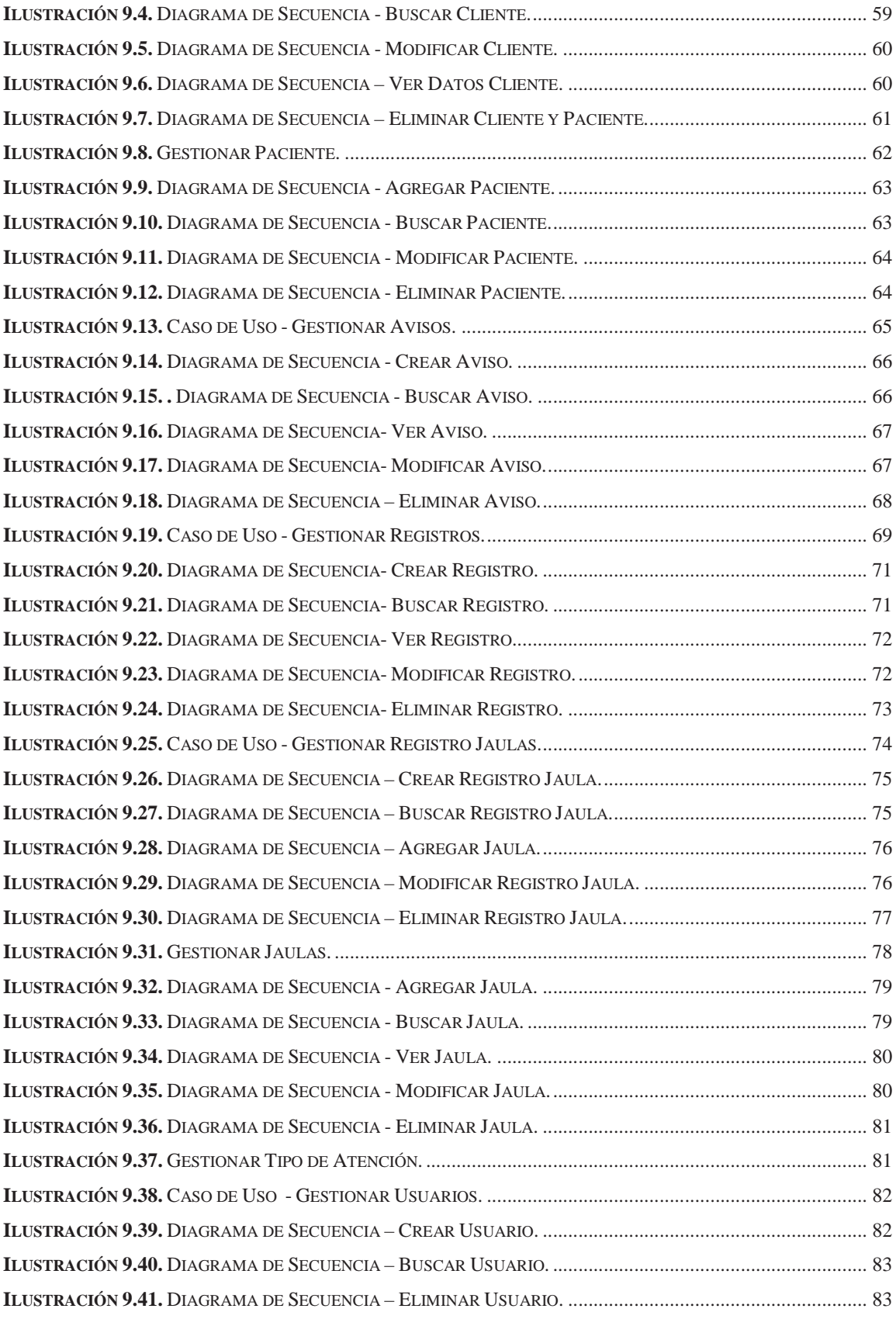

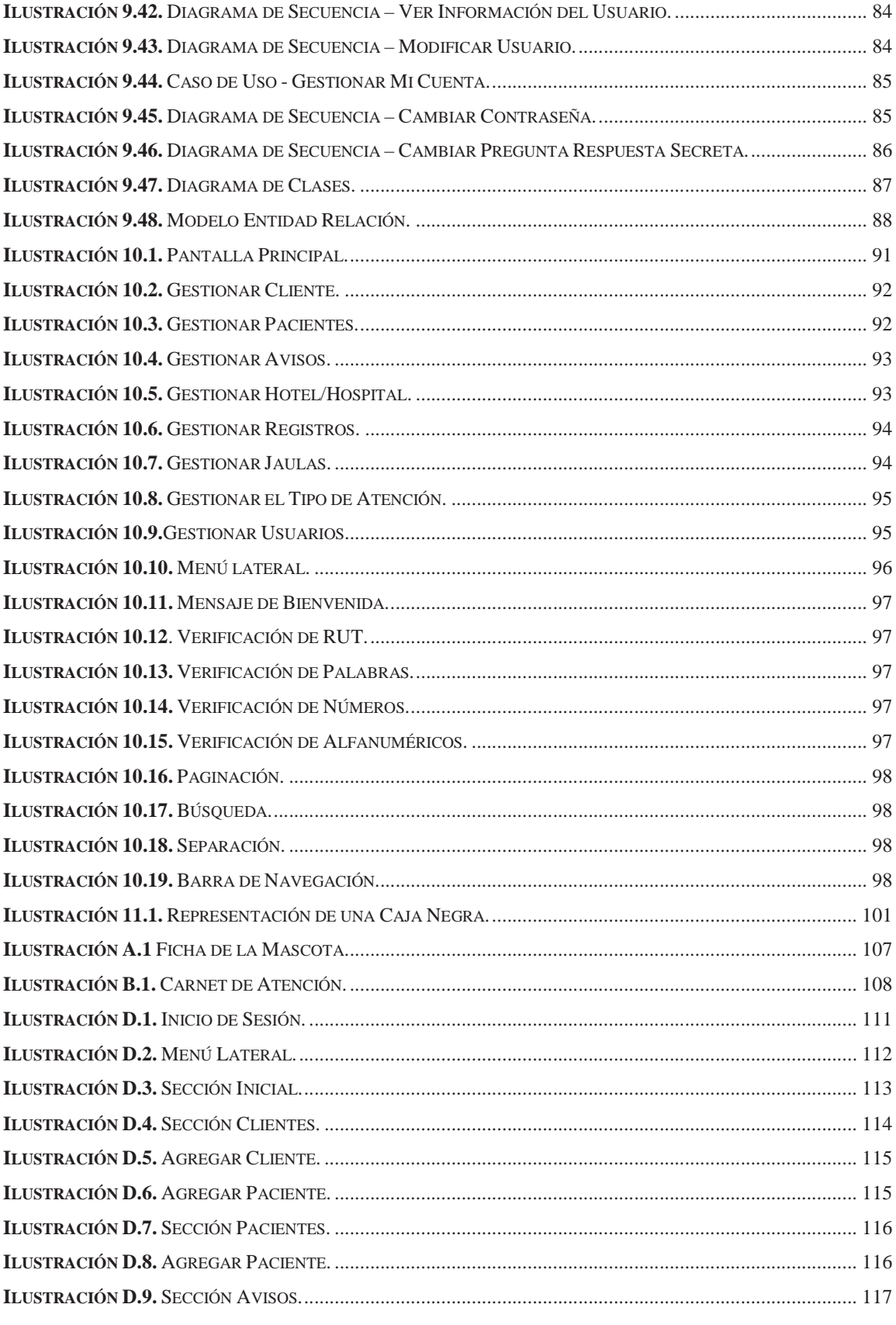

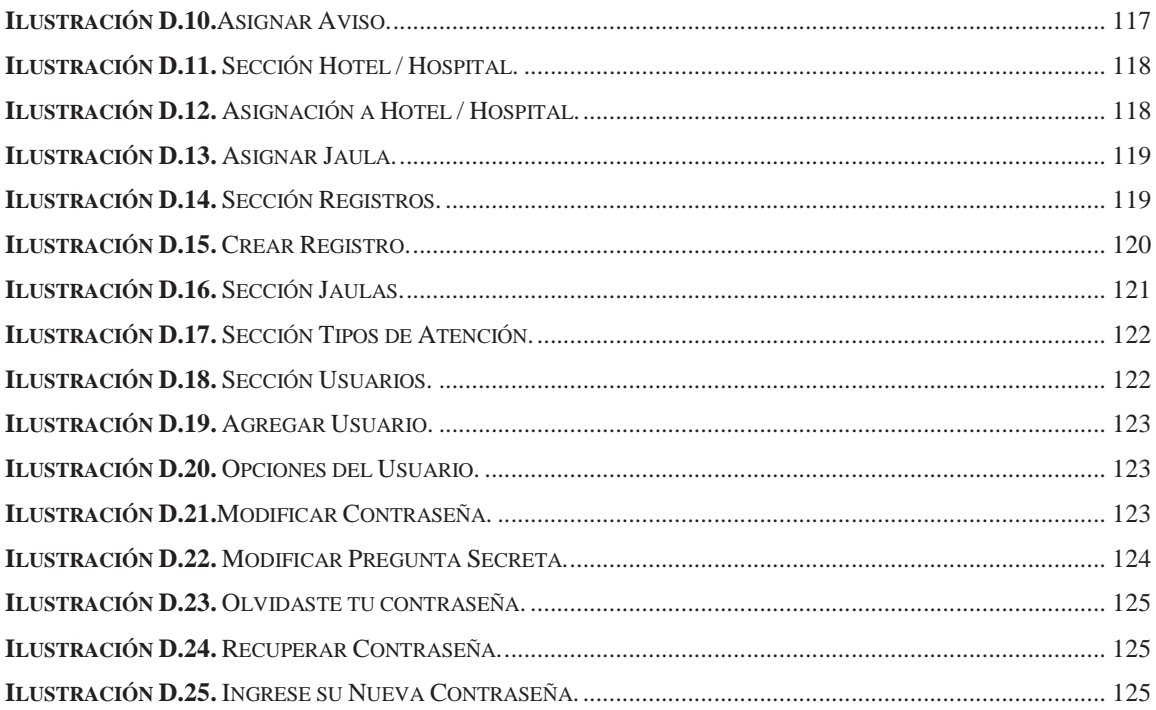

# **LISTA DE TABLAS**

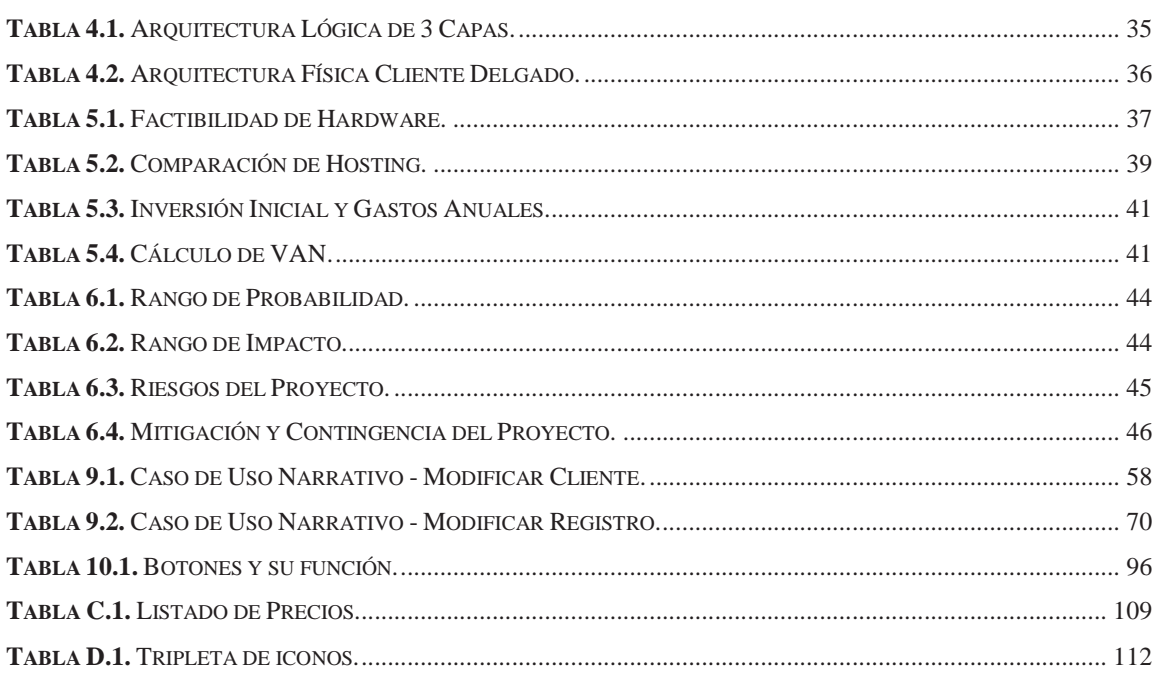

# **PALABRAS CLAVES Y ABREVIACIONES**

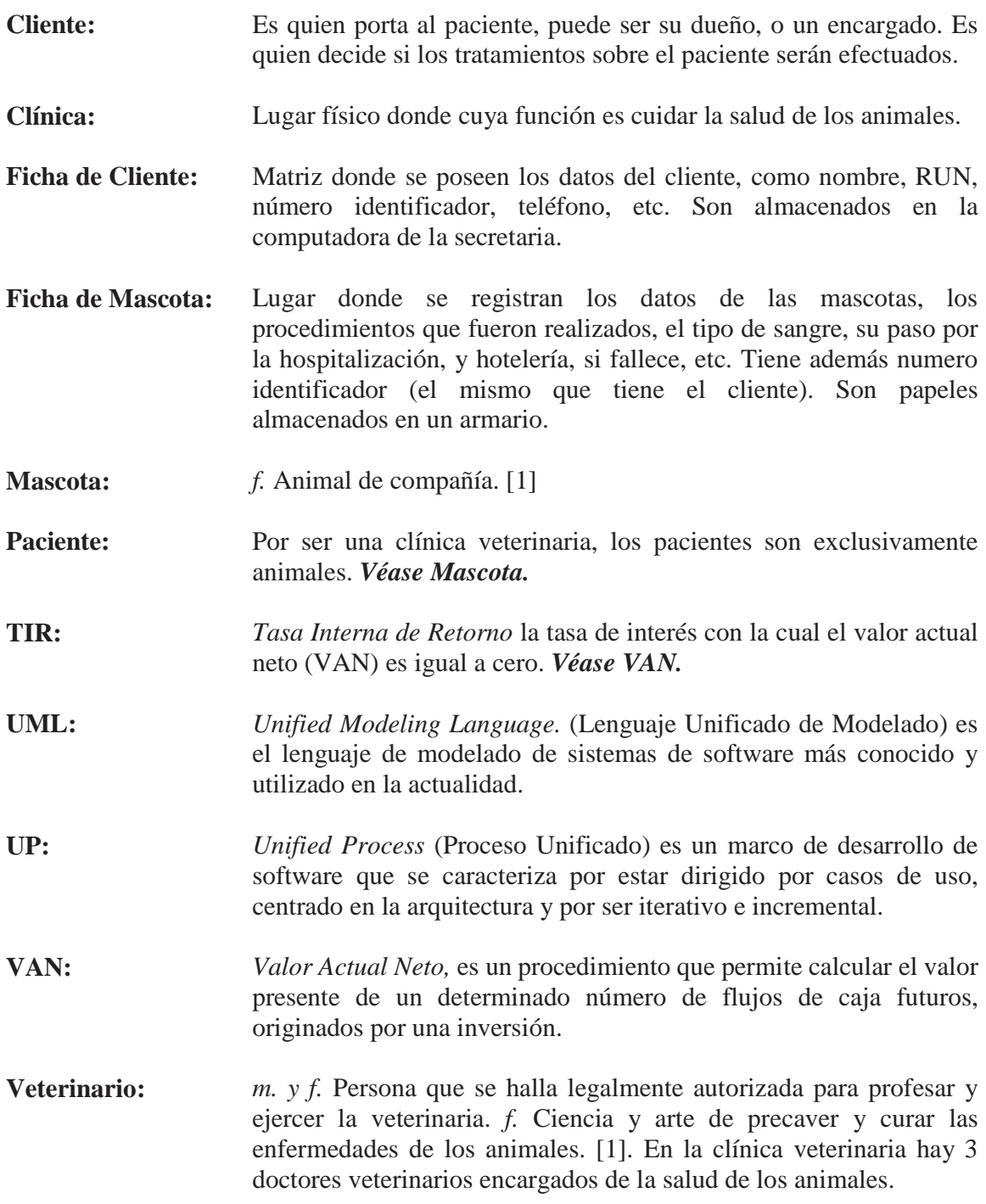

# **CAPÍTULO 1: INTRODUCCIÓN**

En este capítulo se describirá brevemente el proyecto a realizar y cómo está compuesta la empresa, siendo ésta una clínica de atención veterinaria.

### **1.1 EL PROYECTO**

Actualmente, el mercado de la informática ofrece avances tecnológicos a las empresas a la altura de la actualización requerida para lograr mantenerse vigentes y al nivel de competencia exigida por el mundo tecnológico. La clínica veterinaria San Agustín, en adelante "la clínica", ha solicitado la actualización de sus sistema para almacenar los registros de sus clientes. Por lo tanto, el presente trabajo se enfocará en la implementación de una nueva herramienta que facilite el acceso a la información requerida a la clínica solicitante, donde se realizará un sistema de tipo genérico, de tal manera que otras clínicas puedan usarlo.

### **1.2 EL INFORME**

Este informe tiene por finalidad detallar el trabajo realizado hasta la fecha, es decir, se registrará cómo funciona actualmente la clínica, además de sus problemas que desean resolver. Se abordará también, la solución que se propone para resolverlos, y las herramientas que se utilizarán para dicho efecto. Además, se expondrán los procedimientos que se tuvieron que realizar para llevar a cabo este proyecto.

En el informe se dividirá por varios capítulos. En el primer capítulo se tratará sobre a descripción de la empresa, cuál es su rol en la sociedad, y los trabajadores que posee. En el capítulo dos se definirán los objetivos que son las metas que manejaremos para que el proyecto se lleve a cabo. El capítulo tres nos informa cómo se está administrando actualmente la empresa, los problemas que fueron detectados, sistemas similares, y la propuesta que será otorgada mediante este proyecto.

El desarrollo del sistema, es parte del capítulo cuatro, donde se detallarán las metodologías, paradigmas y herramientas que se utilizarán. El estudio de factibilidad, se encuentra en el capítulo cinco, donde se detallará si es factible técnica, operacional, económica, y legal el sistema que se está desarrollando. En el capítulo seis se realizará un análisis con los riesgos más significativos. En el siguiente capítulo, el siete, se detallará la planificación del proyecto. En el capítulo ocho, los requerimientos del sistema, funcionales y no funcionales. Posterior, en el capítulo nueve, se presenta el análisis y diseño (casos de usos, diagrama de secuencias, diagrama de clases, y modelo de bases de datos del sistema). En el capítulo número diez se detallarán cada uno de los módulos que tendrá el sistema ya en funcionamiento. En el siguiente capítulo se abordará las pruebas e inspecciones que fueron realizadas. Para ir finalizando con el capítulo doce de conclusión, capítulo trece sobre referencia bibliográfica, y por último el capítulo contiene los anexos.

## **1.3 LA CLÍNICA**

La veterinaria San Agustín es una clínica veterinaria que se dedica al cuidado de animales, posee cuidados medicinales (rayos X, cirugías, vacunas, alimentación, farmacia, etc.), estéticos (baños, peluquería, etc.) y otros servicios (arriendo de jaulas, hospitalización, hotel, venta de productos).

Fue creada por un grupo de médicos veterinarios que quería ofrecer la mejor medicina posible para perros, gatos y mascotas exóticas. [2]

Actualmente la clínica reside en la comuna de La Florida en Santiago de Chile, donde además cuenta con dos veterinarios titulados de prestigiosas universidades, los cuales prestan servicios a la clínica y están disponibles para consultas a domicilio.

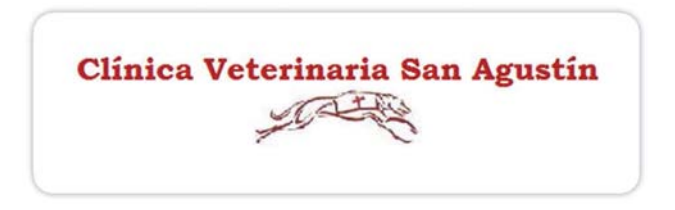

**Ilustración 1.1.** Logo Clínica Veterinaria San Agustín. [2]

## **1.4 LOS EMPLEADOS**

La clínica veterinaria consta de tres médicos veterinarios encargados de la salud de las mascotas; una secretaria que registra a los clientes y mascotas al sistema; dos peluqueros que se encargan de la parte estética de las mascotas; un administrador que se encarga del abastecimiento del material clínico y alimenticio, hotelería, y hospitalización; dos alumnos en práctica; y un encargado de mantener el aseo en la clínica.

# **CAPÍTULO 2: DEFINICIÓN DE OBJETIVOS**

Con el problema medianamente planteado se decide realizar un objetivo general que será la meta principal del proyecto, y un listado de objetivos específicos los cuales son el medio para obtener este objetivo general.

## **2.1 OBJETIVO GENERAL**

Modelar e implementar un sistema web para la gestión de clínicas veterinarias, que permita almacenar información por doctores y secretarias, acerca de clientes, pacientes, y servicios, de manera eficiente y modernizada.

# **2.2 OBJETIVOS ESPECÍFICOS**

- Comprender la situación actual.
- Analizar los sistemas existentes para el manejo de información.
- Investigar tecnologías existentes y herramientas de sistemas web.
- Comprender la arquitectura, tecnologías, metodologías y paradigmas a utilizar.
- Modelar e implementar el nuevo sistema.
- Realizar pruebas con usuarios.

# **CAPÍTULO 3: MARCO TEÓRICO**

Para poder llevar el objetivo general se debe pasar por los objetivos específicos, primero se tiene que averiguar cómo se lleva a cabo las tareas y funciones en la clínica actualmente, los que serán detallados en la situación actual; además se debe indicar los problemas que existen para este funcionamiento. En la situación futura se explicará detalladamente las funciones que tendrá el nuevo sistema corrigiendo y mejorando los problemas antes mencionados. Donde además se darán a conocer algunas ventajas de este nuevo sistema. Finalmente se presentarán casos de sistemas similares que son utilizados por otras clínicas.

# **3.1 SITUACIÓN ACTUAL**

En la actualidad, existe escaso orden sobre la información almacenada, por lo que hace aún más difícil su búsqueda a la hora de necesitar algún dato de estos registros. Estos se irán detallando caso a caso, además se indicarán los problemas que pueda ocasionar.

#### − **Registro de Mascotas y Clientes**

Cuando un cliente visita por primera vez la clínica veterinaria se le asigna un registro y un número identificador que serán almacenados en la computadora. Esta ficha sólo incluye datos del cliente y número identificador. Luego dependiendo de la cantidad de mascotas que posea, se le asigna un registro para cada una, que se ubica en un armario, la que incluye además el número identificador del cliente. (**Anexo 1:** Ficha de Mascota**)**

Cuando el cliente visita nuevamente, la secretaria deberá buscar en la computadora el registro del cliente para localizar su número identificador. Ya con este número, podrá buscar la ficha de la mascota en el armario. En esta ficha además se anota la prescripción médica por el doctor (Figura 3.1).

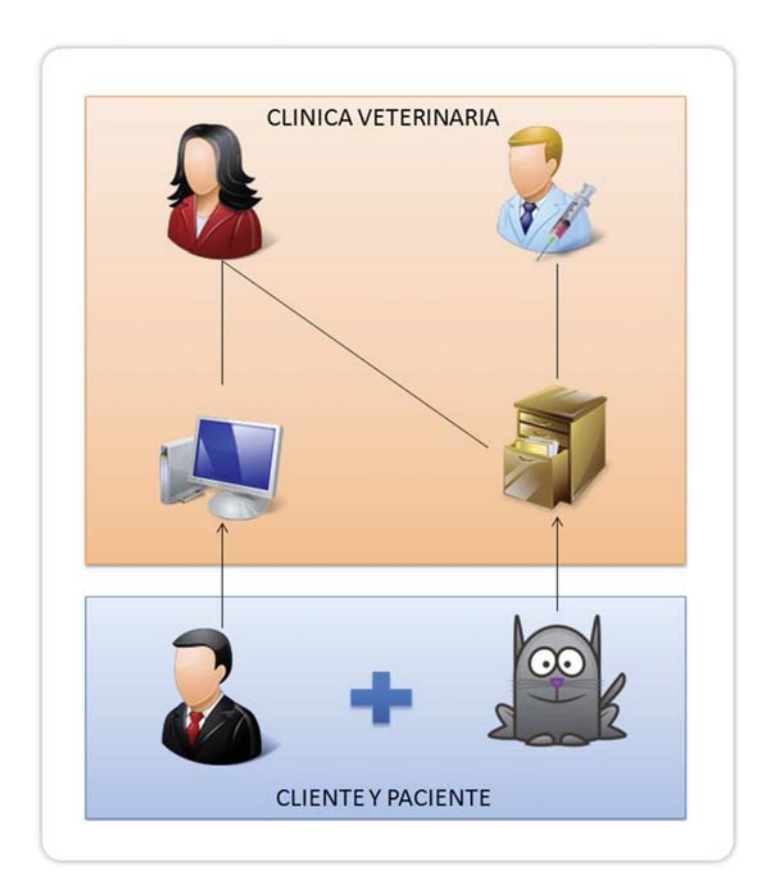

**Ilustración 3.1.** Registro de Mascotas y Clientes.

#### − **Procedimientos Efectuados**

Ya con la ficha en las manos del doctor, éste anota los procedimientos que fueron realizados y los que se realizarán, en caso de necesitarse, son registrados en la ficha de la mascota para así llevar un registro. En otra ficha, que a diferencia de la anterior, ésta será entregada al cliente (**Anexo 2:** Carnet de Atención), el doctor escribe el motivo para realizar en una próxima visita a la clínica. Para confirmar una próxima visita, la secretaria debe buscar el carnet de atención y comunicarse con el cliente.

#### − **Consultas a domicilio**

En caso de que no pueda ir la mascota a la clínica veterinaria, el médico tendrá que revisar al paciente en el domicilio del cliente y así realizar todos los procedimientos posibles. Finalizada la consulta, el médico debe ir a la clínica para registrar todo lo acontecido.

#### − **Peluquería**

El cliente si asiste a la clínica con su mascota puede realizar los servicios de cortes de pelo y baños. Estos procedimientos también son registrados en la ficha de la mascota. (**Anexo 1:**  Ficha de Mascota**)**

#### − **Caso Fallecimiento**

En el caso de que alguna mascota fallezca, este hecho también debe ser registrado en la ficha de la mascota, para así tener un registro de las mascotas que ya no visitarán la clínica.

#### − **Hospitalización**

En caso de que una mascota necesite ser hospitalizada por orden del doctor. La clínica cuenta con jaulas especiales para dicho efecto. Ya estando el animal hospitalizado, se crea el registro en su ficha indicando el tiempo que estuvo en reposo.

#### − **Hotelería**

También existe un área destinada exclusivamente a hotelería, donde las mascotas pueden descansar en jaulas separadas de tal manera que sus dueños puedan salir de su zona de residencia. Éste hecho es registrado en la ficha de la mascota, indicando los días en que se hospedó las mascota.

## **3.2 PROBLEMAS DETECTADOS**

Ya mencionados los procedimientos que son realizados en la clínica veterinaria, se procede a describir cada problema que se ocasiona:

#### − **Registro de Mascotas y Clientes**

Cuando un funcionario de la clínica desea buscar una ficha de la mascota, éste debe buscarlo manualmente en el armario, esto se complica más aún cuando existen más pacientes. Lo cual toma mucho tiempo (**Anexo 1:** Ficha de Mascota).

#### − **Procedimientos Efectuados**

Como los procedimientos que serán efectuados son escritos en la ficha de la mascota y en el carnet de atención, la mayoría de las veces, la clínica no recuerda a sus pacientes, o los clientes extravían su ficha. Por lo que no asisten a ser analizados por el especialista. Otro problema sucede que los doctores no se identifican, por lo que no se sabe quién hizo qué.

#### − **Consultas a domicilio**

Cuando el doctor realiza una consulta al domicilio del cliente puede pasar que si el doctor no lleva la ficha al domicilio, o no vuelve a la consulta, puede que los procedimientos realizados no se registren en las fichas como debe ser.

#### − **Peluquería**

Así mismo como en "Procedimientos Efectuados" los procedimientos realizados no indican el especialista que los realizó.

#### − **Caso Fallecimiento**

Cuando una mascota fallece, es registrada en la ficha de la mascota, pero es almacenada con las que siguen activas. O puede suceder que el cliente nunca informó a la clínica lo sucedido. Cualquiera de estos dos hechos puede que genere confusión en los registros de la clínica.

#### − **Hospitalización y Hotelería**

En ambos casos, solo queda constancia de que animales pasaron por el servicio suministrado por la clínica y en qué fecha. Pero en cambio, no hay registro actualizado, de las jaulas disponibles en el momento. Por lo que para saber si existen jaulas disponibles se debe ir a inspeccionar.

## **3.3 SISTEMAS SIMILARES**

En esta sección se detallará varios sistemas similares que existen en el mercado, indicando además sus características y sus debilidades, su país de procedencia, y sus versiones actuales.

## **3.3.1 Vetter Sistemas**

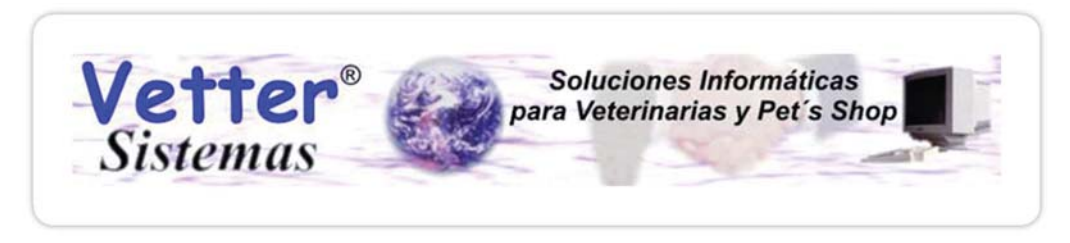

**Ilustración 3.2.** Logo Vetter Sistemas. [3]

El sistema Vetter es un sistema informático para veterinarias creado en Argentina. Actualmente se encuentra en la versión 5, además de tener disponibles para la descarga las versiones vetter 2002 y vetter 4. Este sistema puede gestionar clientes, pacientes, peluquería, y guardería (hospitalización, y hotelería). También el sistema permite mantener control de la facturación, caja, stock y estadísticas.

Este sistema utiliza ventanas de Windows para familiarizar al administrador, pero como desventaja no se utiliza iconografía. Los datos son almacenados en un computador, que éste puede ser usado por cualquier funcionario. Lamentablemente por ser argentino, existen ciertos problemas de modismos, y sólo se puede utilizar en red desde otro computador y mediante otro programa. [3].

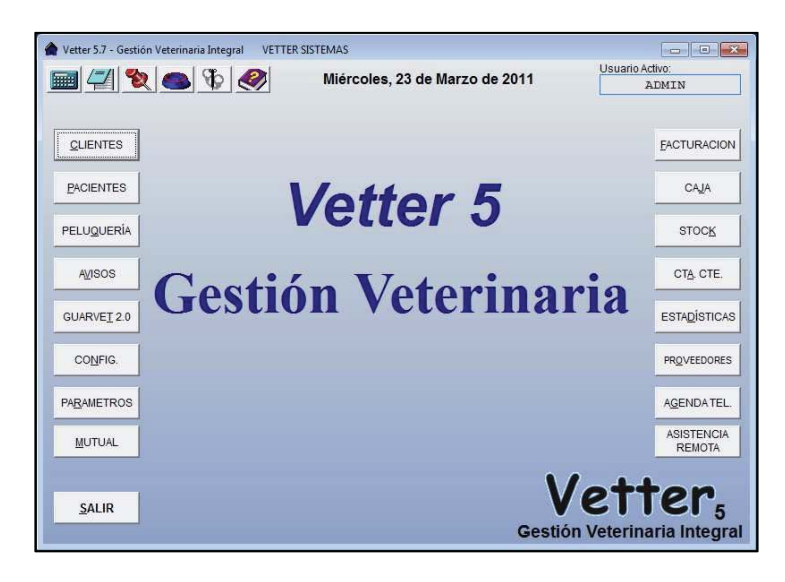

**Ilustración 3.3** Vetter Sistemas. [3]

#### **3.3.2 Cliven**

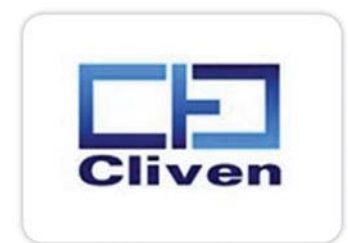

**Ilustración 3.4.** Logo de Cliven. [4]

El sistema Cliven es un software veterinario de origen chileno creado en 1996, éste es utilizado por 260 clínicas veterinarias en Chile. Este software permite realizar tareas similares al anterior. También permite la asistencia remota con la ayuda de otro software y posee toda su base de datos dentro del mismo computador que es utilizado por un funcionario. Actualmente se encuentra en la versión 11.0, con un costo de \$480.000 + IVA, pero se ofrece la versión más antigua por un costo inferior. [4]

### **3.3.3 Qvet**

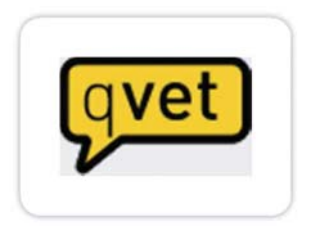

**Ilustración 3.5.** Logo de Qvet. [5]

Es un software de gestión integral para clínicas veterinarias de origen español. QVET controla todos los procesos clínicos, administrativos y de planificación de su negocio. Utilizado por más de 3.000 centros veterinarios y 14 Hospitales Universitarios en 22 países. Además de las funciones como clínica veterinaria, posee módulos para el manejo de marketing (comunicación con los clientes vía: SMS, e-mail), laboratorio, y análisis empresarial (control de facturación, farmacia, stock). [5]

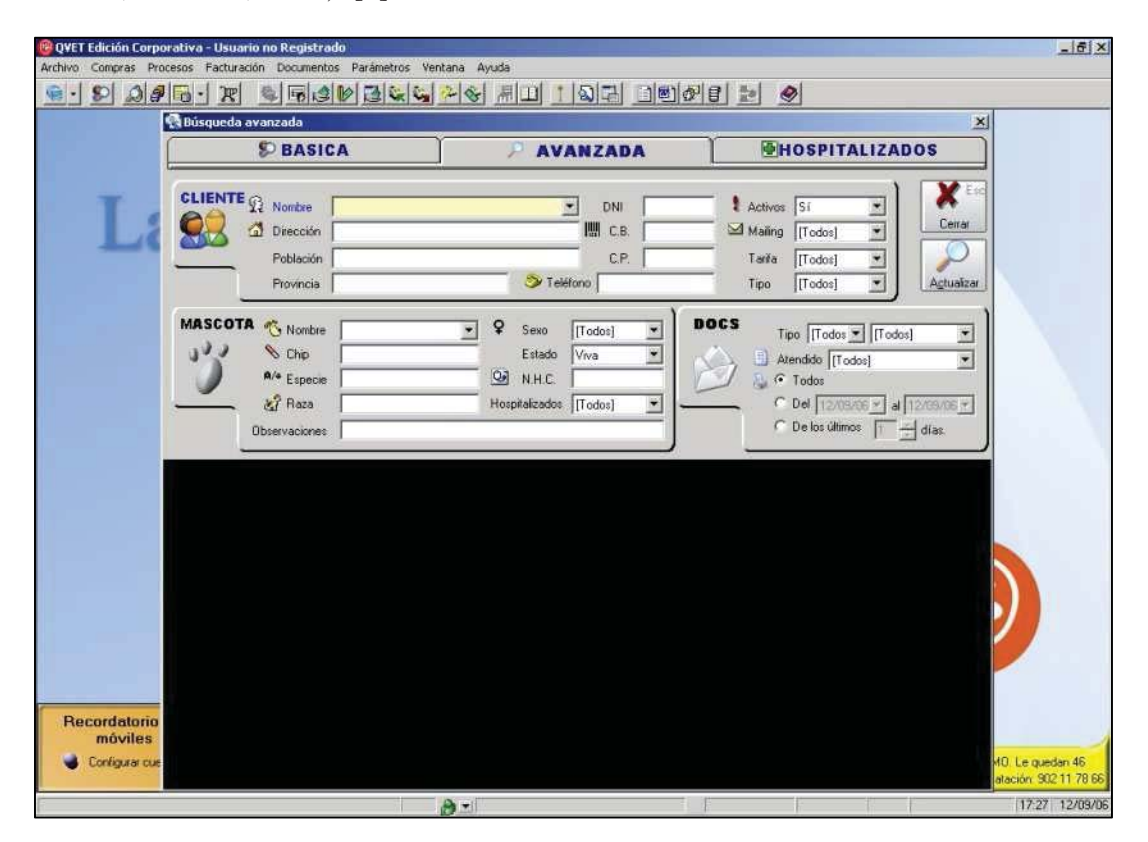

**Ilustración 3.6.** Qvet Edición Corporativa. [5]

#### **3.3.4 Bastet Windows**

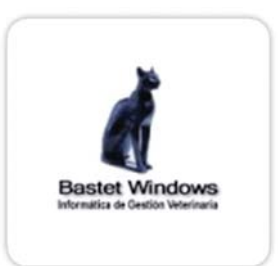

**Ilustración 3.7.** Logo BastetWin. [6]

Programa de gestión para clínicas veterinarias de origen español. Contiene módulos para clientes y mascotas, consultas, dietario, sala de espera y proveedores. Posee conexiones remotas desde computadores, laptops o bien entre sucursales. Actualmente se ofrecen varias versiones de este programa de acuerdo a las necesidades de la clínica (Bastet Premium, Junior, Gratuito). [6]

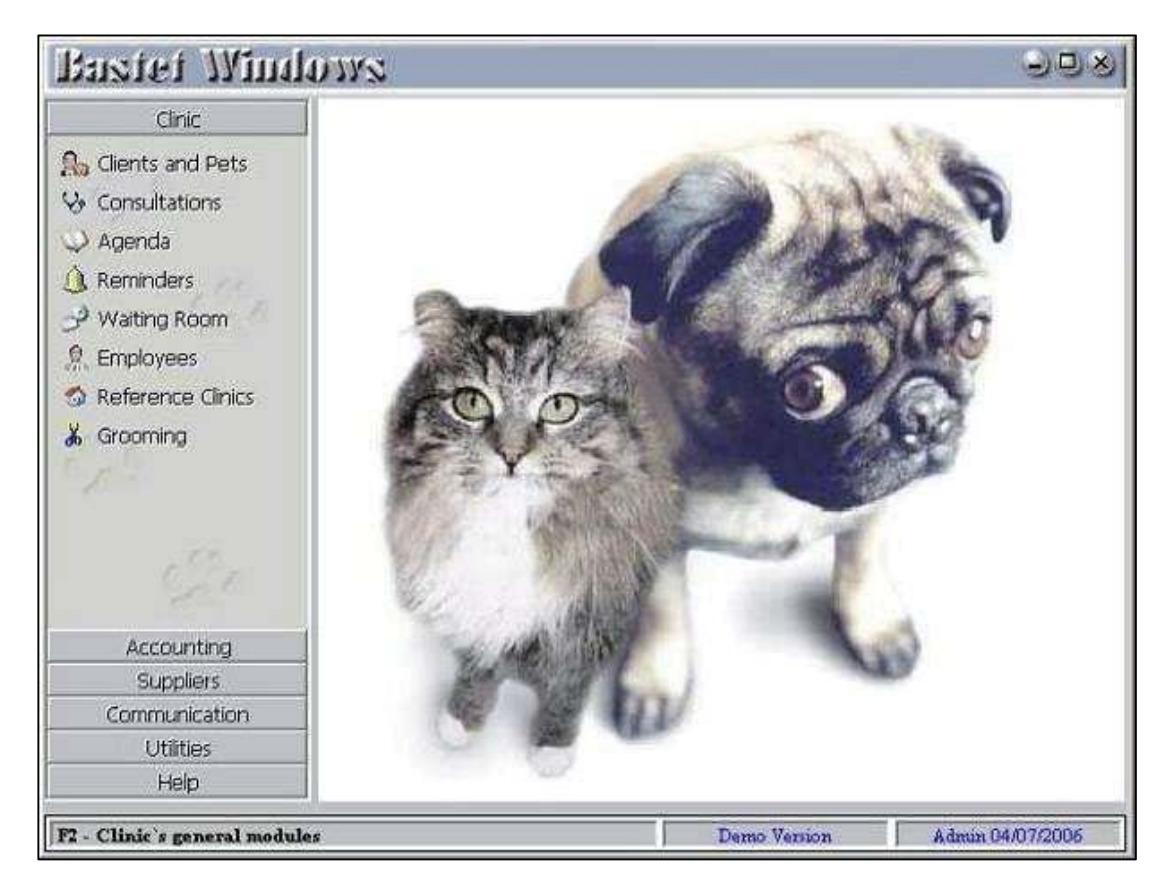

**Ilustración 3.8.** Pantalla de BastetWin [6]

#### **3.3.5 Análisis de los Sistemas Estudiados**

En general, todos los programas cumplen con las funcionalidades que necesita una clínica veterinaria, todas proponen registros para clientes, mascotas y los procedimientos que fueron realizados sobre las mascotas. Algunos problemas encontrados en estos programas son, el poco uso de iconografía en Vetter Sistemas y Cliven, por ejemplo. En el software Qvet se encuentra el uso de iconos para simbolizar acciones, pero hay varios que no representan lo que realmente hacen (como el caso de la lupa que sirve para actualizar), por lo generalmente confunde al usuario poco experimentado en el software. Pero una desventaja que se aplica a todos los sistemas descritos, es que todos fueron diseñados para un computador (o laptop), son sistemas monousuarios.

Además de las características descritas anteriormente, la clínica veterinaria ha solicitado que el sistema sea portable, debido a que los doctores realizan consultas en terreno por lo que el sistema será realizado en una plataforma que sea fácil de acceder tanto como en una computadora, o en una Tablet conectada a internet.

### **3.4 PROPUESTA**

En esta sección se detallará los procesos que serán realizados cuando el sistema ya se encuentre en funcionamiento. El nuevo sistema será gestionado a través de un sistema web, que será disponible para cualquier dispositivo que posea conexión a internet.

#### **3.4.1 ¿Qué es un sistema web?**

Son aplicaciones o sistemas en que los usuarios pueden utilizar accediendo a un servidor web a través de Internet o de una intranet mediante un navegador. En otras palabras, es una aplicación software que se codifica en un lenguaje soportado por los navegadores web en la que se confía la ejecución al navegador.

#### − **Origen**

En los primeros tiempos de la computación cliente-servidor, cada aplicación tenía su propio *programa cliente* que servía como interfaz de usuario que tenía que ser instalado por separado en cada ordenador personal de cada usuario. El *cliente* realizaba peticiones a otro programa –el *servidor*- que le daba respuesta. Una mejora en el *servidor*, como parte de la aplicación, requería normalmente una mejora de los *clientes* instalados en cada ordenador del personal, añadiendo un coste de soporte técnico y disminuyendo la productividad.

Actualmente, las aplicaciones web generan dinámicamente una serie de páginas en un formato estándar, como HTML, XHTML o PHP, soportados por los navegadores web comunes.

#### − **Ventajas**

- *Ahorra tiempo:* Se pueden realizar tareas sencillas sin necesidad de descargar ni instalar ningún programa.
- No hay problemas de *compatibilidad:* Basta tener un navegador actualizado para poder utilizarlas.
- No ocupan espacio en nuestro disco duro.
- *Actualizaciones inmediatas:* Como el software lo gestiona el propio desarrollador, cuando nos conéctanos estamos usando siempre la última versión que haya lanzado.
- *Bajo consumo de recursos:* Dado que toda (o gran parte) de la aplicación no se encuentra en nuestro ordenador, muchas de las tareas que realiza el software no consumen recursos nuestros porque se realizan desde otro ordenador.
- *Multiplataforma:* Se pueden usar desde cualquier sistema operativo porque sólo es necesario tener un navegador.
- *Portables:* Es independiente del ordenador donde se utilice (un PC de sobremesa, un portátil...) porque se accede a través de una página web (sólo es necesario disponer de acceso a Internet). La reciente tendencia al acceso a las aplicaciones web a través de teléfonos móviles requiere sin embargo un diseño específico de los ficheros CSS para no dificultar el acceso de estos usuarios.
- La *disponibilidad* suele ser alta porque el servicio se ofrece desde múltiples localizaciones para asegurar la continuidad del mismo.
- Los *virus no dañan* los datos porque éstos están guardados en el servidor de la aplicación.
- *Colaboración:* Gracias a que el acceso al servicio se realiza desde una única ubicación es sencillo el acceso y compartición de datos por parte de varios usuarios. Tiene mucho sentido, por ejemplo, en aplicaciones online de calendarios u oficina.

#### − **Desventajas**

- Habitualmente ofrecen menos funcionalidades que las aplicaciones de escritorio.
- La disponibilidad depende de un tercero, el proveedor de la conexión a internet o el que provee el enlace entre el servidor de la aplicación y el cliente.

#### **3.4.1 Características del Nuevo Sistema**

Dada a los problemas que posee la clínica veterinaria, se han detallado varias funcionalidades que tendrá el nuevo sistema, las que serán resumidas a continuación:

#### − **Registro de Mascotas y Clientes**

Debido a que el actualmente se posee dos almacenes (el computador con su plantilla, y el armario con sus fichas). El sistema poseerá un sólo almacén o base de datos, donde al consultar sobre un cliente (ya sea por RUT, nombre o número identificador) automáticamente mostrará las mascotas asociadas. Y así generar mayor rapidez al momento de la búsqueda.

#### − **Procedimientos Efectuados**

 Cuando se deba avisar a un cliente sobre un procedimiento pendiente, el sistema avisará con anticipación a través de la pantalla.

#### − **Caso Fallecimiento**

El sistema por medio de los avisos podrá determinar si está fallecida. De tal manera que no vuelva a entregar avisos de próximas visitas, y desaparezca de los registros como hospitalización, hotelería, o en banco de sangre.

#### − **Consultas a Domicilio**

Cuando un doctor acuda a una consulta a domicilio, el sistema permitirá al doctor que pueda llenar la ficha médica de la mascota desde un dispositivo móvil conectado a internet. De una manera muy similar a como lo haría en la clínica.

#### − **Peluquería**

El sistema tendrá un registro de las mascotas que han visitado la peluquería, incluyendo el especialista a cargo.

#### − **Jaulas**

El sistema permitirá un registro de los pacientes que están hospitalizados y hospedados señalando además en qué jaula está, mostrando también cuándo empezó y cuándo terminará su estadía. Permitirá un registro detallado de cuantas veces ha estado para determinada mascota y quien fue el encargado de derivarlo.

#### − **Autentificación**

Ya que en todos los procedimientos registrados en la ficha de la mascota no se indica quién los realizó. El sistema permitirá registrar qué usuario y cuándo la realizó dicha acción. De tal manera que haya un orden de los procedimientos.

## **3.4.2 Ventajas del Nuevo Sistema**

Además de las ventajas mencionadas anteriormente el nuevo sistema tendrá las siguientes características:

- **Disponibilidad:** El sistema estará disponible para que cualquier funcionario de la veterinaria pueda utilizarlo. Sólo se necesitará un dispositivo conectado a internet para acceder al sistema.
- **Usable:** Proporcionará facilidades de uso, de tal manera de evitar frustraciones en el uso del sistema.
- **Mayor Rapidez:** Para acceder a la información.
- **Interfaz intuitiva:** Será sencillo de manejar.

# **CAPÍTULO 4: DETALLE DE SOLUCIÓN**

Ya teniendo la propuesta del nuevo sistema se debe definir cómo será resuelta así mismo eligiendo la metodología de desarrollo, el paradigma que incluye los modelos de desarrollo, las herramientas que se utilizarán y la arquitectura que poseerá el sistema cuando esté en funcionamiento.

## **4.1 METODOLOGÍA**

Para que se pueda desarrollar correctamente el software, se debe determinar que metodología se utilizará. Por tal, se deberá elegir entre estructurada y orientada a objetos.

### **4.1.1 Desarrollo Estructurado**

- El sistema se modela con un enfoque orientado al flujo de datos.
- Se pueden aplicar paradigmas de programación procedimental, modular o abstracción de datos para desarrollar software.
- Utilizar un método ascendente: descomposición funcional basada en subprocesos de procesos de niveles superiores. [7]

#### **4.1.2 Desarrollo Orientado a Objetos**

- El sistema se modela con un enfoque orientado a objetos.
- Utiliza un paradigma de programación orientada a objetos.
- Utiliza un método ascendente: composición de clases basadas en abstracción de datos. [7]

#### **4.1.3 Elección de Metodología**

Para el presente proyecto se decidió utilizar la metodología orientada a objetos, porque posee varias ventajas en relación a la otra metodología mencionada anteriormente:

- El enfoque orientado a objeto proporciona una mejor forma de validar los requerimientos.
- El problema se puede dividir en varios objetos, lo cual facilitará llevar a cabo el sistema.
- Permite la iteración durante el desarrollo de un proyecto, lo que conlleva a un mejor entendimiento y resolución del sistema a desarrollar.
- Además esta metodología va de la mano con la utilización del Proceso Unificado como paradigma de desarrollo y UML como herramienta de modelado, lo que facilita aún más el desarrollo de un sistema informático.

## **4.2 PARADIGMA**

También lo podemos llamar modelo de proceso. El modelo de proceso o modelo de ciclo de vida utilizado para el desarrollo define el orden para las tareas o actividades involucradas también definen la coordinación entre ellas, enlace y realimentación entre las mencionadas etapas. Entre los más conocidos se puede mencionar: modelo en cascada o secuencial, modelo espiral, modelo de desarrollo de prototipos. De los antedichos hay a su vez algunas variantes o alternativas, más o menos atractivas según sea la aplicación requerida y sus requisitos. [8]

#### **4.2.1 Modelo Cascada**

Este modelo es conocido también como Ciclo de Vida Clásico del software. El enfoque que este modelo le da al desarrollo es realizar las actividades en orden consecutivo, teniendo que finalizar una actividad antes de comenzar con la siguiente. Las actividades o etapas son:

- **Análisis y definición de requerimientos**, donde se definen las metas del sistema basado en la comunicación con los clientes, con esto se especifica lo que el sistema debe hacer.
- **Diseño**, donde se dividen los requerimientos obtenidos en la primera etapa y se diseña o establece la arquitectura del sistema.
- **Implementación y pruebas**, en esta etapa se llevan a cabo los programas que resultaron de la fase de diseño. Estos programas deben probarse con el fin de que cada uno haga lo que debe hacer y lo realice correctamente de tal manera que no se deba volver a esta etapa.
- **Integración y prueba** es donde se integran todos los programas realizados en la etapa anterior para luego probarse como un conjunto asegurándose el correcto funcionamiento del sistema y del cumplimiento de todos los requerimientos.
- La última etapa corresponde a la **operación y mantenimiento**, en esta fase se instala el programa y se hace uso de éste. El mantenimiento se refiere a corregir posibles errores que puedan surgir durante el uso del sistema y que no fueron descubiertos en las etapas anteriores.

Es probable que en la última etapa se encuentren errores o nuevas funcionalidades del sistema que no fueron cubiertas, por lo que es necesario realizar nuevamente todas las actividades. El problema de esto es que las iteraciones son costosas dado que cada etapa es documentada y aprobada nuevamente, además de volver a realizar el trabajo, por lo que los costos en tiempo y dinero son altos.

#### **Ventajas**

- Si los requerimientos son bien especificados y entendidos en su totalidad, el sistema tiene muy buenos resultados.
- Es fácil planificar las distintas etapas del desarrollo dado que están definidas.
- Este modelo es la base para los otros paradigmas.

#### **Desventajas**

- En la realidad es muy difícil seguir este modelo, dado a que es poco habitual que los proyectos sigan una secuencia estricta.
- Sólo se ve resultados al final del proyecto.
- Si se hizo algo que no era lo que el cliente deseaba, esto se descubre una vez que el sistema está terminado y su solución es muy costosa.
- Difícil manejar los cambios de requerimientos por parte del cliente. Como los requerimientos son tomados en la etapa inicial del proyecto, es difícil tomar más requerimientos o modificar los existentes, durante las etapas posteriores.

Por lo que, el modelo de cascada se debe ocupar sólo y cuando se tiene la definición de requerimientos bien clara, de manera que exista una baja probabilidad de que estos cambien.

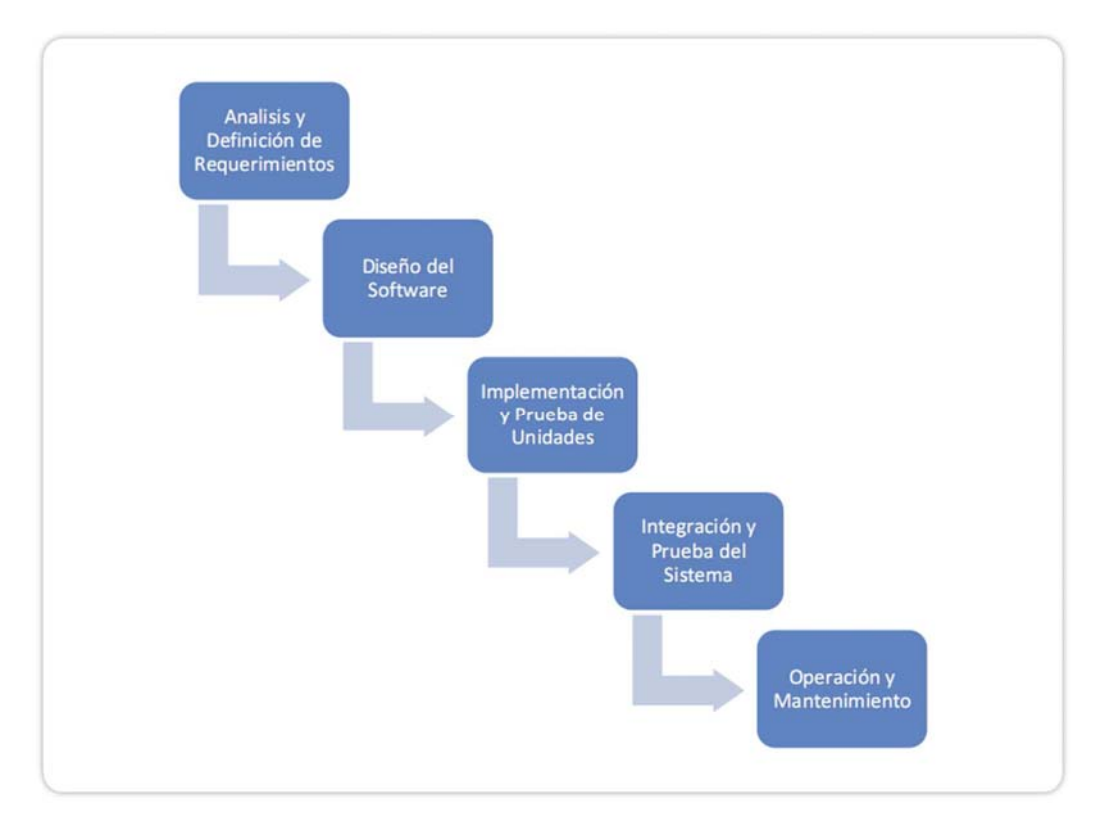

**Ilustración 4.1.** Modelo Cascada. [8]
### **4.2.2 Modelo de Prototipos**

La idea de este paradigma es desarrollar una implementación inicial y mostrársela al cliente con el fin de que éste pueda hacer sus objeciones y comentarios para ir refinando esta implementación inicial, y de esta manera se va iterando hasta completar el producto final deseado por el cliente. [8]

Las etapas del desarrollo de prototipos son las siguientes:

- **Comunicación:** El ingeniero en software y el cliente se reúnen y definen objetivos globales, identifican requisitos conocidos y áreas del esquema donde necesite definición.
- **Plan rápido:** Se representan aspectos que serán visibles por el usuario final, o cliente,
- **Modelado diseño rápido:** Se diseña el prototipo de acuerdo a las características definidas anteriormente por el cliente.
- **Construcción del prototipo:** En esta etapa se llevan a cabo los programas que resultaron de la fase de diseño.
- **Desarrollo entrega y retroalimentación:** Se entrega el producto al cliente, para que éste pueda utilizarlo y determinar si el sistema cumple con las especificaciones y satisface las necesidades que se tienen.

Pueden surgir dos etapas o hitos: la re-especificación en caso que el cliente quiera hacer modificaciones al producto entregado por no ser lo que este quería o por cualquier otro motivo que implique un nuevo desarrollo; y las distintas iteraciones del sistema, debido a que a medida que se va iterando, van surgiendo las distintas versiones del software, hasta llegar a la última versión de éste, la que cumple con todos los requerimientos del cliente.

#### **Ventajas:**

- Muy efectivo para proyectos pequeños.
- Funciona bien si el cliente con el desarrollador llegan a un buen entendimiento inicial en cuanto a la modalidad de trabajo, dejando en claro que se trabajará con prototipos y que las distintas entregas no serán una versión final, sino que serán iteraciones para refinar lo que será la última versión del producto. De no quedar esto claro, este punto se convierte en una desventaja para este paradigma.
- Asegura el cumplimiento total (o en una gran cantidad) de los requerimientos, dado que el cliente puede ir viendo lo que se hace, realizar acotaciones o nuevos requerimientos, con el fin de que el sistema entregado, sea lo más cercano a lo especificado.

#### **Desventajas**

- No es posible ver el proceso. Es difícil documentar todo si se trabaja de manera rápida, por lo que se desarrolla e implementa sin una documentación que pueda reflejar las distintas versiones del sistema.
- El cliente puede no entender que lo que se le entrega es un prototipo, pensar que es el producto final y frustrarse por tener un sistema que no cumple con los requerimientos exigidos.

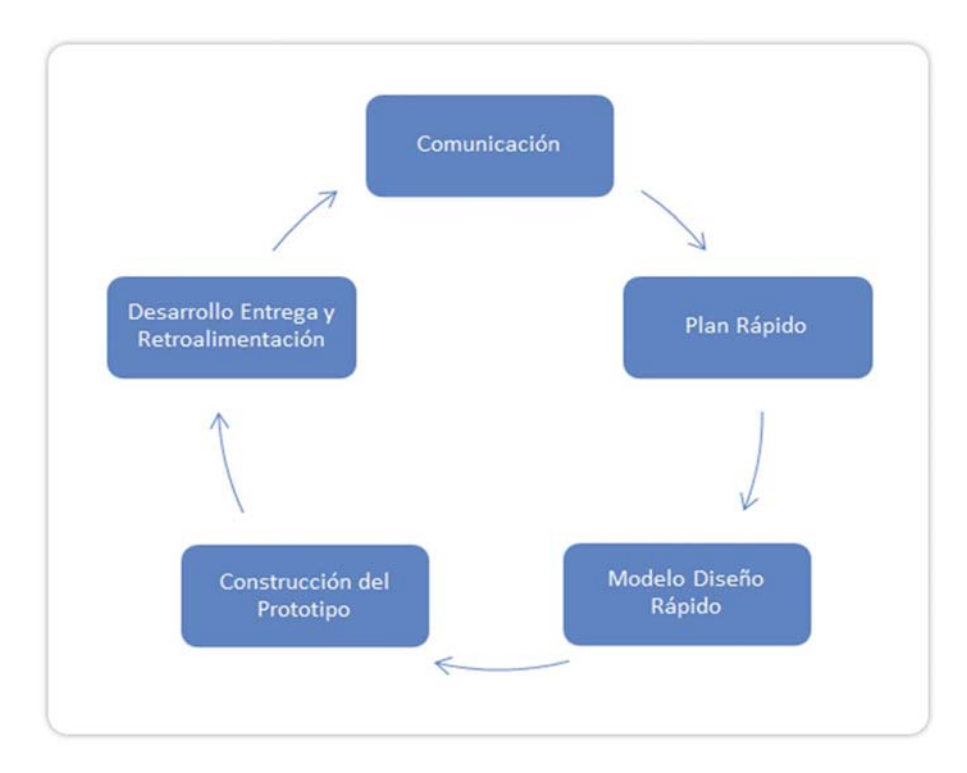

**Ilustración 4.2.** Modelo de Prototipos. [8]

### **4.2.3 Modelo en Espiral**

Este paradigma consiste en mostrar el proceso de desarrollo del software como una serie de actividades, donde una es la continuación de la anterior, y que se representa como un espiral. Las etapas internas del espiral, son las etapas iníciales y así ir aumentando a medida que se va avanzando en el desarrollo del sistema. [8] Cada ciclo se divide en 4 áreas:

- 1. **Determinar objetivos, alternativas y restricciones:** en donde se definen los objetivos específicos, las restricciones y se desarrolla un plan de administración.
- 2. **Evaluación alternativas, identificar y resolver riesgos:** donde se detallan los riesgos que puede seguir el proyecto y el plan de contingencia para identificar, estimar y ver las formas de gestionar el riesgo, buscando alternativas de solución en caso de presentarse éstos.
- 3. **Desarrollo y validación:** donde se elige un modelo para el desarrollo del sistema.
- 4. **Planeación:** es aquella en que el proyecto se evalúa y se decide si se debe continuar con el proyecto, tomando las consideraciones para seguir con el siguiente ciclo del espiral.

#### **Ventajas**

- A diferencia de los otros paradigmas, el riesgo se considera de manera explícita para cada una de las etapas, conduciendo con esto a una mejor planificación y disminución de los riesgos.
- Útil para proyectos pequeños.

#### **Desventajas**

- Es necesario controlar muy bien el riesgo. En caso de no ser así, riesgos pequeños pueden transformarse en problemas mayores a medida que avanzan las distintas etapas del proyecto.
- Puede considerarse más complejo, dado que no existen fases fijas. Este modelo puede contener otros modelos. Esto puede ser una gran dificultad dado que la capacidad de trabajar con más de un modelo en un proyecto tiene estrecha relación con la experiencia y conocimientos que tenga el equipo que lleva a cabo el proyecto.

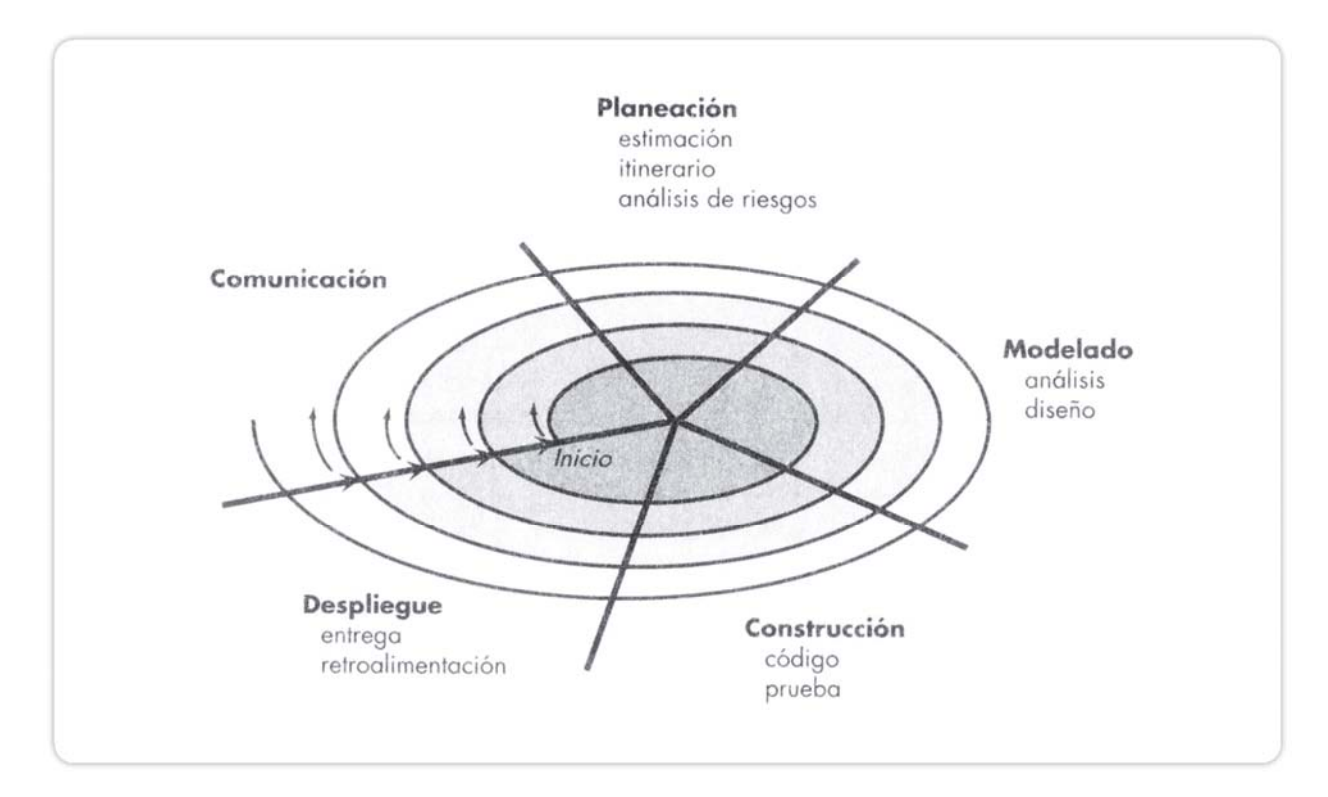

**Ilustración 4.3.** Modelo Iterativo en Espiral. [8]

#### **4.2.4 Modelo Proceso Unificado**

El Proceso Unificado es un proceso de desarrollo de software configurable que se adapta a proyectos que varían en tamaño y complejidad. Se basa en muchos años de experiencia en el uso de la tecnología de objetos en el desarrollo de software de misión crítica en una variedad de industrias.

El Proceso Unificado guía a los equipos de proyecto en cómo administrar el desarrollo iterativo de un modo controlado mientras se balancean los requerimientos del negocio, el tiempo utilizado y los riesgos del proyecto. El proceso describe los diversos pasos involucrados en la captura de los requerimientos y en el establecimiento de una guía arquitectónica lo más pronto, para diseñar y probar el sistema hecho de acuerdo a los requerimientos y a la arquitectura.

Es dirigido por dos flujos de trabajos: Flujo de Trabajo del Proceso y Flujo de Trabajo de Soporte. Que a su vez estos son divididos por varias etapas o tareas:

#### **Flujo de Trabajo del Proceso**

- *Modelado del Negocio:* Establecer comunicación entre los ingenieros de negocio e ingenieros de software. Estos últimos, deben conocer la estructura y la dinámica de la organización objetivo (el cliente).
- *Requisitos:* Describe qué es lo que tiene que hacer el sistema.
- *Análisis y Diseño:* Describe cómo el software será implementado.
- *Implementación:* Se implementan las clases y objetos en términos de componentes (fichero fuente, binarios, ejecutables, etc.).
- *Pruebas:* Se comprueba el funcionamiento correcto del sistema.
- *Despliegue:* Se crea una versión externa del producto, que es distribuida e instalada en el lugar de trabajo. Se debe dar asistencia y ayuda a los usuarios.

#### **Flujo de Trabajo de Soporte**

- *Gestión del Cambio y Configuraciones:* Comprende todas las actividades relacionadas con la gestión de la documentación técnica del proyecto.
- *Gestión del Proyecto:* Define los planes del proyecto global, los planes de fase, y los de iteración.
- *Entorno:* Proveer un entorno de trabajo a la organización de desarrollo de software y equipamiento necesario.

El ciclo del Proceso Unificado consta de cuatro etapas: Inicio, donde se planifica el proyecto; Elaboración, donde se establece un plan y una arquitectura acorde a las necesidades del sistema; la etapa de Construcción donde es desarrollado el sistema y la etapa de Transición, en la cual el sistema es proporcionado a los usuarios finales. [8] Las que se detallan a continuación:

- **Fase de Iniciación:** Es la fase más pequeña del proyecto. Se debe establecer la justificación del proyecto, el ámbito, y se deben esbozar los primeros casos de usos de acuerdo a los requerimientos claves.
- **Fase de Elaboración:** Se deben capturar la mayoría de los requerimientos del sistema. Establecer la arquitectura del sistema. Y se comienza la implementación parcialmente que incluye los componentes principales.
- **Fase de Construcción:** Es la fase más larga del proyecto. Las características del sistema son implementadas en una serie de iteraciones cortas y limitadas de tiempo, dando como resultado una versión ejecutable.
- **Fase de Transición:** El sistema es desplegado para los usuarios finales. Gracias a la retroalimentación se pueden incorporar refinamientos del sistema. Entrenamiento de los usuarios finales.

#### **Ventajas**

- Puede ser iterativo o lineal, dependiendo del tamaño del sistema.
- Permite trabajar con un enfoque dirigido a la utilización del sistema (casos de uso).
- Permite identificar y gestionar riesgos.
- Se centra en la arquitectura del sistema.

#### **Desventajas**

- La documentación y diseño de diagramas para el desarrollo del proyecto puede provocar un aumento de los tiempos para llevar a cabo el sistema si estos no son considerados y asumidos en etapas iniciales del proyecto.
- No es fácil la planificación del proyecto mediante este paradigma.

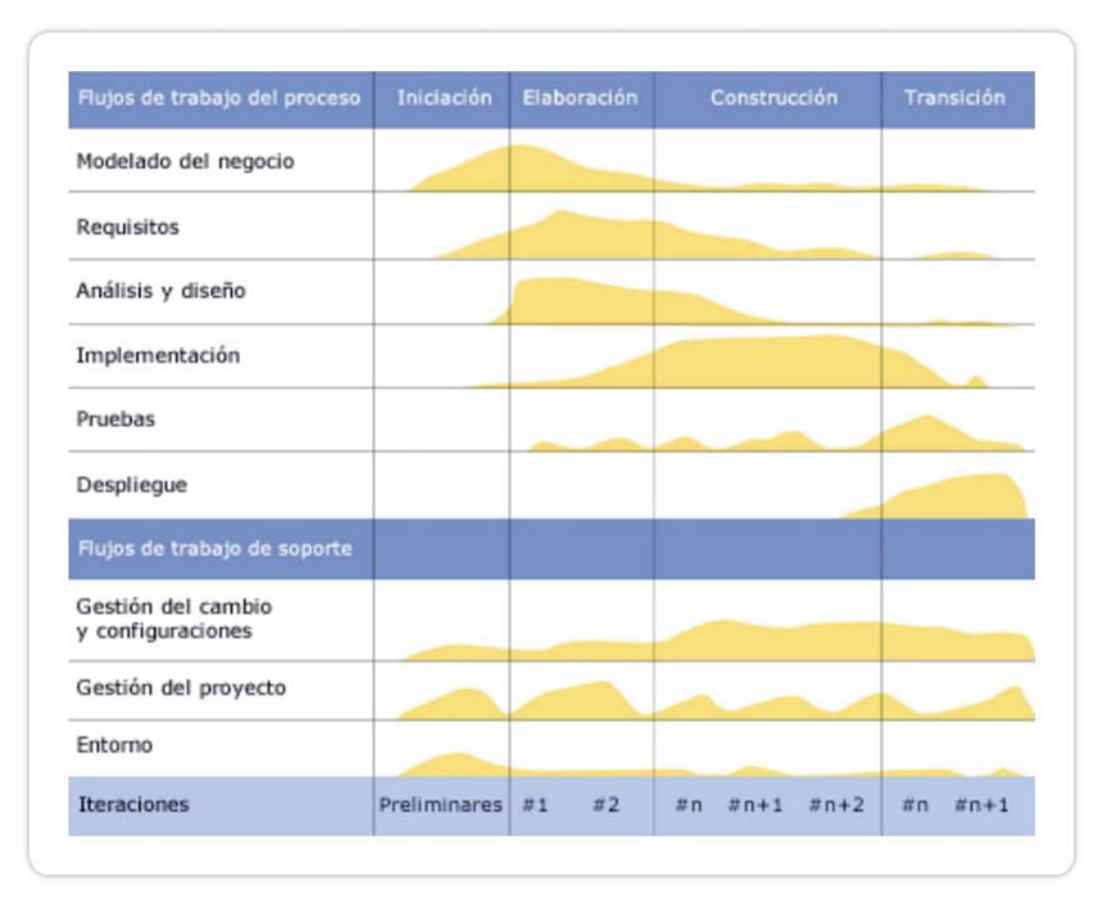

**Ilustración 4.4.** Modelo Proceso Unificado [9].

### **4.2.5 Elección de Paradigma**

Debido a los modelos antes mencionados, se ha elegido el modelo Proceso Unificado debido a los siguientes motivos:

- Por ser un paradigma iterativo que además integra las ventajas del modelo en cascada dentro de cada una de sus iteraciones o fases.
- Al ser una de sus características ser iterativo e incremental, permite la detección de errores y riesgos importantes dentro del proyecto en forma temprana.
- Es dirigido por los casos de uso.
- UML es la base del modelamiento de UP.

## **4.3 HERRAMIENTAS Y TECNOLOGÍAS**

En esta sección se detallarán todas las tecnologías utilizadas para el diseño, construcción y visualización de este nuevo sistema.

## **4.3.1 Calendarización y Planificación de Proyectos**

### **Microsoft Office Project**

Es un software de administración de proyectos diseñado, desarrollado y comercializado por Microsoft para asistir a administradores de proyectos en el desarrollo de planes, asignación de recursos a tareas, dar seguimiento al progreso, administrar presupuesto y analizar cargas de trabajo. [10]

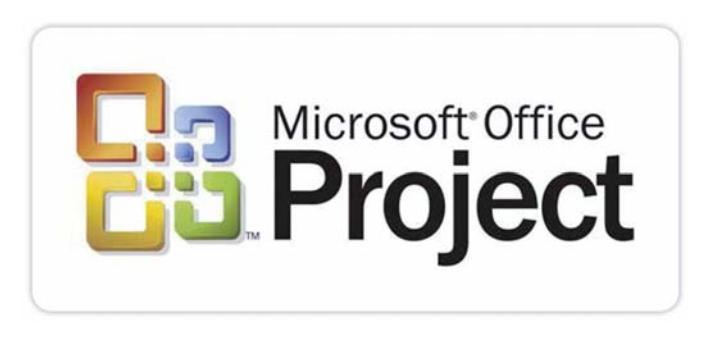

**Ilustración 4.5.** Logo Microsoft Office Project. [10]

## **4.3.2 Herramientas de Modelado y Diseño del Sistema**

### **StarUML**

Es un proyecto de código abierto para desarrollar rápido, flexible y extensible, con muchas características. El objetivo del proyecto es construir una herramienta de modelado de software y plataforma también que es un sustituto convincente de las herramientas UML comerciales. [11]

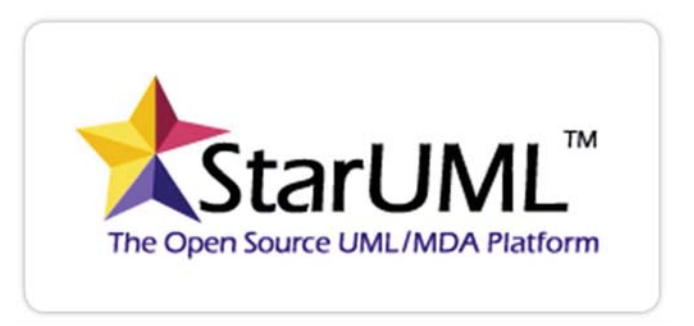

**Ilustración 4.6.** Logo StarUML. [11]

#### **Dia**

Dia es una aplicación informática de propósito general para la creación de diagramas, desarrollada como parte del proyecto GNOME. Está concebido de forma modular, con diferentes paquetes de formas para diferentes necesidades. [12]

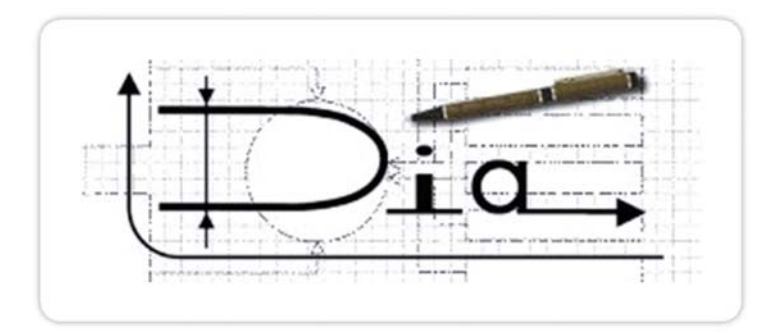

**Ilustración 4.7.** Logo Dia. [12]

#### **Edraw Max**

Es un software versátil de gráficas, con características que lo hacen perfecto no sólo para diagramas de flujo de aspecto profesional, organigramas, diagramas de red y tablas de negocios, sino también para planos de construcción, mapas mentales, flujo gramas, diseños de moda, diagramas UML, diagramas de ingeniería eléctrica, mapas direccionales, estructuras de programas, diagramas de bases de datos. [13]

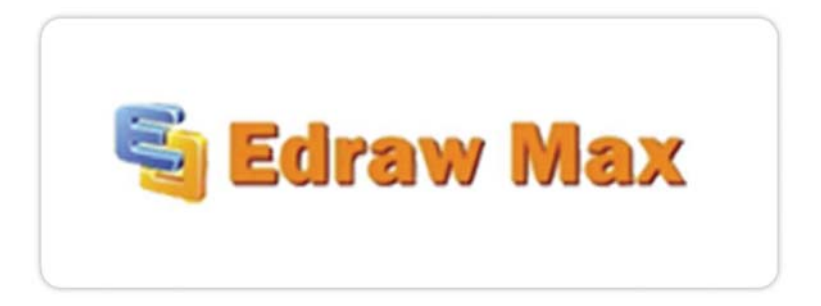

**Ilustración 4.8.** Logo Edraw Max. [13]

### **4.3.3 Plataformas de Desarrollo**

#### **Adobe Dreamweaver CS3**

Es una aplicación en forma de estudio que está destinada a la construcción y edición de sitios y aplicaciones Web basados en estándares. [14]

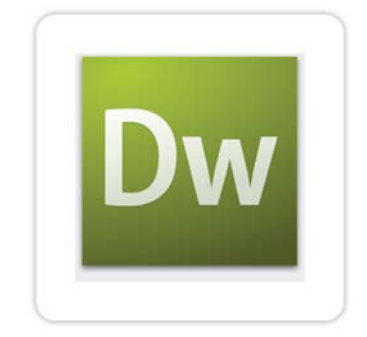

**Ilustración 4.9.** Logo Adobe Dreamweaver. [14]

#### **4.3.4 Motor de Base de Datos**

#### **MySQL**

Es un sistema de gestión de bases de datos relacional, multi-hilo y multi-usuario. Es un tipo de software muy específico, dedicado a servir de interfaz entre la base de datos, el usuario y las aplicaciones que la utilizan. El propósito general es el de manejar de manera clara, sencilla y ordenada un conjunto de datos que posteriormente se convertirán en información relevante para una organización.

Los objetivos que debe cumplir son:

- Abstracción de la información. Ahorran a los usuarios detalles acerca del almacenamiento físico de los datos. Da lo mismo si una base de datos ocupa uno o cientos de archivos, este hecho se hace transparente al usuario. Así, se definen varios niveles de abstracción.
- Independencia. Consiste en la capacidad de modificar el esquema (físico o lógico) de una base de datos sin tener que realizar cambios en las aplicaciones que se sirven de ella.
- Consistencia. En aquellos casos en los que no se ha logrado eliminar la redundancia, será necesario vigilar que aquella información que aparece repetida se actualice de forma coherente, es decir, que todos los datos repetidos se actualicen de forma simultánea. Por otra parte, la base de datos representa una realidad determinada que tiene determinadas condiciones.
- Seguridad. Información almacenada puede llegar a tener un gran valor. Se debe garantizar que esta información se encuentra segura de permisos a usuarios y grupos de usuarios, que permiten otorgar diversas categorías de permisos.
- Manejo de transacciones. Una transacción es un programa que se ejecuta como una sola operación.
- Tiempo de respuesta. Lógicamente, es deseable minimizar el tiempo que demora en proporcionar la información solicitada y en almacenar los cambios realizados. [15]

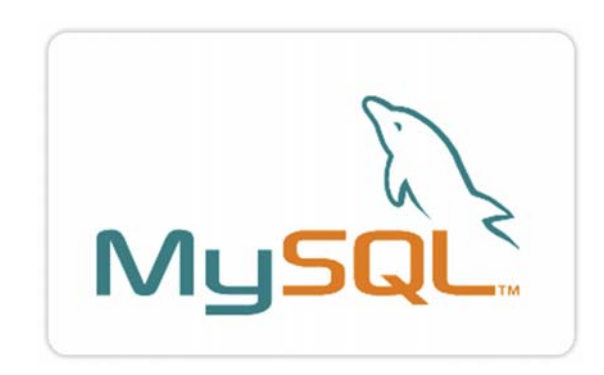

**Ilustración 4.10.** Logo MySQL. [15]

#### **4.3.5 Lenguajes de Programación**

#### **PHP**

*PHP HyperText Preprocessor*, es un lenguaje de programación interpretado, diseñado originalmente para la creación de páginas web dinámicas. Se usa principalmente para la interpretación del lado del servidor.

Puede ser desplegado en la mayoría de los servidores web y en casi todos los sistemas operativos y plataformas sin costo alguno.

El gran parecido que posee PHP con los lenguajes más comunes de programación estructurada, como C y Perl, permiten a la mayoría de los programadores crear aplicaciones complejas con una curva de aprendizaje muy corta.

PHP también tiene la capacidad de ser ejecutado en la mayoría de los sistemas operativos, tales como Unix (y de ese tipo, como Linux o Mac OS X) y Microsoft Windows, y puede interactuar con los servidores de web más populares.

#### **Ventajas**

• Orientado al desarrollo de aplicaciones web dinámicas con acceso a información almacenada en una base de datos.

- El código fuente escrito en PHP es invisible al navegador web y al cliente ya que es el servidor el que se encarga de ejecutar el código y enviar su resultado HTML al navegador. Esto hace que la programación en PHP sea segura y confiable.
- Capacidad de conexión con la mayoría de los motores de base de datos que se utilizan en la actualidad, destaca su conectividad con MySQL y PostgreSQL.
- Es libre, por lo que se presenta como una alternativa de fácil acceso para todos.
- Permite aplicar técnicas de programación orientada a objetos.
- Biblioteca nativa de funciones sumamente amplia e incluida.
- No requiere definición de tipos de variables aunque sus variables se pueden evaluar también por el tipo que estén manejando en tiempo de ejecución.
- Tiene manejo de excepciones (desde PHP5).
- Si bien PHP no obliga a quien lo usa a seguir una determinada metodología a la hora de programar, aun haciéndolo, el programador puede aplicar en su trabajo cualquier técnica de programación o de desarrollo que le permita escribir código ordenado, estructurado y manejable. [16]

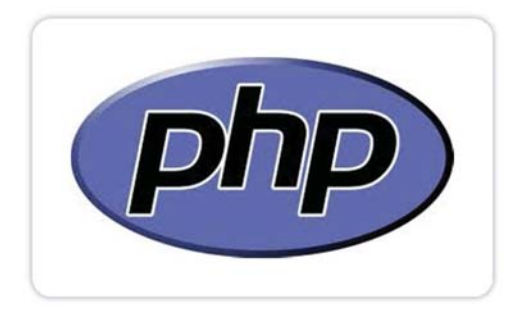

**Ilustración 4.11**. Logo PHP. [16]

#### **AJAX**

*Asynchronous JavaScript And XML* (JavaScript asíncrono y XML), es una técnica de desarrollo web para crear aplicaciones interactivas. Estas aplicaciones se ejecutan en el cliente, es decir, en el navegador de los usuarios mientras se mantiene la comunicación asíncrona con el servidor en segundo plano. De esta forma es posible realizar cambios sobre las páginas sin necesidad de recargarlas, lo que significa aumentar la interactividad, velocidad y usabilidad en las aplicaciones. [17]

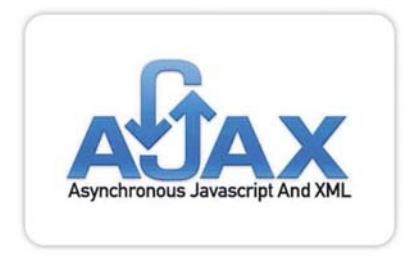

**Ilustración 4.12.** Logo AJAX. [17]

## **4.3.6 Herramientas de Presentación y Visualización**

#### **Microsoft Internet Explorer 9**

Conocido comúnmente como IE, es un navegador web desarrollado por Microsoft para el sistema operativo Microsoft Windows desde 1995. [18]

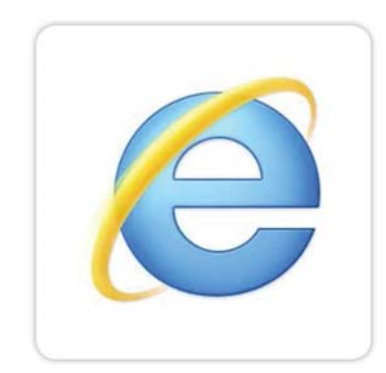

**Ilustración 4.13.** Logo Internet Explorer. [18]

#### **Google Chrome**

Es un navegador web desarrollado por Google y compilado con base en componentes de código abierto como el motor de renderizado WebKit y su estructura de desarrollo de aplicaciones. Google Chrome es el tercer navegador más utilizado en Internet. [19]

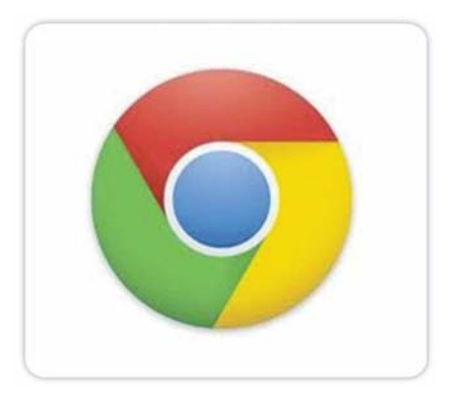

**Ilustración 4.14.** Logo Google Chrome. [19]

#### **Mozilla Firefox**

Es un navegador web libre y de código abierto, en cuyo desarrollo puede colaborar cualquier usuario que lo desee. Es descendiente de Mozilla Application Suite y es desarrollado por la Fundación Mozilla.6 Mozilla Firefox es el segundo navegador más utilizado de Internet. [20]

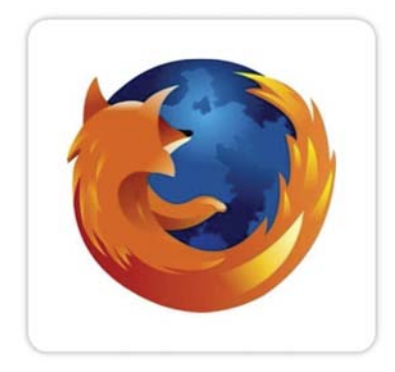

**Ilustración 4.15.** Logo Mozilla Firefox. [20]

## **4.4 ARQUITECTURA**

El sistema web puede ser descompuesto por dos tipos de arquitecturas: lógica y física, las que serán detalladas a continuación:

## **4.4.1 Lógica**

La arquitectura lógica del sistema poseerá 3 capas:

- **Capa de Presentación:** Se preocupa de presentar resultados y de recolectar las entradas de los usuarios. (Explorador Web)
- **Capa de Negocio:** Se preocupa de la funcionalidad especifica de la aplicación, también llamado "reglas del negocio"
- **Capa de Datos:** Se preocupa de administrar dónde se almacenarán todos los datos que serán consultados (Base de Datos).

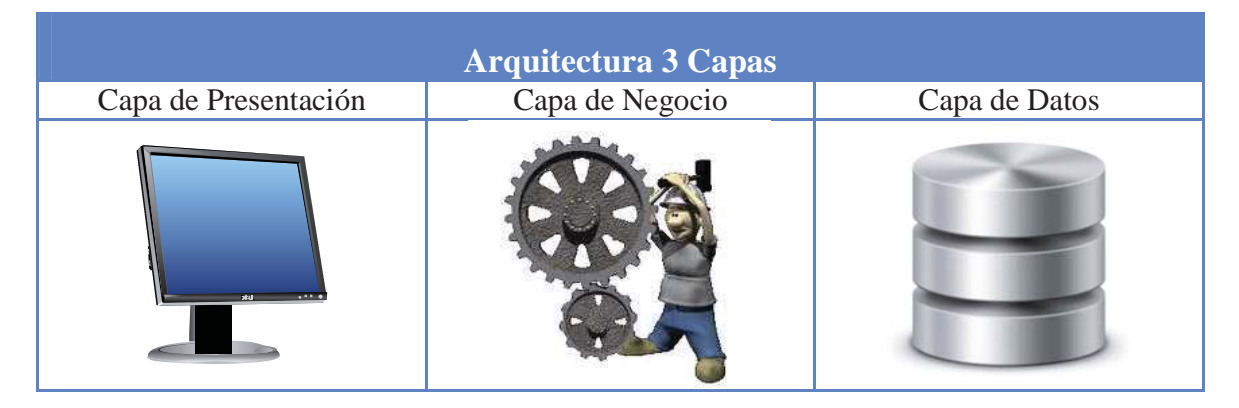

 **Tabla 4.1.** Arquitectura Lógica de 3 Capas.

### **4.4.2 Física**

A partir del modelo anteriormente de 3 capas, si se desea, se pueden "fundir" las capas adyacentes para dar paso a la arquitectura física de 2 capas:

- **Cliente Delgado** *(Capa de Negocios + Capa de Datos)***:** Todo procesamiento de la aplicación y la administración de datos se hace en el servidor, así mismo es mejor para la mantención del software. Y el cliente es sólo responsable de ejecutar el software de presentación. [21]
- **Cliente Gordo** *(Capa de Presentación + Capa de Negocio)***:** El servidor es responsable sólo de la administración de los datos, donde cualquier mantención provocará cambios para cada cliente. Y el cliente implementa solamente la capa de presentación. [21]

Debido a que será un sistema web, se utilizará una arquitectura física de cliente servidor con cliente delgado, donde todos los procesos de la aplicación y administración de datos se harán en el servidor. Por otro lado, el cliente sólo ejecutará el software de presentación.

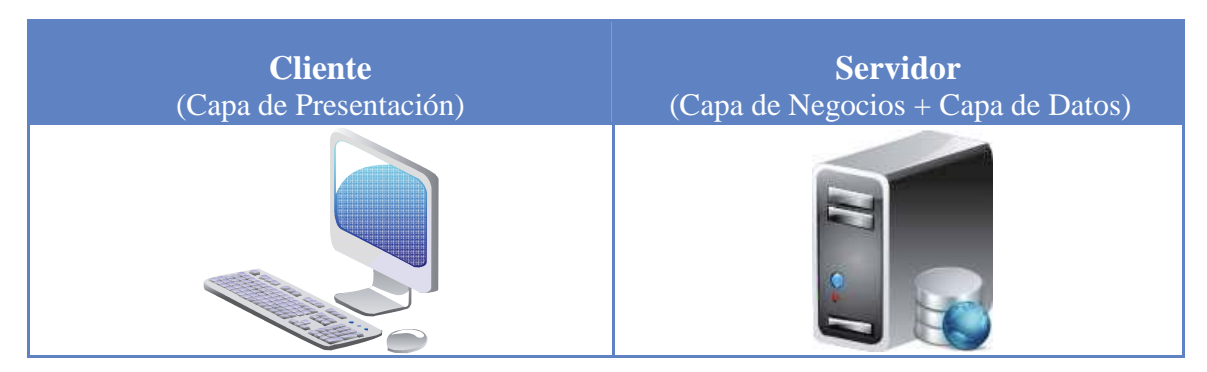

**Tabla 4.2.** Arquitectura Física Cliente Delgado.

# **CAPÍTULO 5: ESTUDIO DE FACTIBILIDAD**

La finalidad de este estudio es determinar qué tan bueno será la implementación de este nuevo sistema en la clínica veterinaria antes mencionada. Además se verán los costos que tendrá que incurrir la clínica.

Las preguntas que orientan el estudio de factibilidad, entre otras, son: ¿Es realmente necesario? ¿Es beneficioso? ¿Es rentable económico y socialmente? ¿Están las condiciones para emprender el proyecto?

## **5.1 TÉCNICA**

Se deben considerar aspectos técnicos requeridos para el desarrollo del nuevo sistema, como hardware, software y recursos humanos.

#### **5.1.1 Hardware**

El sistema que se va a realizar debe poseer la capacidad técnica de manejar una cantidad de datos, por lo que se requiere de un computador servidor (arquitectura cliente-servidor) que soporte el almacenamiento de base de datos con todos los registros de la clínica veterinaria.

Para realizar las etapas de análisis de requerimientos, diseño, implementación, pruebas y documentación se cuenta con el siguiente hardware:

| Laptop                      |                                   |  |
|-----------------------------|-----------------------------------|--|
| Procesador:                 | <b>AMD</b> Turion II              |  |
| Memoria RAM:                | 4 Gb                              |  |
| Disco Duro:                 | 500 Gb                            |  |
| Sistema Operativo:          | Windows 7 Ultimate                |  |
| Tarjeta de Red:             | Gigabit Ethernet Broadcom Netlink |  |
| Tarjeta de Red Inalámbrica: | Atheros ARB93 Wireless Network    |  |

**Tabla 5.1.** Factibilidad de Hardware.

Por lo que la clínica no deberá adquirir ningún sistema computacional nuevo para el desarrollo, ya que existe suficiente hardware para llevar a cabo el proyecto.

### **5.1.2 Software**

Es necesario utilizar los exploradores de internet antes mencionados que existe en la red que sea compatible sistema operativo que se esté utilizando. Estos se bajan de manera gratuita en sus sitios correspondientes.

#### **5.1.3 Recurso Humano**

Para la realización de este proyecto se cuenta con un alumno que posee las siguientes competencias académicas:

- Lenguaje de Programación: JAVA, C, C++, Cobol, PHP, Ajax, ActionScript, HTML.
- Modelamiento de Software: Lenguaje de modelado UML.
- Base de Datos: PostgresSQL, MySQL.

## **5.2 ECONÓMICA**

Esta factibilidad considera aspectos económicos: gastos e ingresos, para determinar el grado de factibilidad del nuevo sistema al ser incorporado en la clínica.

#### **5.2.1 Costo de Hardware**

Para poder implementar el nuevo sistema en la clínica veterinaria se necesita lo siguiente un Servidor. Y para los clientes la clínica veterinaria posee computadores que son utilizados actualmente por los funcionarios y poseen conexión a internet.

Debido al alto costo de poseer un servidor dedicado e instalado en la misma clínica, se opta por aceptar el sistema de arriendo de hosting chileno (para evitar inconvenientes). Se han elegido planes de similar precio pero de distintas características de las siguientes empresas.

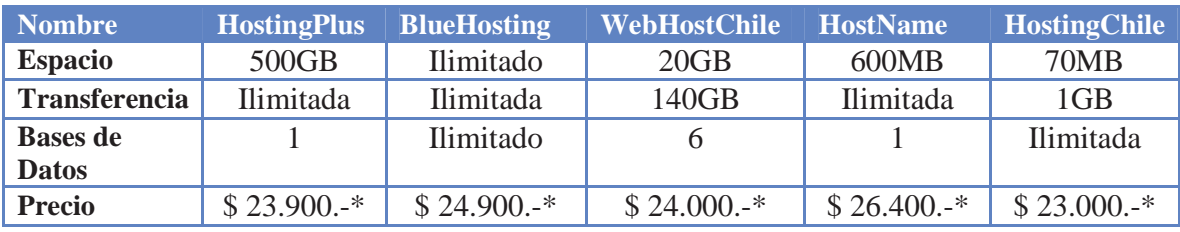

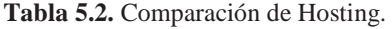

\* No incluyen IVA.

De acuerdo a la siguiente tabla se debe elegir un hosting donde estará alojado el sistema. Por lo que se elige a BlueHosting, dado a que todas sus características son ilimitadas y por el bajo costo de \$30.000.- anual aproximadamente con IVA incluido. (El que se debe cancelar 90.000.- para cada 3 años)

#### **5.2.2 Costo de Software**

Para realizar un estudio sobre el costo del software que se utilizará, es necesario detallar que las herramientas a utilizar en este proyecto, en lo que refiere a programación y elaboración de reportes.

Cabe destacar, que se aprovechará algún software que son proporcionados por los computadores de la Escuela de Informática tanto para realizar los informes como para desarrollo y pruebas. El resto del software que se utilizará es gratuito, como los exploradores, por lo que no se refleja un gasto en software.

#### **5.2.3 Costo de Personal**

.

En este proyecto trabajará un sólo estudiante, y debemos considerar que el límite para realizar este proyecto es de 10 meses. Por lo que, según el sitio web del gobierno se detallan el sueldo del ingeniero en computación e informática en sus primeros años de trabajo. [22]

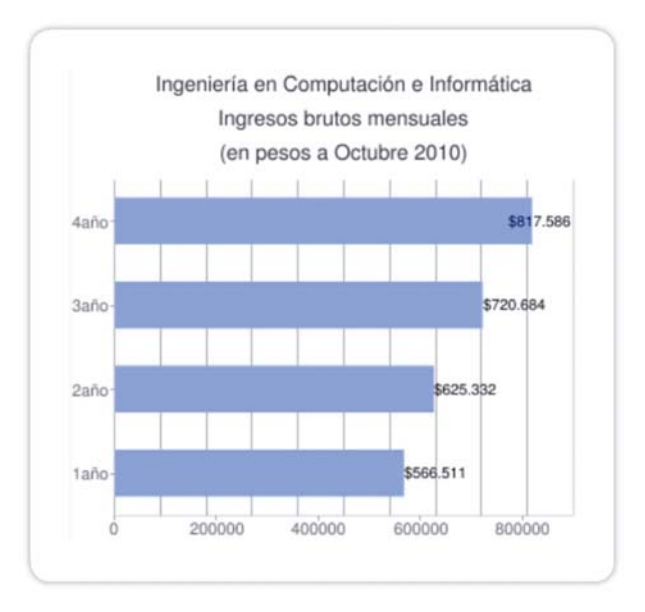

**Ilustración 5.1.** Salario Ingeniero Informática. [22]

Como estudiante de proyecto se estima que se trabajará 5 horas diarias laborales por mes serán 100 horas mensuales. Con un salario de \$ 3000.- pesos la hora trabajada.

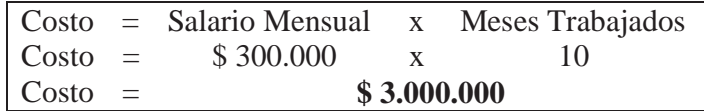

#### **5.2.4 Costos Totales**

Los costos totales serán calculados por la suma total de los costos de hardware, los costos de software y los costos de personal.

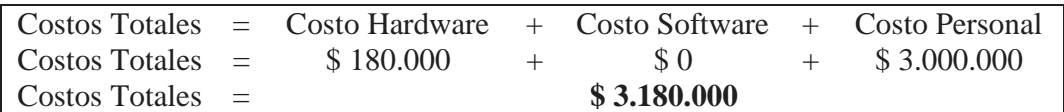

#### **5.2.5 Beneficios del Proyecto**

Con la implementación y la puesta en marcha de este nuevo sistema, se registrarán los siguientes beneficios:

- $\checkmark$  Mayor rapidez en las tareas efectuadas.
- $\checkmark$  El sistema recordará a los clientes sus próximas visitas.
- $\checkmark$  Utilizará más eficiente el uso de jaulas de hotelería y hospitalización.
- $\checkmark$  Eficiencia en consultas a domicilio.
- $\checkmark$  Más intuitivo y fácil de usar.

Si este sistema web presta los servicios a 20 clínicas a contar desde el año 2, dejando el año 1 sólo para captar nuevas veterinarias (sin contar los ingresos de las veterinarias que se integren durante dicho año), y sabiendo que a lo largo de Chile hay más de 700 clínicas veterinarias registradas [23]. Se espera cobrar un arriendo mensual de \$5.000.- pesos por conceptos de uso del sistema (al año \$60.000.- pesos). Monto bajo si se considera los ingresos de una clínica veterinaria. (**Anexo 3:** Listado de Precios). Al año estará ingresando adicional la suma de 1.200.000.- anual.

#### **Tabla 5.3.** Inversión Inicial y Gastos Anuales.

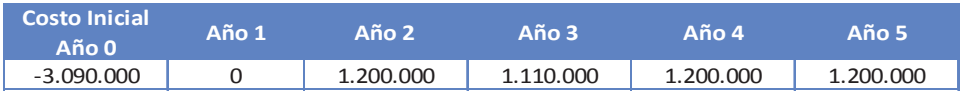

#### **Tabla 5.4.** Cálculo de VAN.

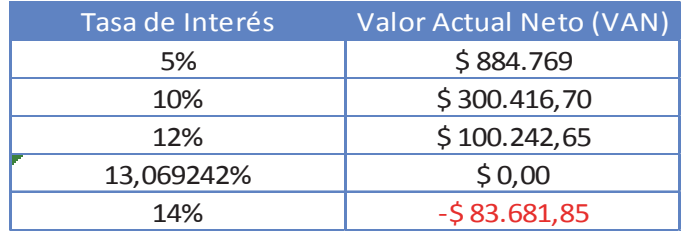

Por lo tanto la inversión inicial será recuperada en un periodo de 5 años con una tasa de interés que no supere el *13,069242%.* Lo cual es favorable, si pensamos que el sistema actual se ha mantenido desde que empezó a funcionar la clínica.

## **5.3 OPERACIONAL**

Esta factibilidad comprende una determinación de la probabilidad de que un nuevo sistema se use como se supone, y se evalúa el impacto que causara en la clínica.

Los empleados saben utilizar software de oficina como Word, Excel, etc. y conocimientos básicos de computación e internet. Por lo que se requiere de una pequeña capacitación a los usuarios de este nuevo sistema de tal manera que puedan utilizar el sistema en su totalidad.

Algunas características del nuevo sistema cuando esté en funcionamiento:

- $\checkmark$  Este sistema propone remplazar el sistema anterior.
- $\checkmark$  Con el nuevo sistema aumentará la eficiencia en los procesos de los registros.
- $\checkmark$  Disminuirá los tiempos de respuesta del sistema actual.
- $\checkmark$  El sistema podrá ser visto desde cualquier lugar, lo que otorgará mayor comodidad para los trabajadores.

Con esto quedan dadas las factibilidades operacionales.

## **5.4 LEGAL**

El objetivo de la Factibilidad Legal es el poder verificar de que al desarrollar un sistema, éste no incurre, en infracciones, violaciones u otros delitos que podrían implicar en la imposibilidad de poner en práctica o interrumpir el funcionamiento del sistema.

 Para el presente proyecto no existen trabas legales que impidan el buen desempeño y funcionamiento del software, puesto que no se incurren en infracciones a las leyes vigentes en la actualidad, de las cuales se especifican:

#### **5.4.1 Ley Nº 19.223**

La cual Tipifica figuras penales relativas a la informática.

**Artículo 1°.-** El que maliciosamente destruya o inutilice un sistema de tratamiento de información o sus partes o componentes, o impida, obstaculice o modifique su funcionamiento, sufrirá la pena de presidio menor en su grado medio a máximo. Si como consecuencia de estas conductas se afectaren los datos contenidos en el sistema, se aplicará la pena señalada en el inciso anterior, en su grado máximo.

**Artículo 2°.-** El que con el ánimo de apoderarse, usar o conocer indebidamente de la información contenida en un sistema de tratamiento de la misma, lo intercepte, interfiera o acceda a él, será castigado con presidio menor en su grado mínimo a medio.

**Artículo 3°.-** El que maliciosamente altere, dañe o destruya los datos contenidos en un sistema de tratamiento de información, será castigado con presidio menor en su grado medio.

Artículo 4°.- El que maliciosamente revele o difunda los datos contenidos en un sistema de información, sufrirá la pena de presidio menor en su grado medio. Si quien incurre en estas conductas es el responsable del sistema de información, la pena se aumentará en un grado." [24]

#### **5.4.2 Ley Nº 17.336**

Que tiene relación con la propiedad intelectual, específicamente el artículo 41 el cual dice relación con copias o adaptaciones, pues en este proyecto no se realizan copias de código fuente, interfaces, de algún otro software que pudiese tratar la misma materia o similar. [25]

Dadas estas dos leyes, el nuevo sistema es factible ya que no desea ni piensa quebrantar ninguna de estas.

## **5.5 CONCLUSIÓN DE FACTIBILIDAD**

Dado todas las factibilidades siendo aprobadas, el sistema podrá ser realizado siempre cuando se siga cumpliendo con lo antes mencionado.

# **CAPÍTULO 6: ANÁLISIS DE RIESGO**

El análisis de riesgo está enfocado para revisar de forma global los riesgos que pueden influir a lo largo de todo el desarrollo del proyecto. Es por esto, que se identificará las amenazas y vulnerabilidades del sistema, con el fin de minimizar sus efectos. El propósito es integrar, el manejo de estos, para así mejorar el desarrollo y funcionamiento del sistema.

Se evaluarán los riesgos según su grado de probabilidad, como se detalla en la tabla a continuación:

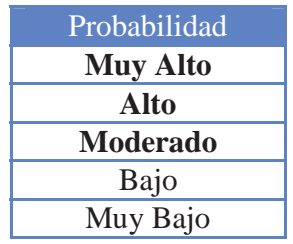

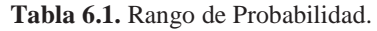

Además se evaluarán los riesgos según su grado de impacto en el proyecto, según el siguiente criterio:

**Tabla 6.2.** Rango de Impacto.

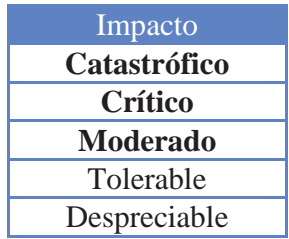

## **6.1 IDENTIFICACIÓN**

A continuación se presentan los riesgos identificados, donde además se evalúa la probabilidad de que puedan ocurrir éstos, y el impacto con las notas antes mencionadas.

En la siguiente tabla se analizarán los riesgos que afectan al proyecto que se está desarrollando:

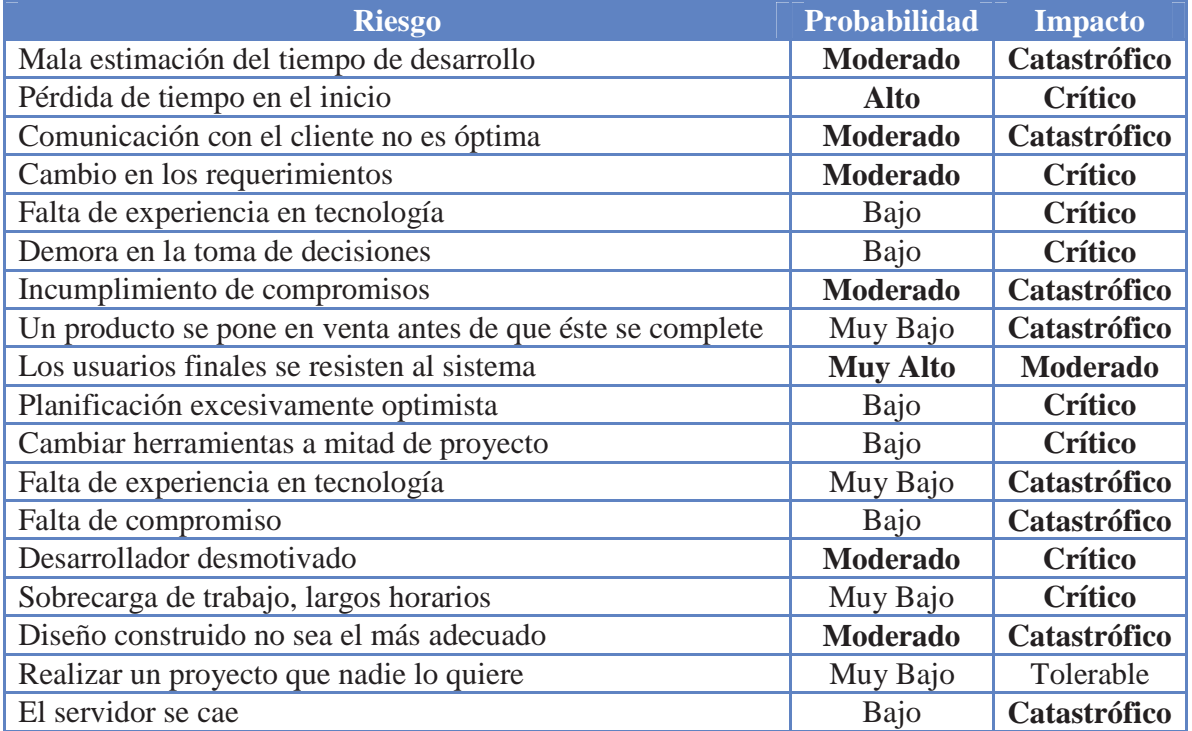

#### **Tabla 6.3.** Riesgos del Proyecto.

## **6.2 MITIGACIÓN Y CONTINGENCIA**

En esta sección, se analizarán de los riesgos anteriormente presentados aquellos que posean una Probabilidad: Muy Alto, Alto, o Moderado; y un Impacto: Catastrófico, Crítico, o Moderado. Todos éstos serán divididos en dos grupos: Mitigación (prevenir el problema) y Contingencia (resolverlo).

La siguiente tabla se resolverá los problemas que afectan al desarrollo del proyecto.

| <b>Riesgo</b>               | <b>Mitigación</b>          | Contingencia                     |
|-----------------------------|----------------------------|----------------------------------|
| Mala estimación del         | Se deberá evaluar el       | Se deberá estimar el tiempo      |
| tiempo de desarrollo        | tiempo de desarrollo con   | posterior con mayor claridad, y  |
|                             | claridad                   | el tiempo perdido deberá ser     |
|                             |                            | recuperado.                      |
| Pérdida de tiempo en el     | Se deberá tomar mayor      | Se deberá recuperar lo antes     |
| inicio                      | importancia al proyecto.   | posible el tiempo perdido.       |
| Comunicación con el         | Comunicarse                | Establecer compromisos de        |
| cliente no es óptima        | continuamente con el       | reuniones con anticipación.      |
|                             | cliente.                   |                                  |
| Cambio en los               | Se tendrán                 | Se deberá minimizar la carga del |
| requerimientos              | conversaciones             | nuevo requerimiento.             |
|                             | constantes con el cliente. |                                  |
| Incumplimiento de           | Se deberán cumplir al día  | Recalendarizar compromisos de    |
| compromisos                 | con todas las tareas       | manera ordenada y responsable.   |
|                             | acordadas.                 |                                  |
| Los usuarios finales se     | Realizar pruebas de        | Impartir cursos de aprendizaje   |
| resisten al sistema         | usabilidad.                | para uso el software.            |
| Desarrollador desmotivado   | Organizar el tiempo de     | Realizar tareas que sean del     |
|                             | trabajo y de descanso.     | agrado del desarrollador.        |
| Diseño construido no sea el | Se debe buscar ayuda del   | Dedicar más tiempo para          |
| más adecuado                | profesor guía.             | rediseñar la solución.           |

**Tabla 6.4.** Mitigación y Contingencia del Proyecto.

# **CAPÍTULO 7: PLANIFICACIÓN DEL PROYECTO**

Como el proyecto será realizado a través del Modelo Proceso Unificado, será dividido en las Fases que éste lo componen que son: Fase Inicial, de Elaboración, de Construcción, de Transición.

## **7.1 FASE INICIAL**

En la fase inicial se ha recabado información de cómo se compone la empresa y su funcionamiento, se ha descrito el problema muy brevemente, de tal manera que permite crear objetivos para este proyecto. Ya con estos objetivos listos, se comienza a estudiar más detalladamente la empresa, de esta forma, obteniendo información sobre los procesos, y sus problemas. Los que fueron encontrados son:

- **Registros de Cliente:** contiene datos del contacto del cliente.
- **Registros de Paciente:** posee datos necesarios del paciente/mascota.
- **Registros de Médicos:** son los procedimientos efectuados por los médicos.
- **Registros de Peluquería:** contiene procedimientos realizados en peluquería.
- **Registros de Hotelería:** posee información de la estadía de un paciente en hotelería.
- **Registros de Hospitalización:** similar a hotelería pero registra la hospitalización de los pacientes.

Teniendo en cuenta esto, se toman productos del mercado, que puedan solucionarlos, encontrando así, ninguno que pueda resolver todas las necesidades del cliente, por lo tanto se toma como opción principal la solución propuesta en este proyecto.

Ya teniendo en marcha el proyecto, se define que el proyecto será realizado con el enfoque orientado a objetos, debido a las ventajas presentadas en la sección 4.1. Se determina que paradigma de trabajo es el que se utilizará, decidiendo finalmente por el Modelo de Proceso Unificado. Así también como se ha elegido las herramientas con que se llevará a cabo este proyecto.

También se ha definido cómo será la arquitectura de este nuevo sistema, ya sea tanto físicamente como lógica.

En el estudio de factibilidad, se realizó una investigación de los aspectos técnicos, económicos, operacionales, y legales. Ya con esto detallado, se comenzó a realizar los casos de usos asociados a las propuestas de los problemas encontrados:

- Gestionar Clientes
- Gestionar Pacientes
- Gestionar Registros Médicos
- Gestionar Registros de Peluquería
- Gestionar Registros de Hotelería
- Gestionar Registros de Hospitalización

Así dando fin a la fase de inicio del modelo escogido. A continuación se detalla lo anteriormente descrito mediante una carta Gantt, la cual tiene la particularidad de poseer una línea de tiempo donde comienza cada actividad y donde finaliza:

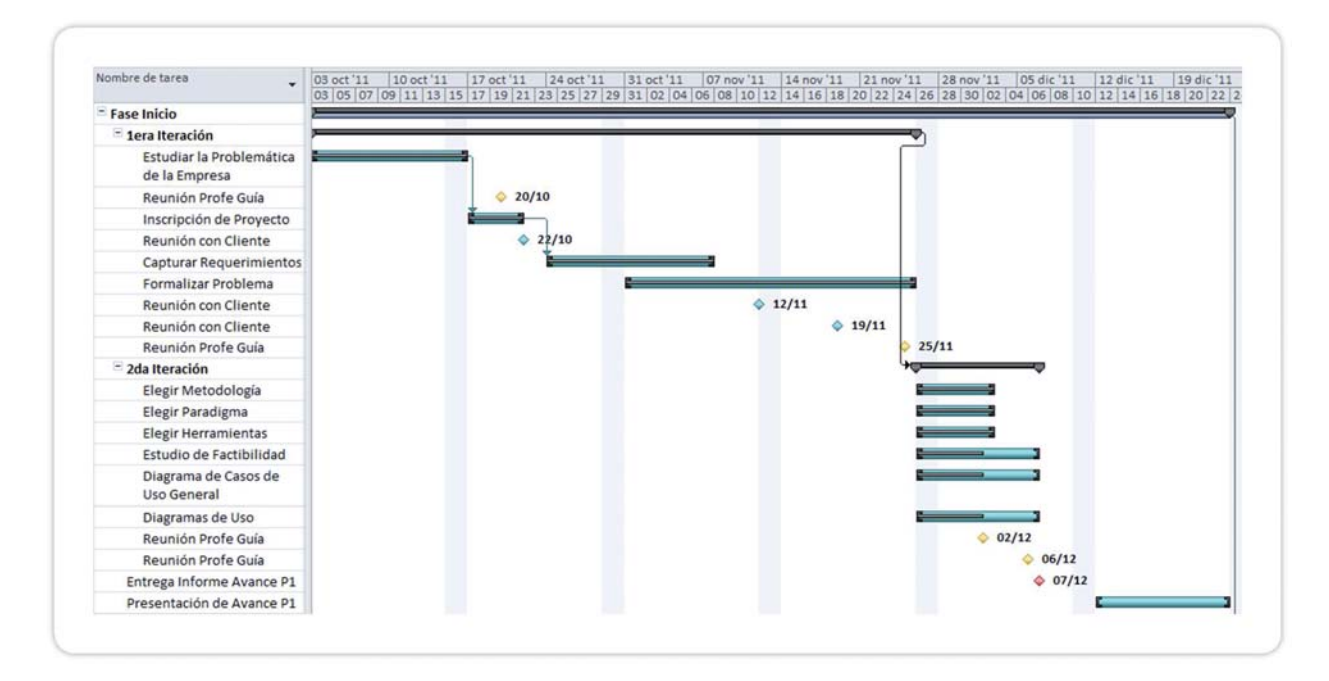

**Ilustración 7.1.** Carta Gantt de Fase Inicial.

## **7.2 FASE DE ELABORACIÓN**

Se ha decidido tomar los requerimientos anteriores, analizarlos y validarlos con el cliente, de los que se han decidido fusionar las siguientes funcionalidades debido a que se poseen muchas similitudes:

- Gestionar Registros Médicos
- Gestionar Registros Medicos<br>• Gestionar Registros de Peluquería Gestionar Registros
- Gestionar Registros de Hotelería
- Gestionar Registros de Hotelcria<br>• Gestionar Registros de Hospitalización
	-

Así como se optimizó las características anteriormente mencionadas, han nacido nueva funcionalidades administrativas que permiten un mejor manejo a estas fusiones:

- **Tipo de Atención:** que permite administrar los distintos tipos de atención que puede poseer un paciente ya sea en el área médica, como en el área de peluquería.
- **Tipo de Jaula:** donde se administran los tipos de jaulas utilizadas en hotelería y hospitalización.

Además de las funcionalidades ya dichas, en esta fase se han determinado nuevas características que son necesarias para el sistema las cuales son:

- **Avisos Recordatorios:** almacena un registro de las futuras visitas al centro médico veterinario.
- **Administración de Usuarios:** permite al administrador tener control sobre los funcionarios que utilizarán este sistema.

Se ha determinado cambiar el servidor donde se almacenará el nuevo sistema, ya no se utilizará un servidor dedicado dentro del centro veterinario, sino que se arrendará un alojamiento web de procedencia chilena debido a las prestaciones y así poder rebajar gastos.

Se han analizado los riesgos existentes en este proyecto, por lo cual han sido estudiados minuciosamente, y de los más relevantes, se les ha determinado planes de mitigación y contingencia.

Se han diseñado las pantallas de cómo será el sistema, la totalidad de casos de usos, de secuencia, y el modelo de base de datos.

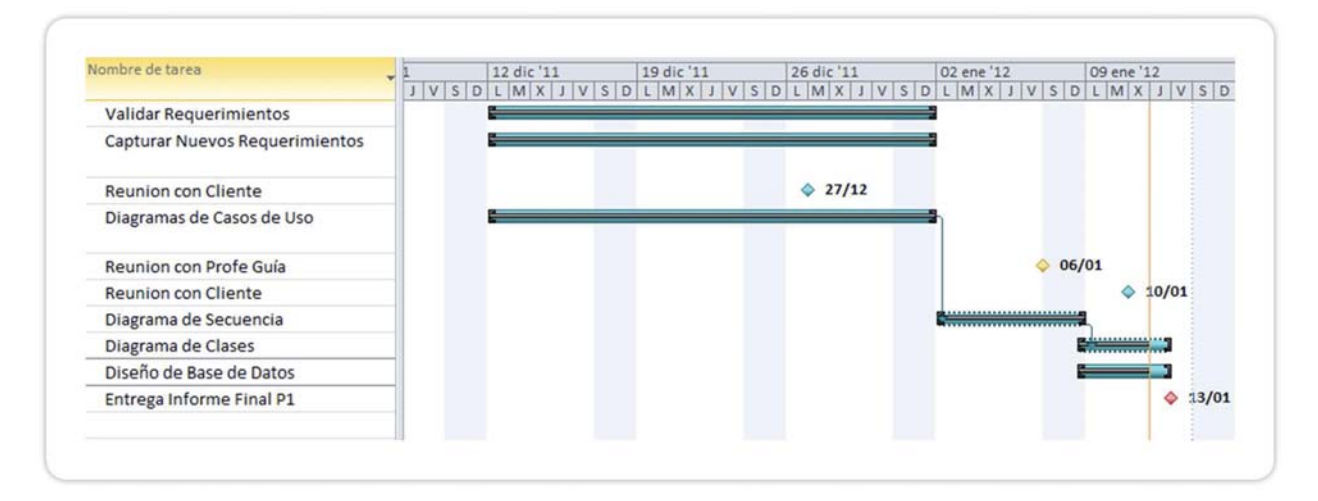

Esta fase finaliza con la entrega el informe, y se detallan en la siguiente carta Gantt:

**Ilustración 7.2.** Carta Gantt de Fase de Elaboración.

## **7.3 FASE DE CONSTRUCCIÓN**

Se vuelven a analizar todos los requerimientos recabados en las fases anteriores, donde se han descubierto nuevos requerimientos que ayudan considerablemente al sistema:

- **Cola de Atención:** que permite saber los pacientes que llegaron a su cita.
- **Gestionar Cuenta:** donde se permite al usuario autentificado, poder cambiar la contraseña y pregunta secreta de su cuenta.

Se mejoran los diagramas de casos de uso y de secuencia. Se mejoró también el diagrama de clases y el modelo de base de datos.

Se comienza la construcción del software implementando así, el módulo Clientes y Pacientes, verificando cada una de las entradas por teclado que pueda realizar el usuario.

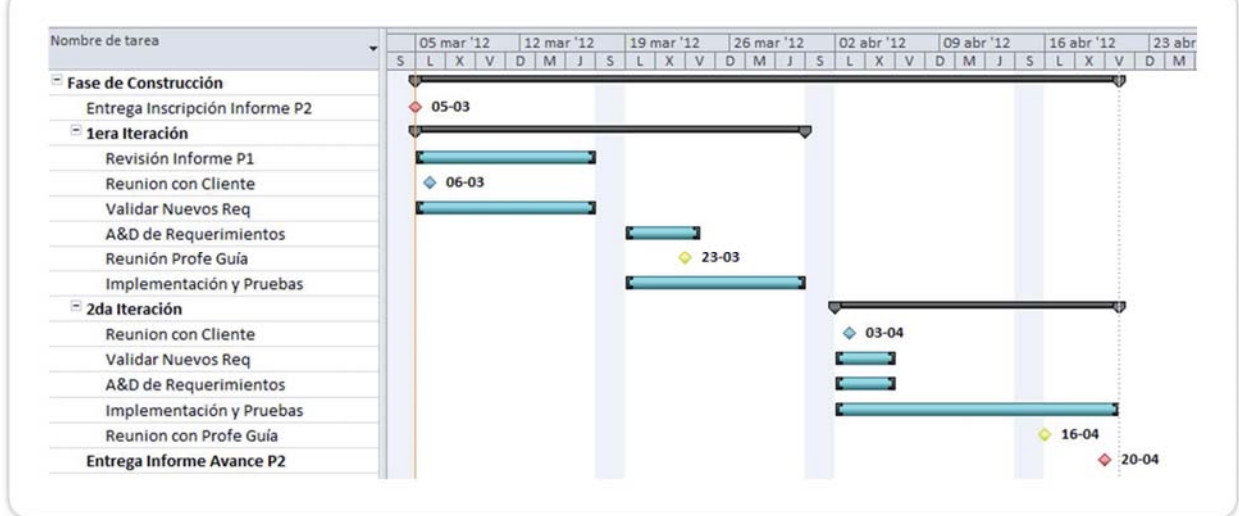

**Ilustración 7.3.** Carta Gantt de Fase de Construcción.

## **7.4 FASE DE TRANSICIÓN**

En la reunión con la profesora guía se determina un nuevo requerimiento:

• **Imprimir** y **Exportar a Excel:** permite la opción de imprimir pantalla, o exportar a una plantilla Excel el listado.

Se finaliza la implementación del software, realizando los módulos restantes: avisos, hotelería/hospitalización, registros, jaulas, y usuarios; así también se implementa una búsqueda para cada módulo y la autentificación de usuarios.

Ya terminado lo anteriormente se da por finalizado la implementación del software en esta fase, por lo tanto se debió comenzar con la documentación y manuales para el usuario.

Además, como en cada fase de implantación se han detallado las pruebas asociadas, siendo éstas divididas en pruebas: unitarias, de integración, y de sistema.

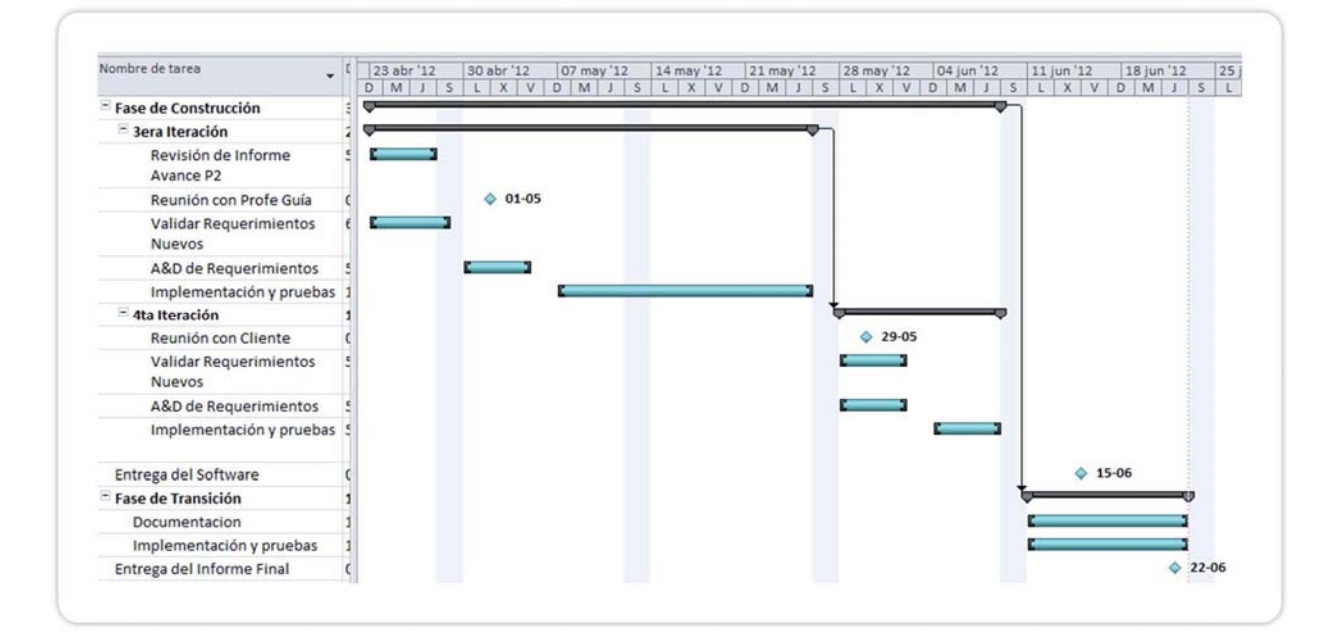

Lo anteriormente descrito se detalla en la siguiente planificación:

**Ilustración 7.4.** Carta Gantt de Fase de Construcción y Transición.

# **CAPÍTULO 8: REQUERIMIENTOS DEL SISTEMA**

Este capítulo comprende los requerimientos del sistema, donde primero se especifican los usuarios del sistema, más tarde mencionados como actores, luego se identifican los requerimientos del sistema y finalmente los casos de uso.

## **8.1 CARACTERISTICAS DE LOS USUARIOS**

En esta sección se definirá las funciones que realizan cada uno de los distintos usuarios del sistema.

#### **8.1.1 Médicos**

Como el sistema está basado en una clínica veterinaria, en esta existen 3 médicos veterinarios además de alumnos en práctica que utilizarán este sistema identificándose como Médicos. Estas personas están encargadas gestionar la información del paciente sólo del área medicinal. Tienen conocimientos de palabras técnicas del área medicinal, pero poco conocimiento computacional.

#### **8.1.2 Peluquero**

Además la clínica posee peluqueros que serán los que realicen el trabajo de mejorar estéticamente a las mascotas.

#### **8.1.3 Secretarias**

Además se posee una secretaria, que es la encargada de almacenar la información del paciente, cuando éste recién llega, y administra la información del cliente. Esta encargada de recordar a los clientes cuando debe ser su próxima visita, de registrar cuando un paciente pasa al área de peluquería, o donde algún médico. Debe poseer conocimientos básicos computacionales, y saber llenar formularios web.

#### **8.1.4 Administrador de la Clínica**

Cada clínica debe contar con un administrador. Este puede realizar las mismas operaciones que la secretaria pero a diferencia, está encargado de administrar los usuarios, hospitalización y hotelería. Por lo que necesita conocimientos básicos de computación.

## **8.2 IDENTIFICACIÓN DE REQUERIMIENTOS**

Se dividirán los requerimientos en funcionales, que es lo que el sistema realmente hará, y no funcionales, que son las restricciones del sistema, como: tiempos de demora máximos, operatividad, etc.

### **8.2.1 Requerimientos Funcionales**

En esta sección se detallará las funcionalidades del nuevo sistema, los que serán divididos por los usuarios que lo utilizarán. Como el sistema tanto Peluquero como Médico ejecutan las mismas funciones (dejando en claro que llenan distinta información) desde ahora en adelante se llamará "Peluquero-Médico".

#### **8.2.1.1 Secretarias**

- El sistema debe permitir agregar, ver, eliminar, y modificar los datos de un cliente.
- Debe permitir agregar, ver, eliminar, y modificar los datos del paciente.
- El sistema debe permitir buscar a un cliente según su rol único nacional, nombre, o apellido. Si el sistema no encuentra al cliente, deberá mostrar un mensaje de error y si encuentra más de uno deberá mostrar los que coinciden con la búsqueda.
- Debe permitir crear, buscar, ver, modificar y eliminar un registro del paciente.
- Debe permitir crear, buscar, ver, modificar y eliminar un aviso de atención.
- Permitir listar jaulas, ingresar y retirar paciente de las jaulas.

#### **8.2.1.2 Peluqueros-Médicos**

- El sistema permitirá añadir, ver, modificar y eliminar avisos de atención
- El sistema permitirá crear, ver, eliminar y modificar registro de atención del paciente.

#### **8.2.1.3 Administrador de la Clínica**

- El sistema debe permitir agregar, ver, eliminar, y modificar los datos de un cliente.
- Debe permitir agregar, ver, eliminar, y modificar los datos del paciente.
- El sistema debe permitir buscar a un cliente según su rol único nacional, nombre, o apellido. Si el sistema no encuentra al cliente, deberá mostrar un mensaje de error y si encuentra más de uno deberá mostrar los que coinciden con la búsqueda.
- Debe permitir crear, buscar, ver, modificar y eliminar un registro del paciente.
- Debe permitir crear, buscar, ver, modificar y eliminar un aviso de atención.
- Permitir listar jaulas, ingresar y retirar paciente de las jaulas.
- Permitirá agregar, modificar y eliminar jaulas de la clínica.
- Debe permitir crear, listar, buscar, ver, modificar y eliminar usuarios del sistema.

## **8.2.2 Requerimientos No Funcionales**

- Debe ser capaz de ser visualizado en los exploradores más importantes: Internet Explorer, Mozilla Firefox, y Google Chrome.
- El sistema debe permitir inicio de sesión segura, de tal manera que exista una correcta autentificación.
- Debe indicar el formato correcto de la información que debe ingresar el usuario al sistema en caso de que no corresponda a lo solicitado.
- Cuando exista problema de conectividad el sistema deberá indicarlo mediante un mensaje.

# **CAPÍTULO 9: ANÁLISIS Y DISEÑO DEL SISTEMA**

## **9.1 MODELOS DEL SISTEMA**

### **9.1.1 Caso de Uso General**

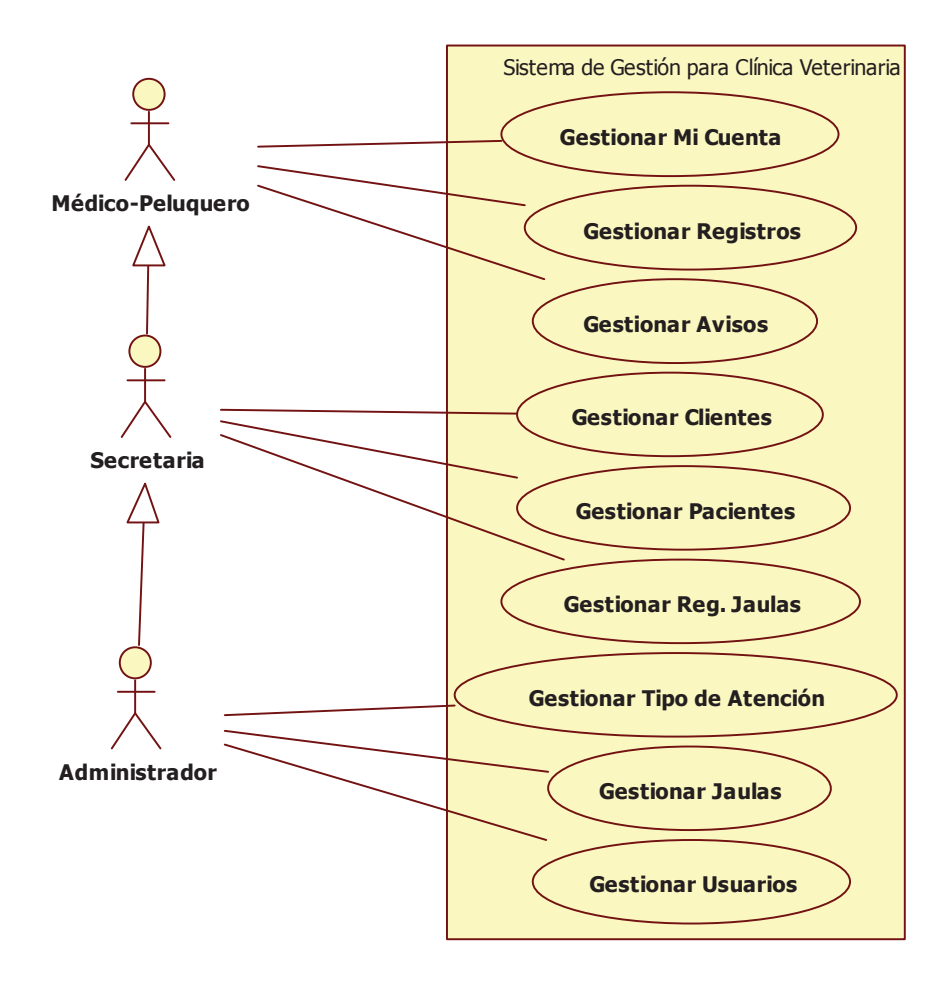

**Ilustración 9.1.** Caso de Uso General.
**9.2 GESTIONAR CLIENTES** 

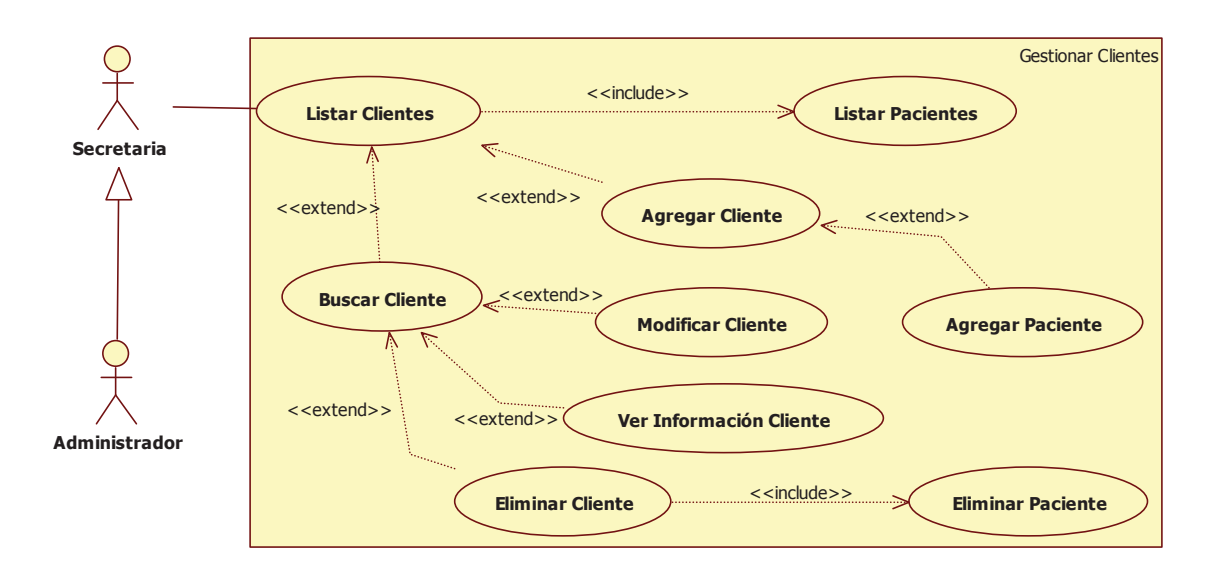

**Ilustración 9.2.** Caso de Uso - Gestionar Cliente.

# **9.2.1 Buscar y Modificar Cliente**

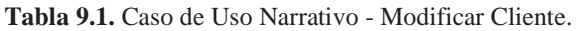

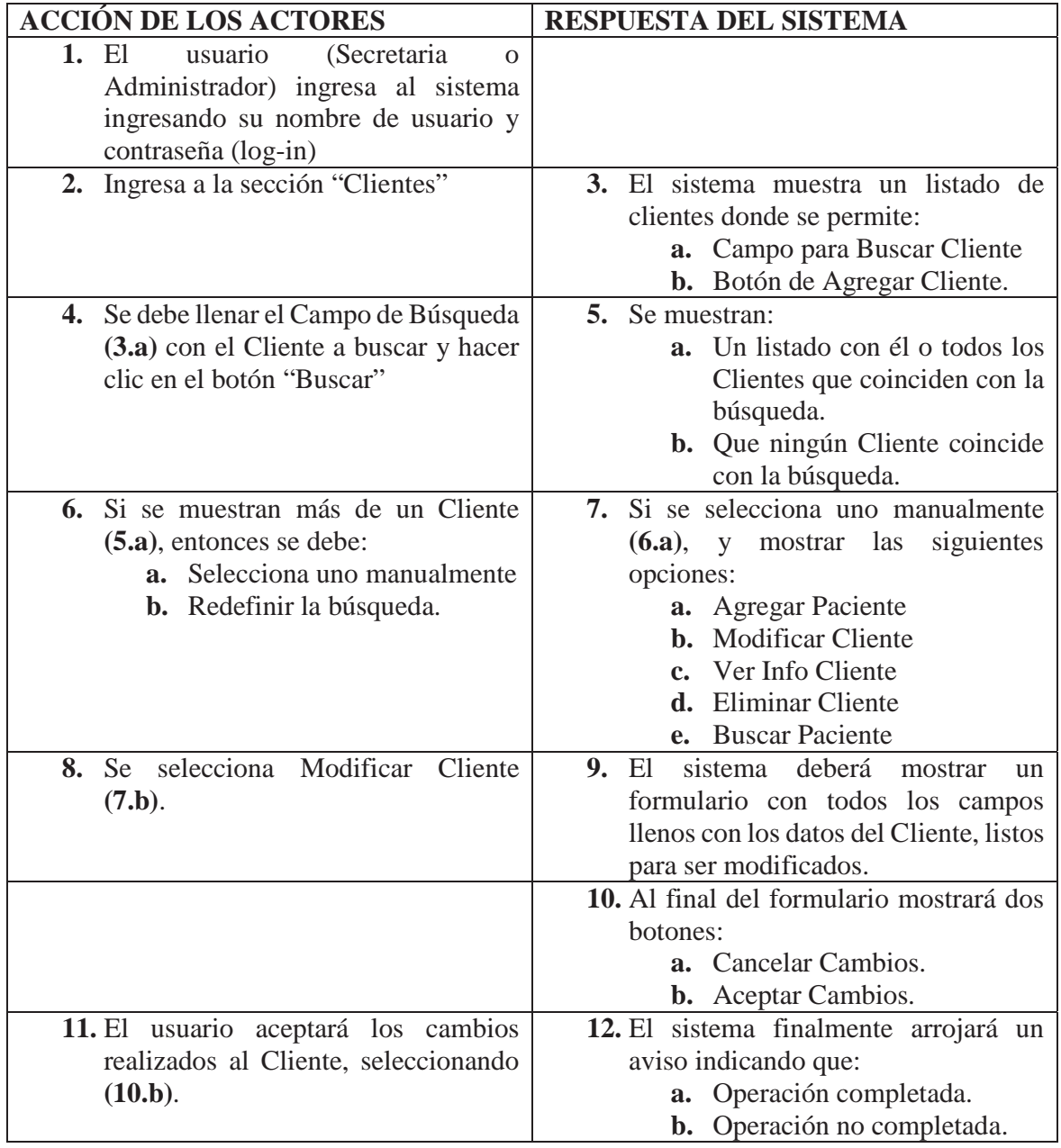

# **9.2.2 Agregar Cliente**

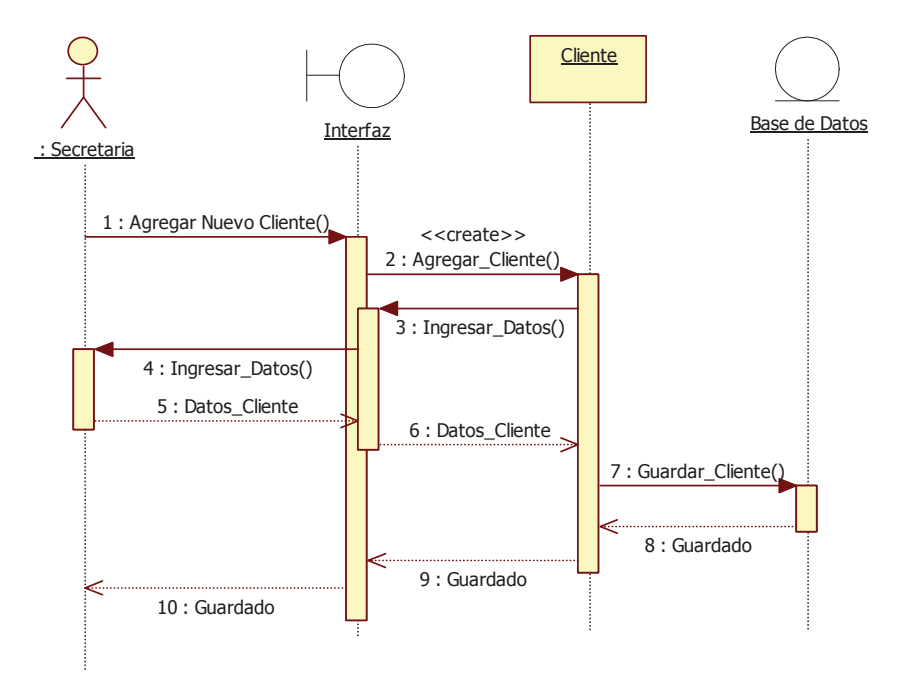

**Ilustración 9.3.** Diagrama de Secuencia - Agregar Cliente.

### **9.2.3 Buscar Cliente**

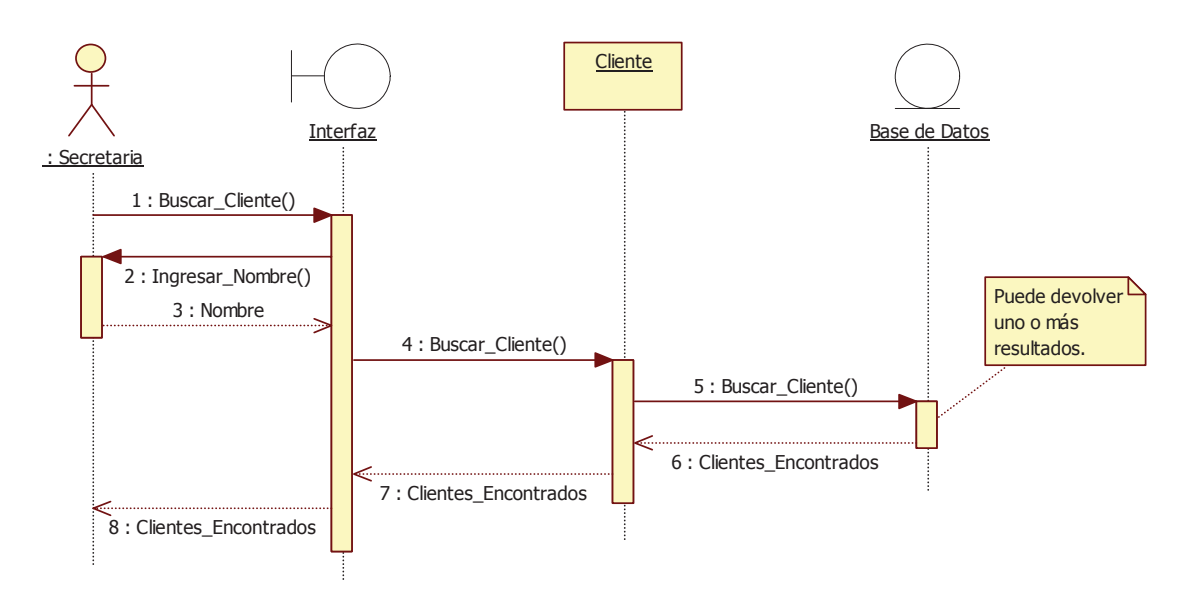

**Ilustración 9.4.** Diagrama de Secuencia - Buscar Cliente.

#### **9.2.4 Modificar Cliente**

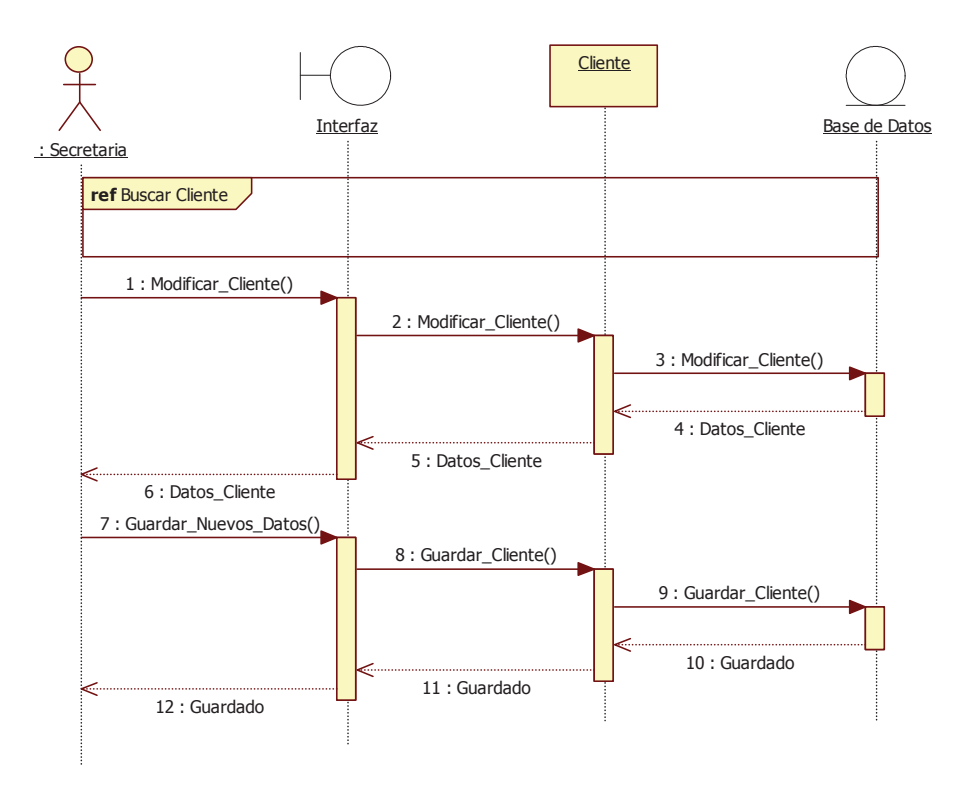

**Ilustración 9.5.** Diagrama de Secuencia - Modificar Cliente.

### **9.2.5 Ver Información Cliente**

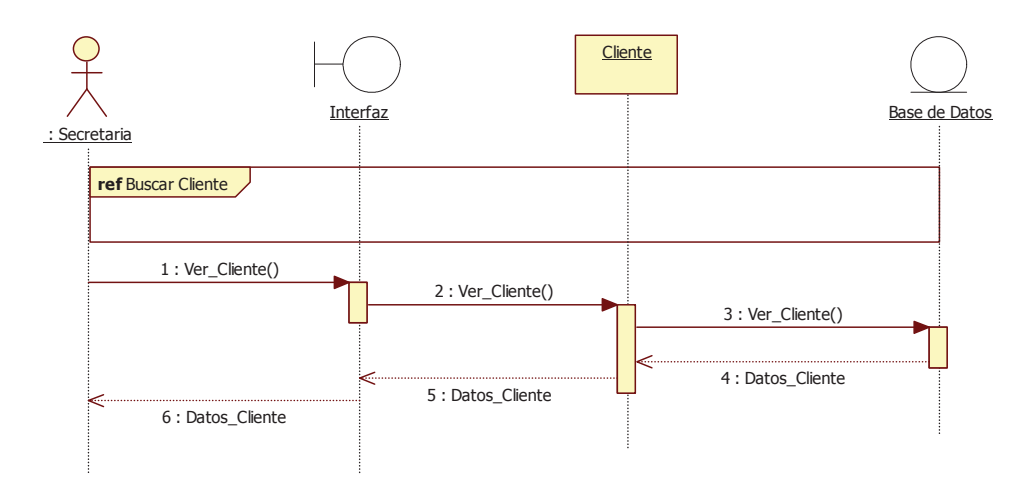

**Ilustración 9.6.** Diagrama de Secuencia – Ver Datos Cliente.

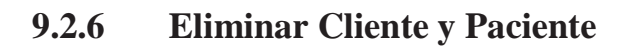

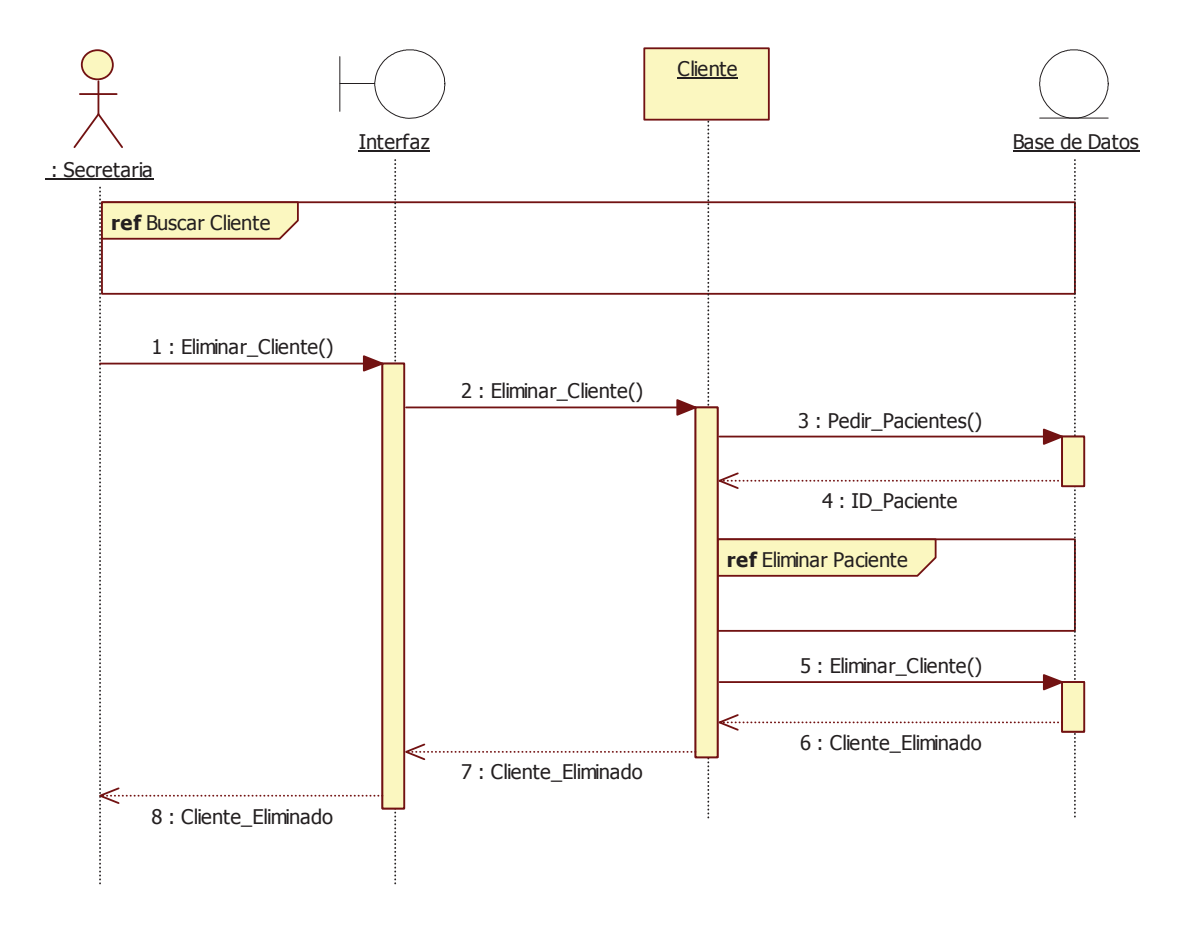

**Ilustración 9.7.** Diagrama de Secuencia – Eliminar Cliente y Paciente.

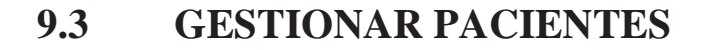

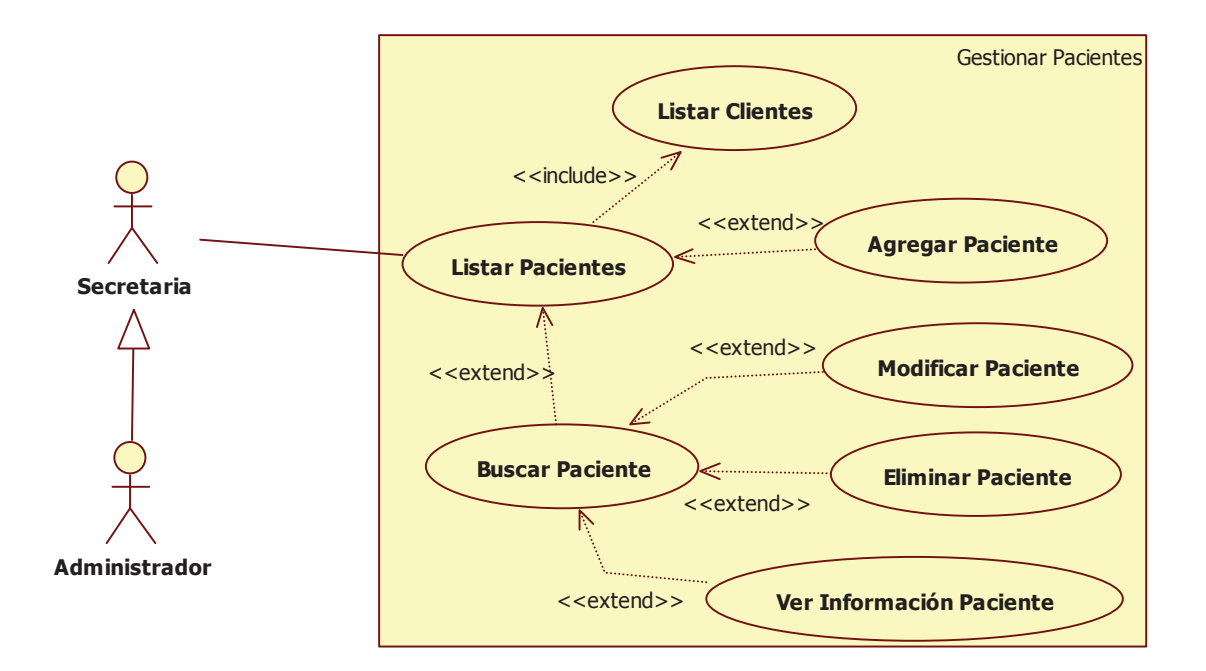

**Ilustración 9.8.** Gestionar Paciente.

### **9.3.1 Agregar Paciente**

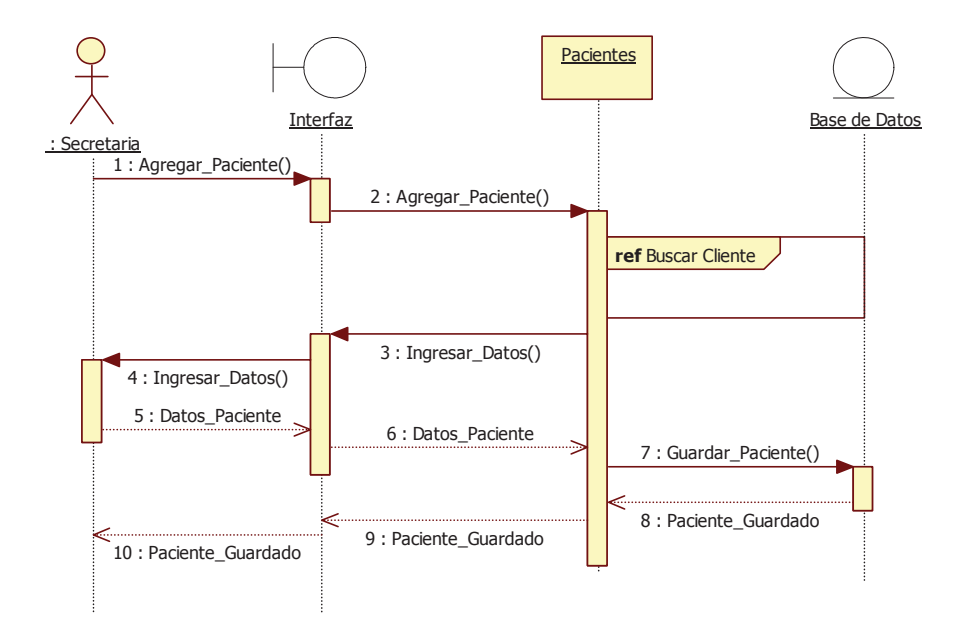

**Ilustración 9.9.** Diagrama de Secuencia - Agregar Paciente.

#### **9.3.2 Buscar Paciente**

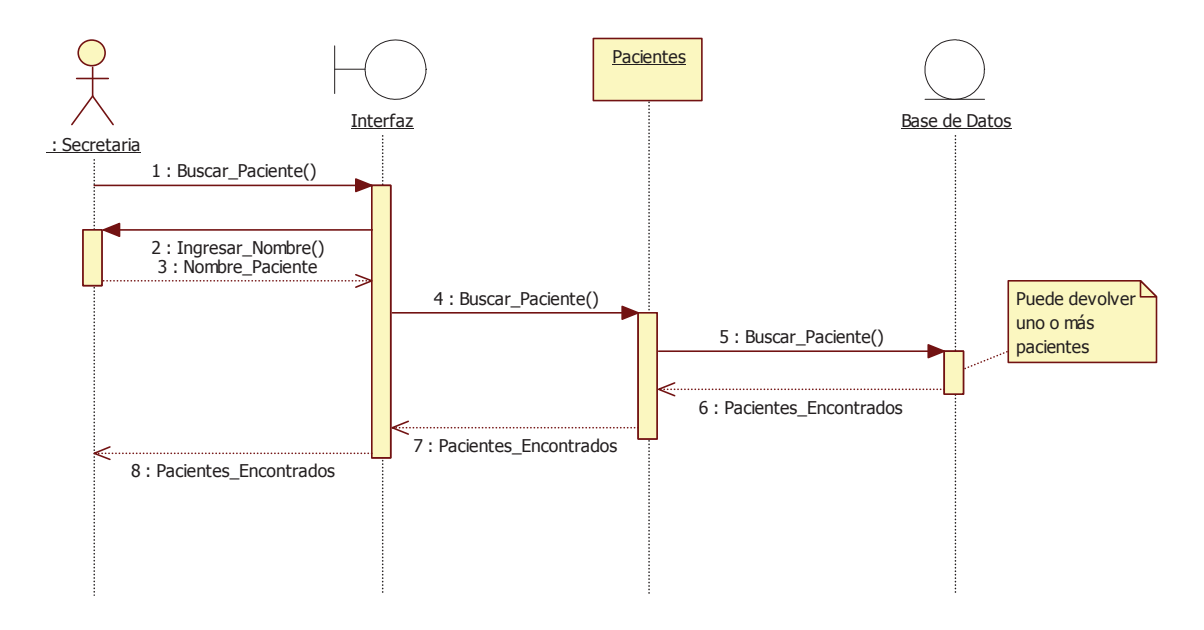

**Ilustración 9.10.** Diagrama de Secuencia - Buscar Paciente.

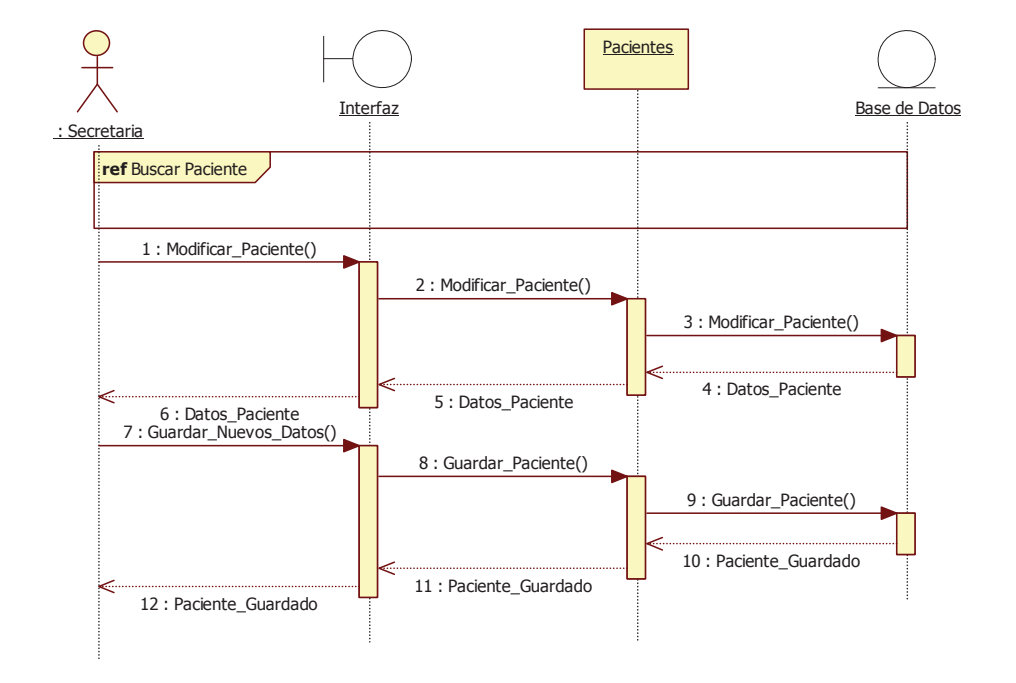

#### **9.3.3 Modificar Paciente**

**Ilustración 9.11.** Diagrama de Secuencia - Modificar Paciente.

### **9.3.4 Eliminar Paciente**

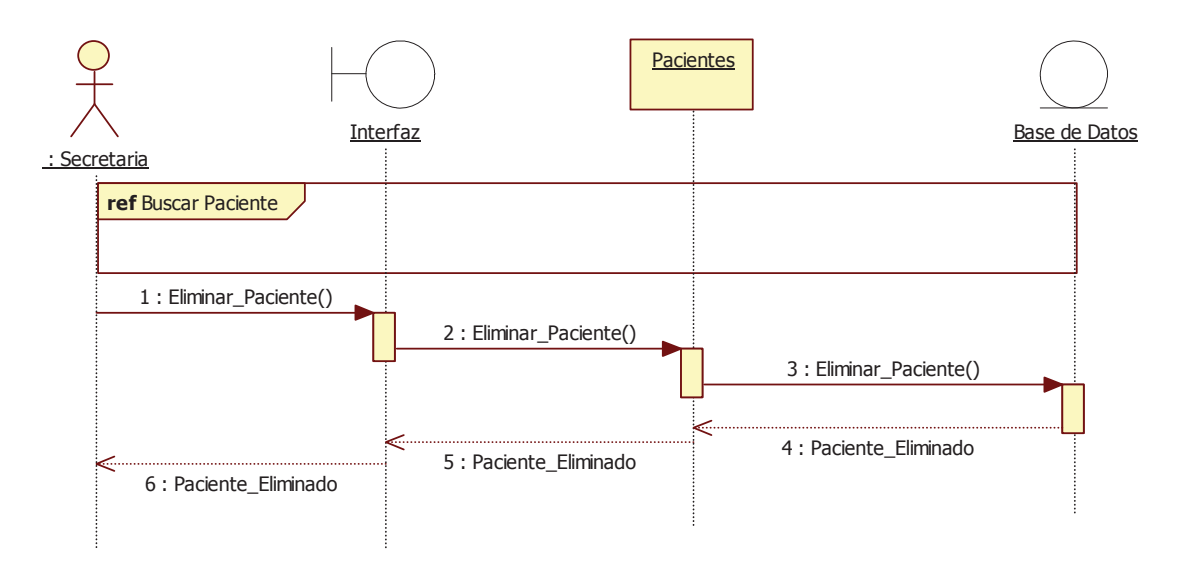

**Ilustración 9.12.** Diagrama de Secuencia - Eliminar Paciente.

# **9.4 GESTIONAR AVISOS**

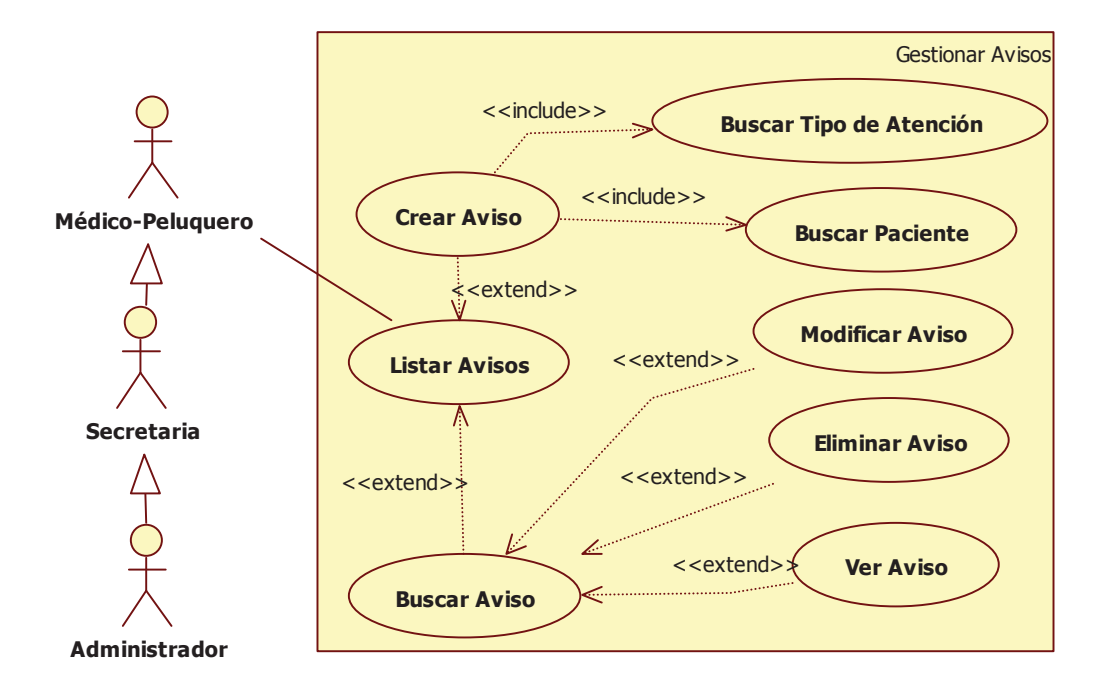

**Ilustración 9.13.** Caso de Uso - Gestionar Avisos.

### **9.4.1 Crear Aviso**

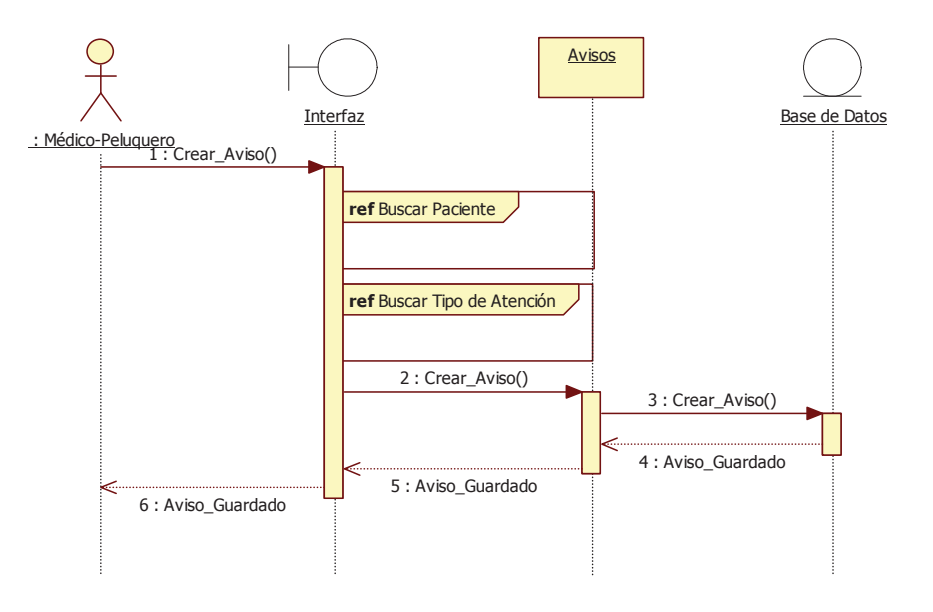

**Ilustración 9.14.** Diagrama de Secuencia - Crear Aviso.

#### **9.4.2 Buscar Aviso**

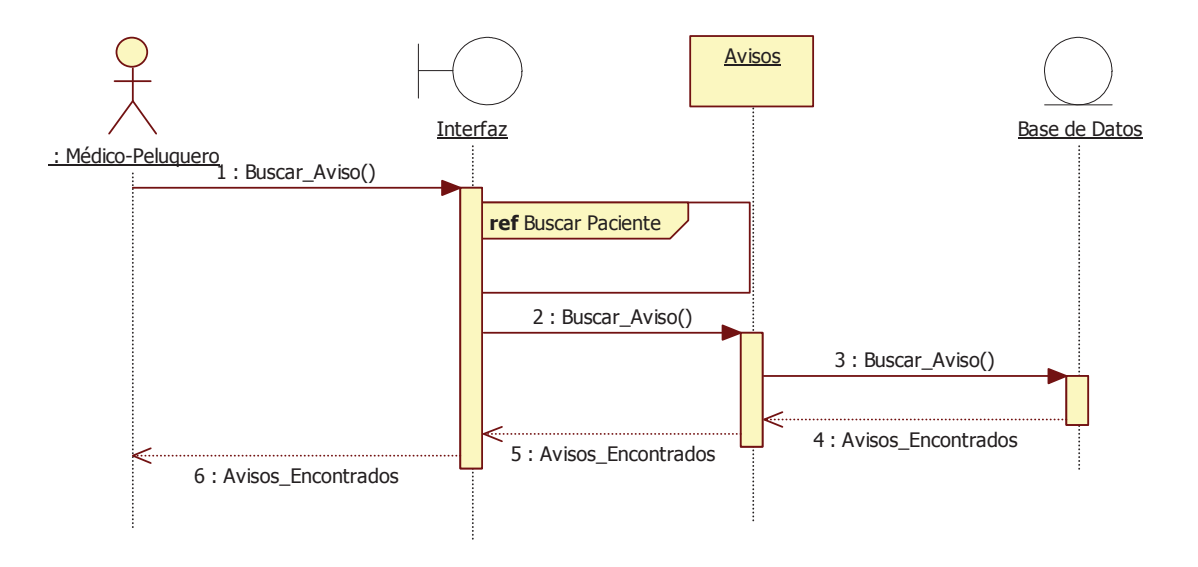

**Ilustración 9.15. .** Diagrama de Secuencia - Buscar Aviso.

### **9.4.3 Ver Aviso**

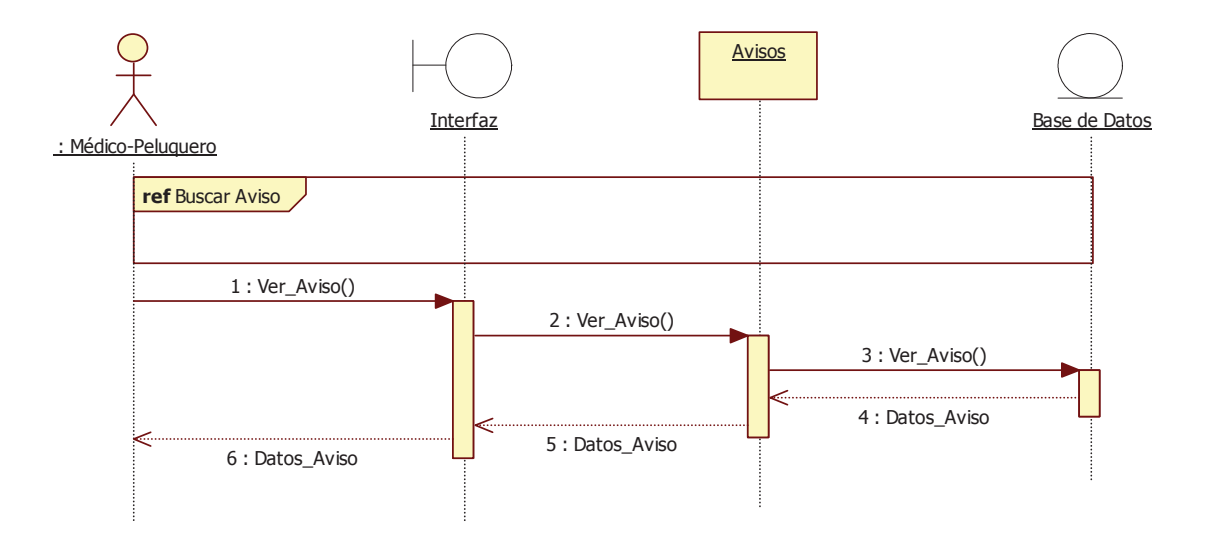

**Ilustración 9.16.** Diagrama de Secuencia- Ver Aviso.

#### **9.4.4 Modificar Aviso**

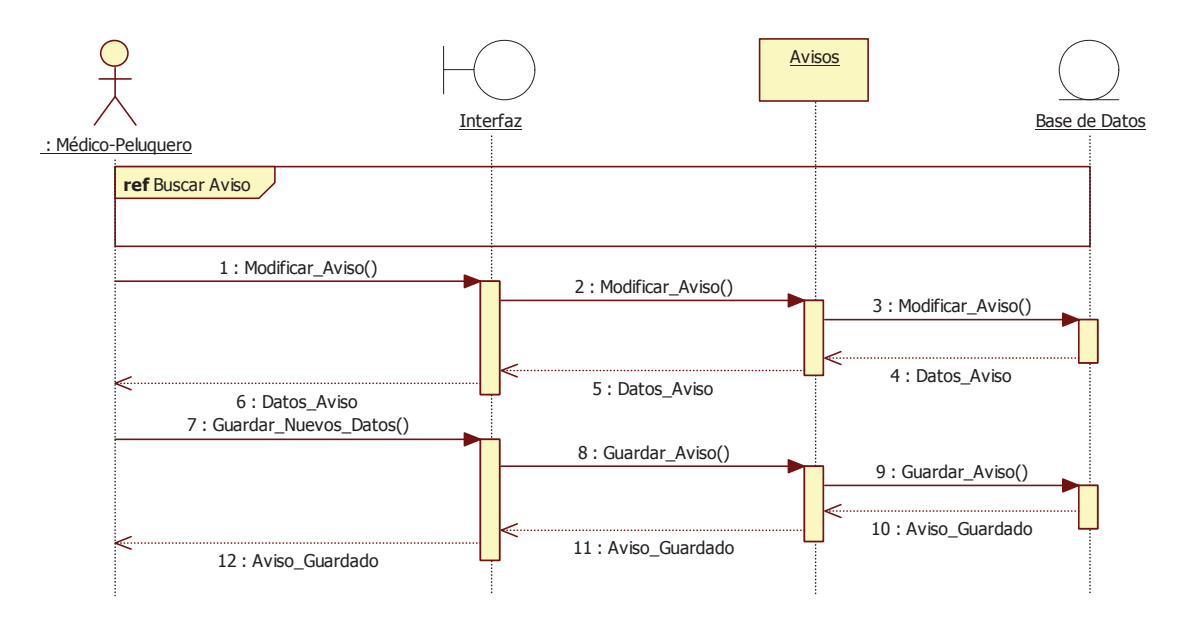

**Ilustración 9.17.** Diagrama de Secuencia- Modificar Aviso.

### **9.4.5 Eliminar Aviso**

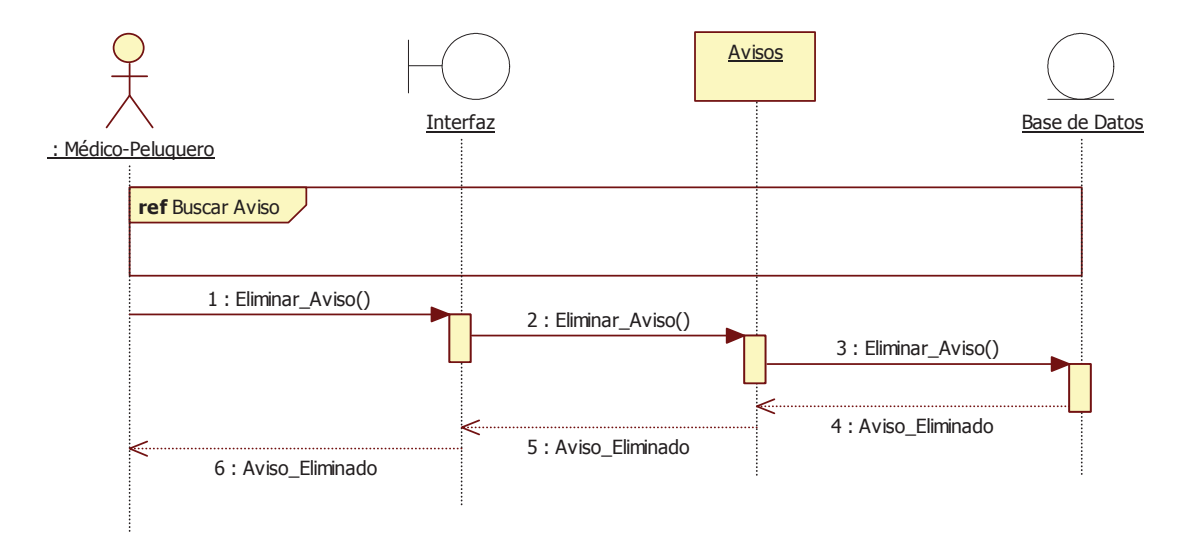

**Ilustración 9.18.** Diagrama de Secuencia – Eliminar Aviso.

**9.5 GESTIONAR REGISTROS** 

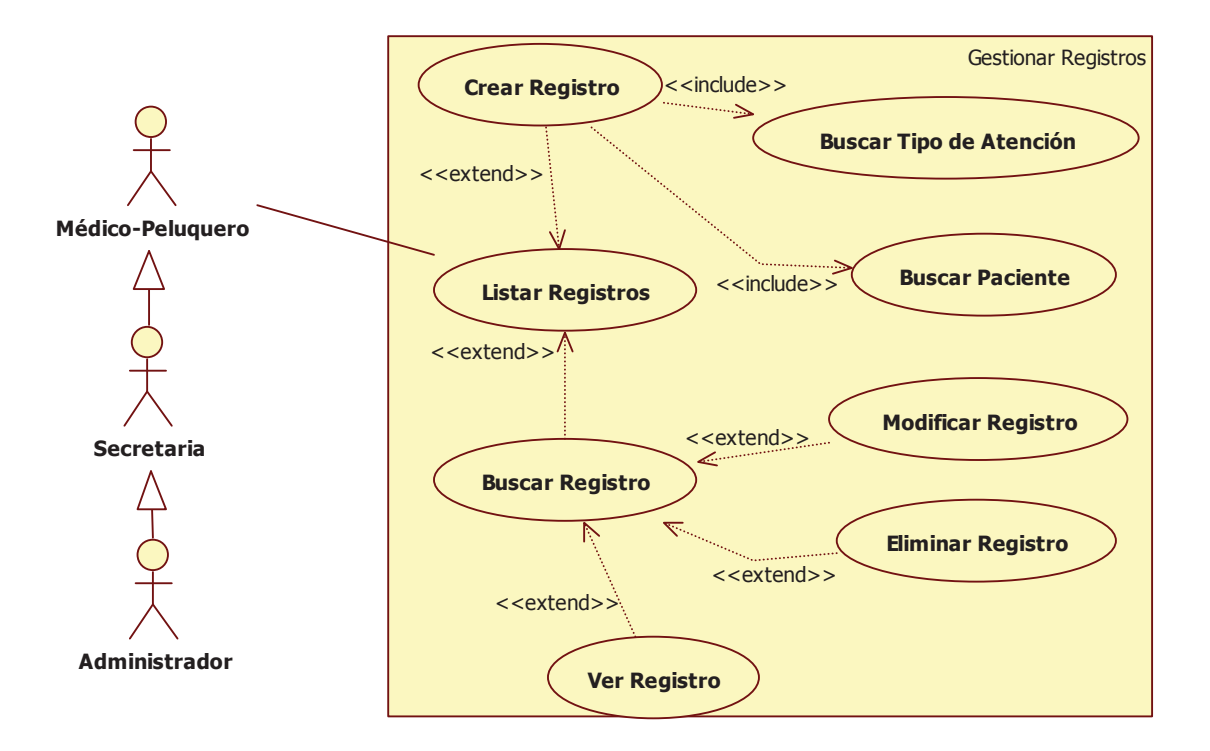

**Ilustración 9.19.** Caso de Uso - Gestionar Registros.

# **9.5.1 Modificar Registro**

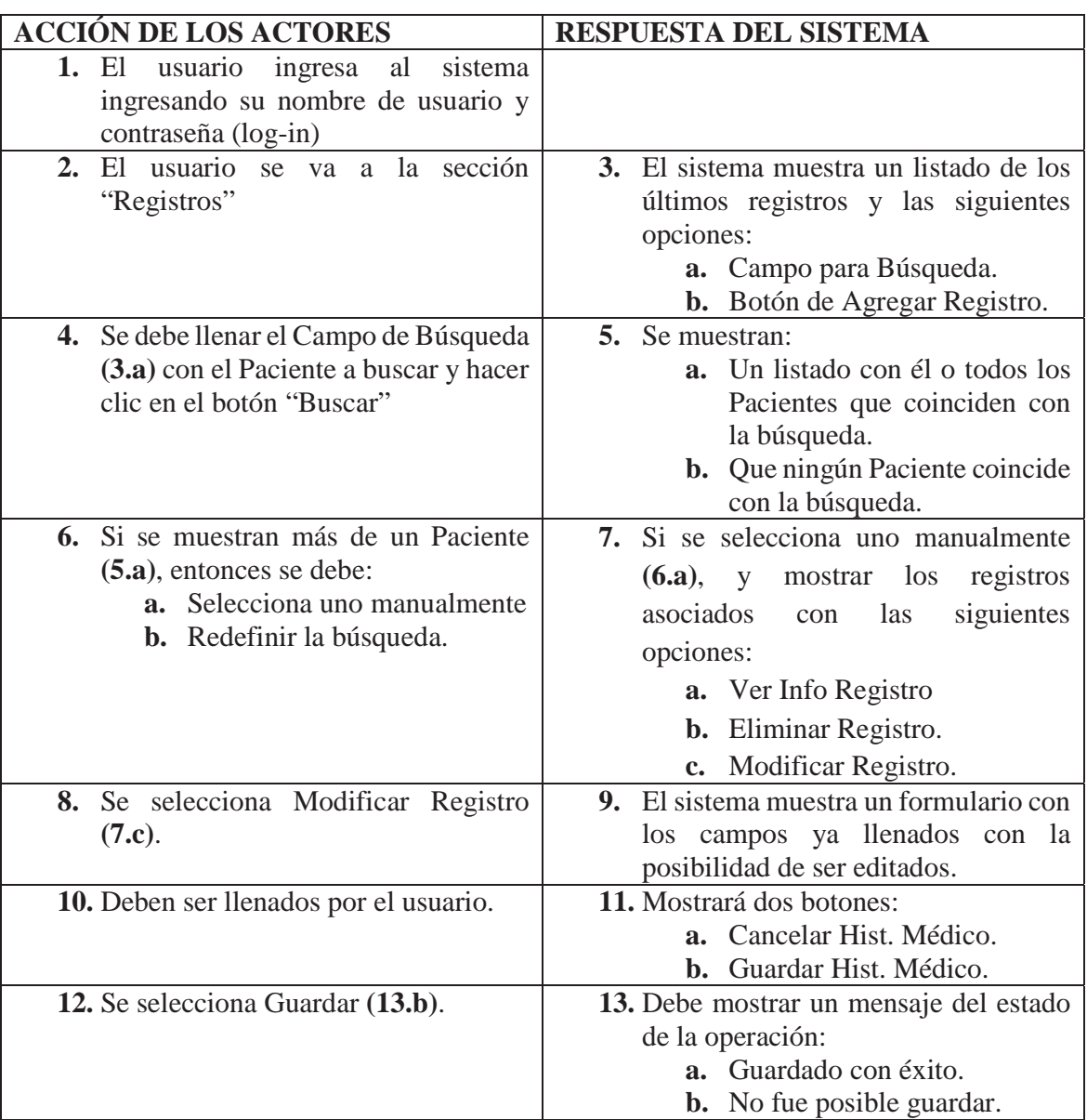

**Tabla 9.2.** Caso de Uso Narrativo - Modificar Registro.

# **9.5.2 Crear Registro**

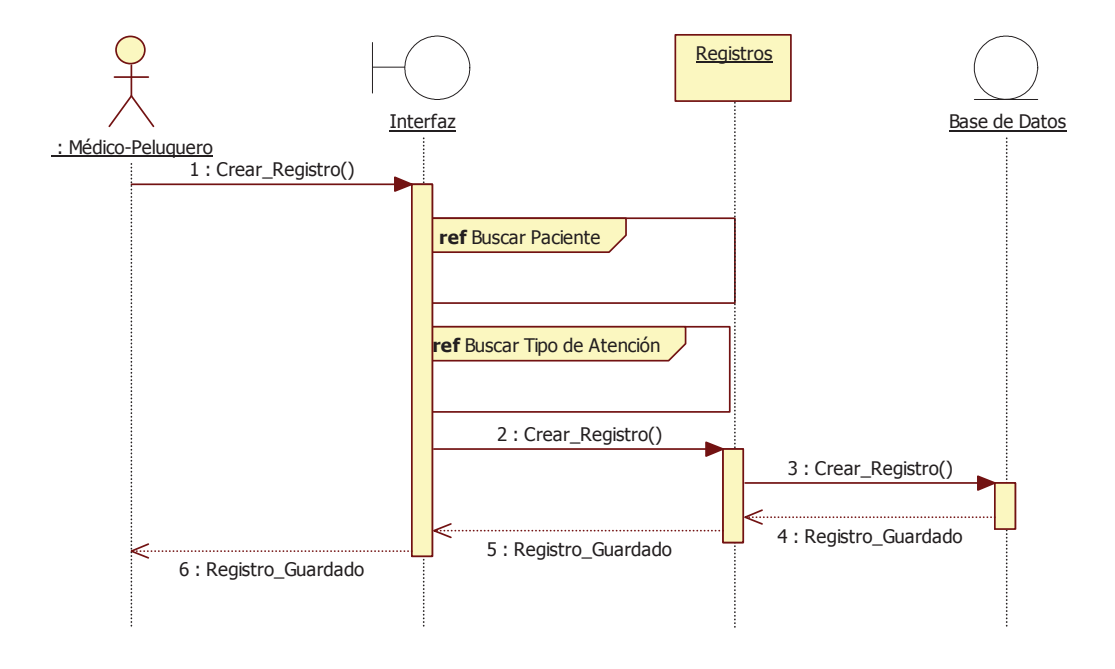

**Ilustración 9.20.** Diagrama de Secuencia- Crear Registro.

### **9.5.3 Buscar Registro**

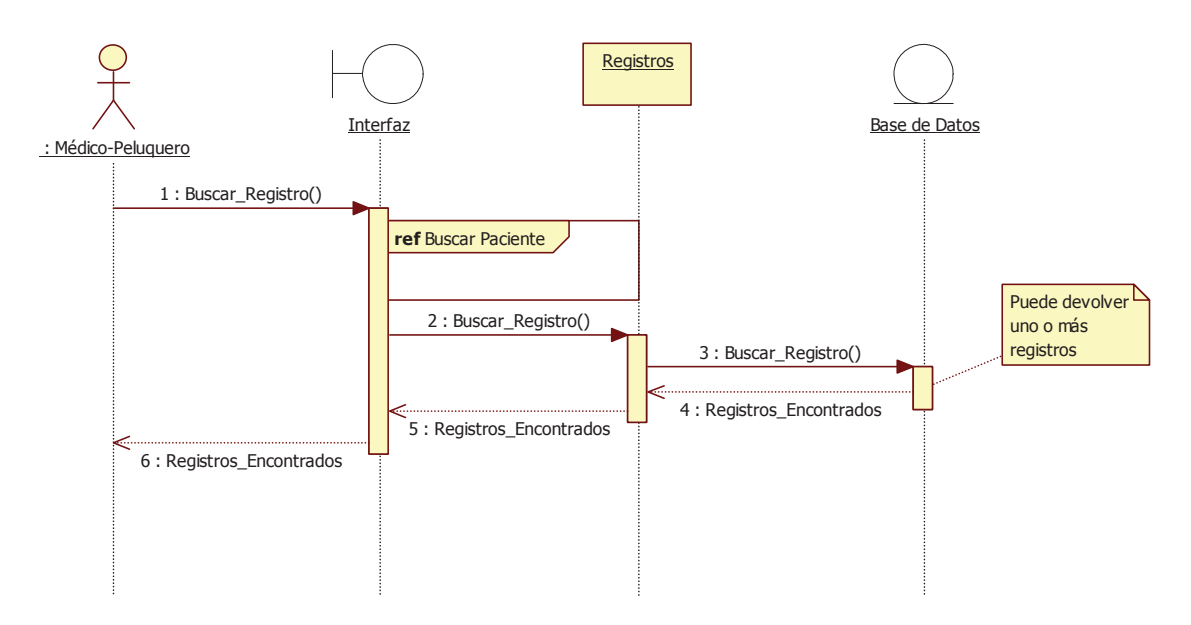

**Ilustración 9.21.** Diagrama de Secuencia- Buscar Registro.

# **9.5.4 Ver Registro**

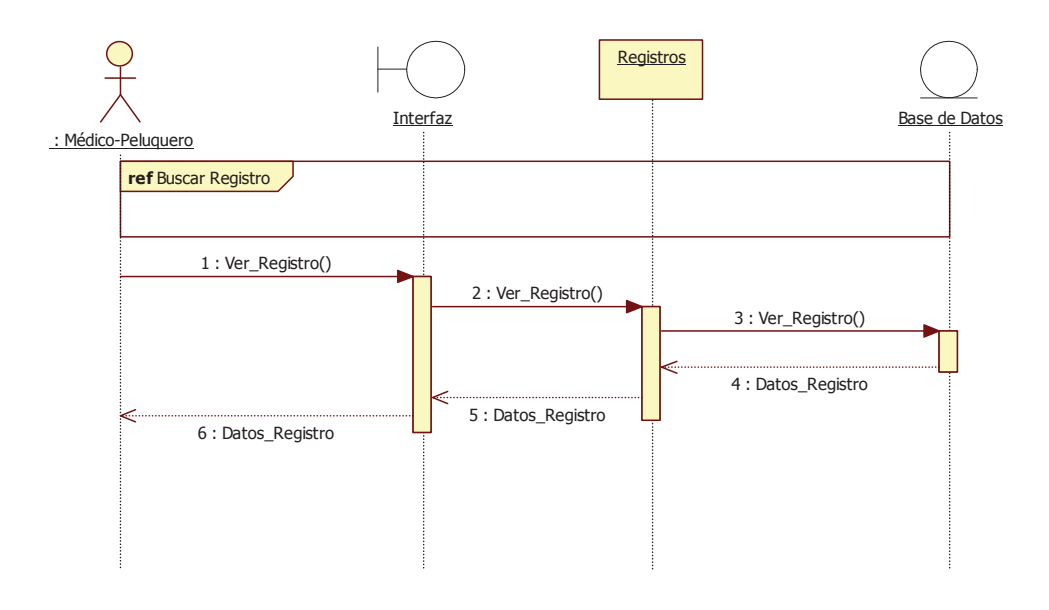

**Ilustración 9.22.** Diagrama de Secuencia- Ver Registro.

### **9.5.5 Modificar Registro**

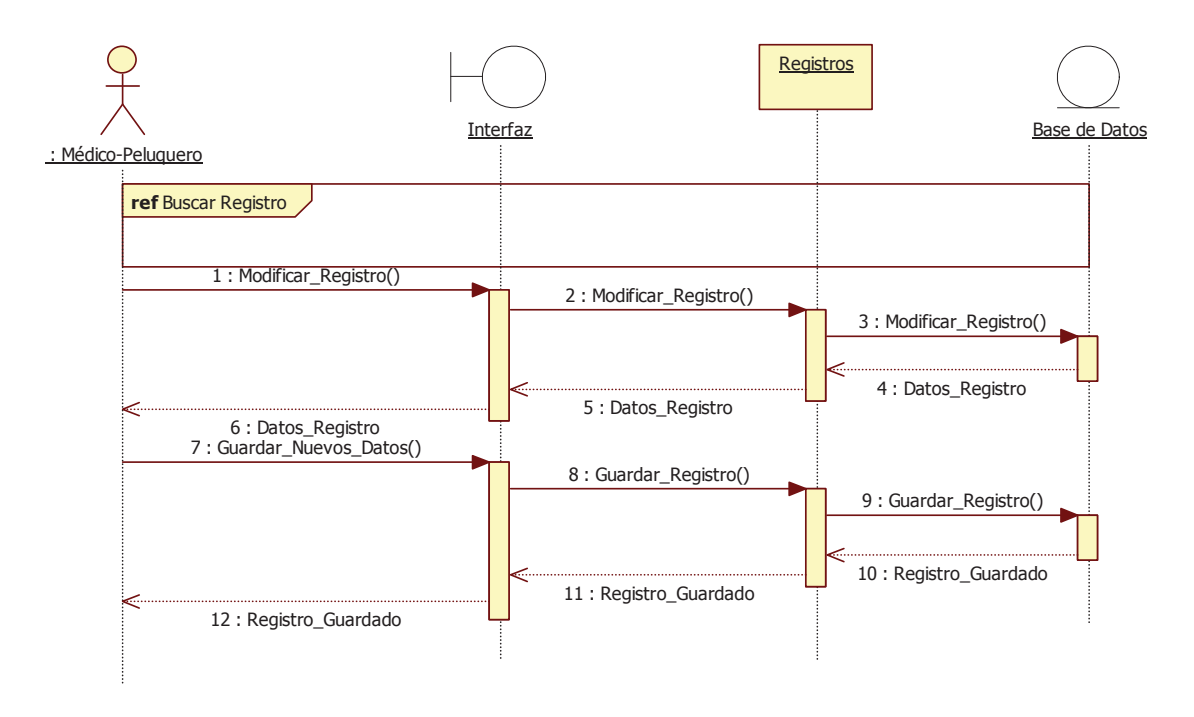

**Ilustración 9.23.** Diagrama de Secuencia- Modificar Registro.

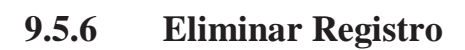

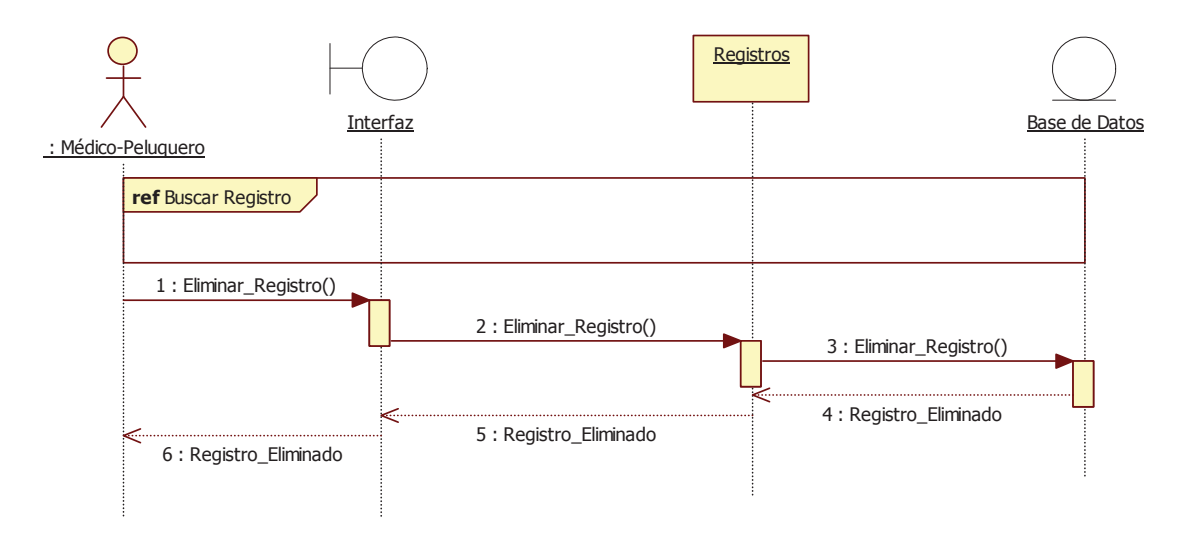

**Ilustración 9.24.** Diagrama de Secuencia- Eliminar Registro.

# **9.6 GESTIONAR REGISTRO JAULAS**

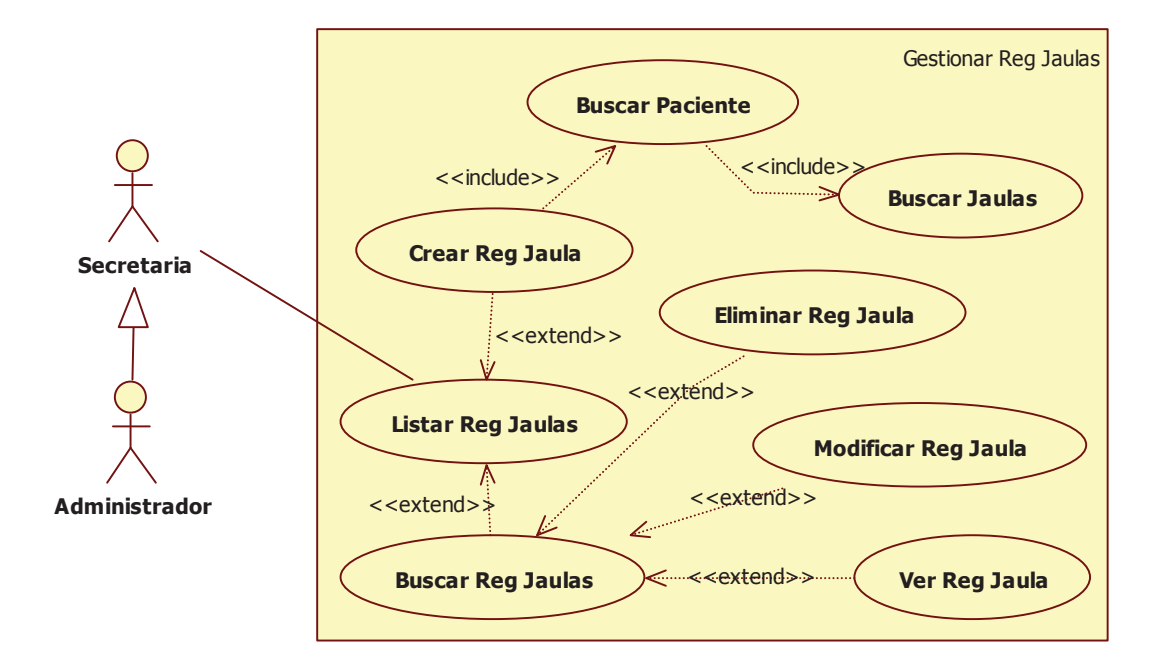

**Ilustración 9.25.** Caso de Uso - Gestionar Registro Jaulas.

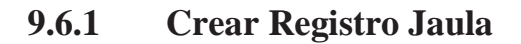

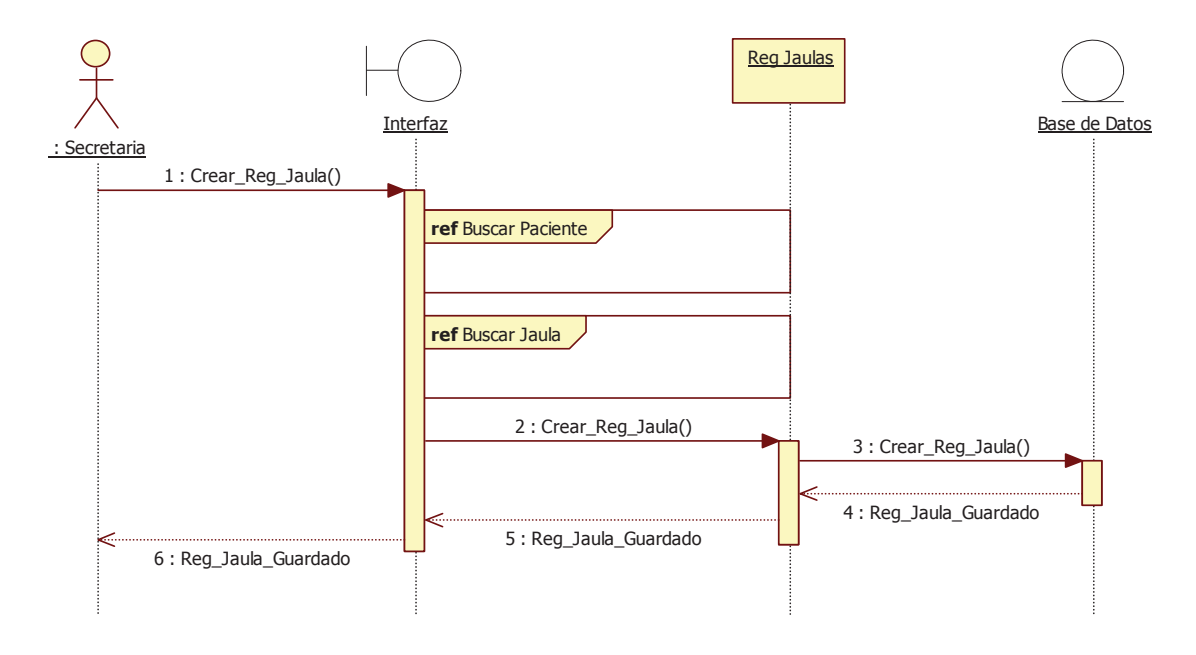

**Ilustración 9.26.** Diagrama de Secuencia – Crear Registro Jaula.

### **9.6.2 Buscar Registro Jaula**

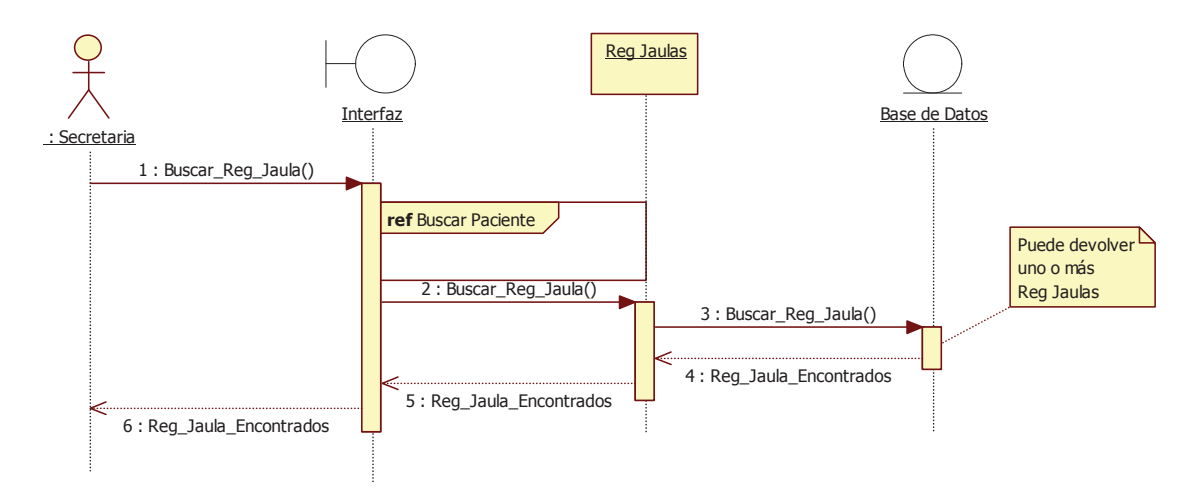

**Ilustración 9.27.** Diagrama de Secuencia – Buscar Registro Jaula.

#### **9.6.3 Ver Registro Jaula**

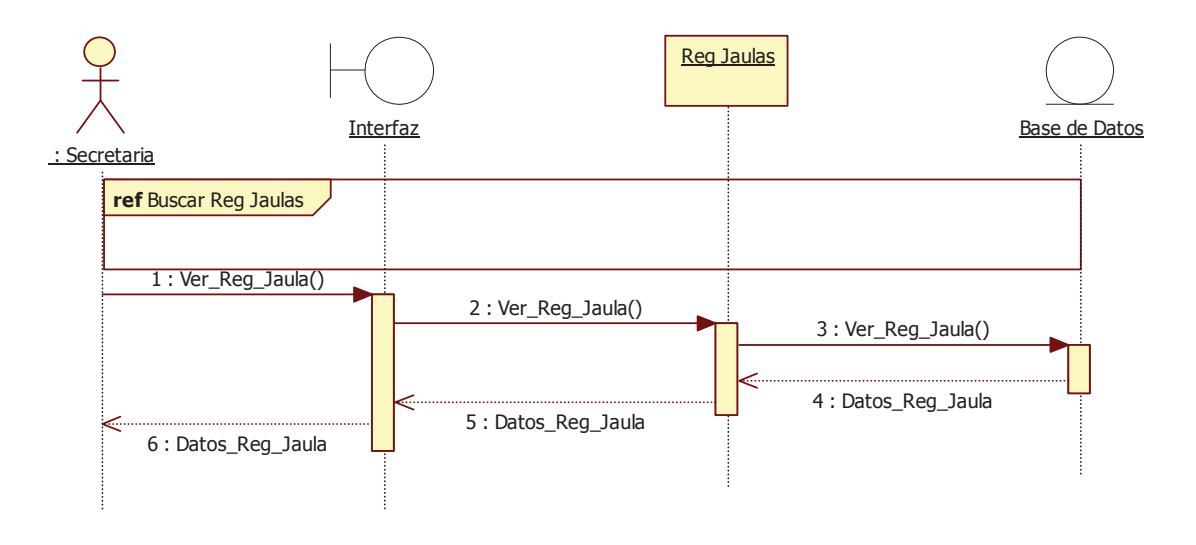

**Ilustración 9.28.** Diagrama de Secuencia – Agregar Jaula.

### **9.6.4 Modificar Registro Jaula**

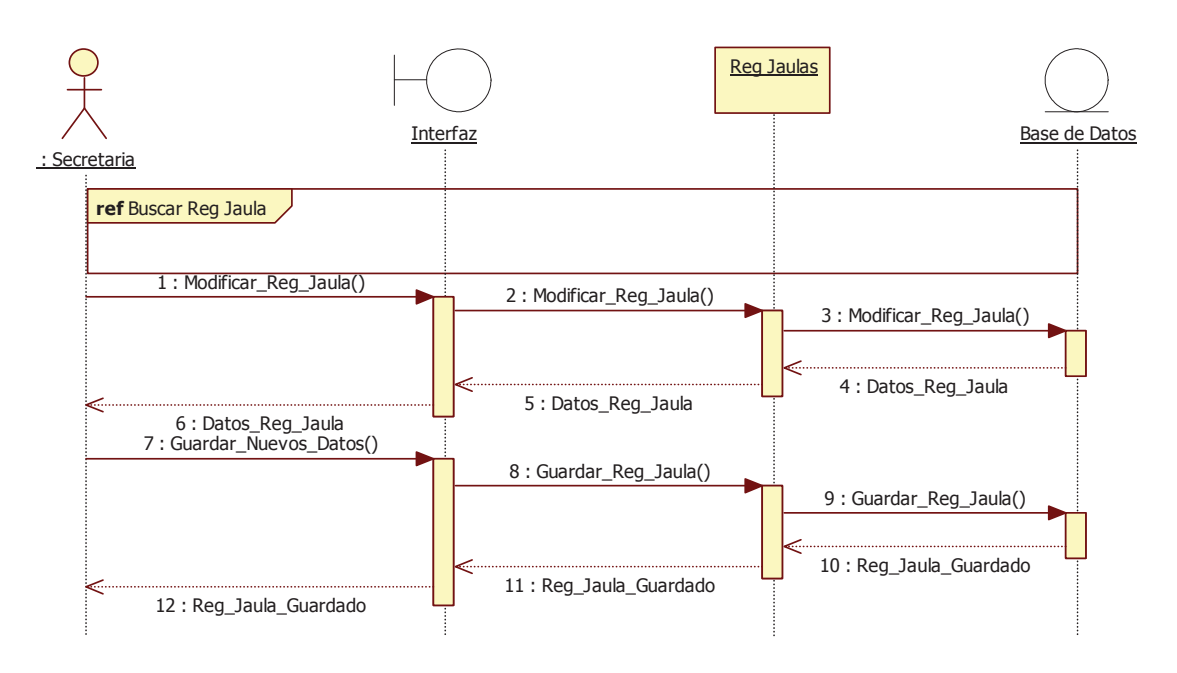

**Ilustración 9.29.** Diagrama de Secuencia – Modificar Registro Jaula.

# **9.6.5 Eliminar Registro Jaula**

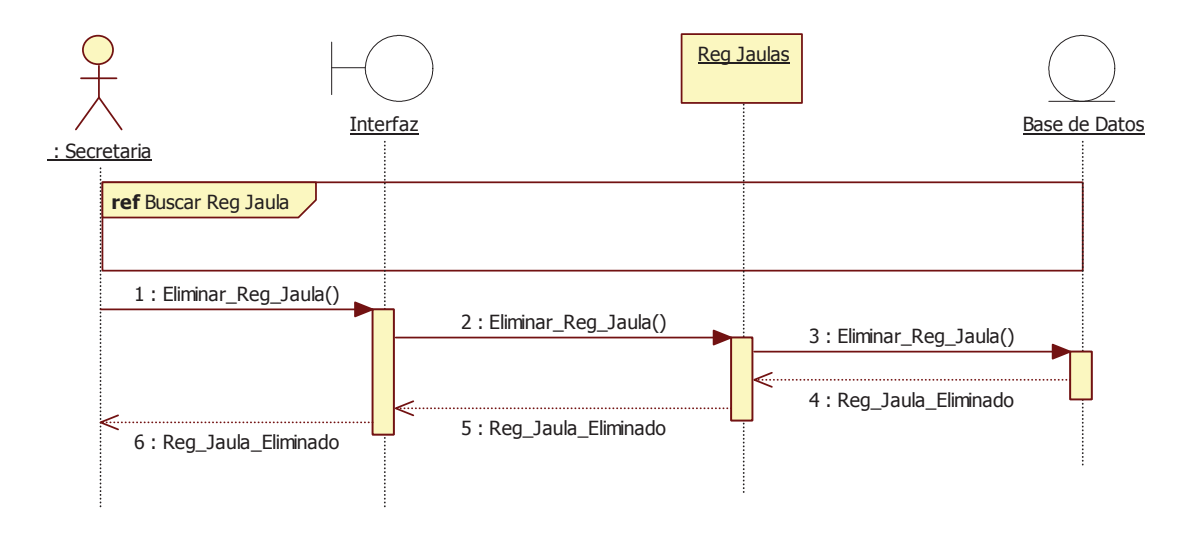

**Ilustración 9.30.** Diagrama de Secuencia – Eliminar Registro Jaula.

# **9.7 GESTIONAR JAULAS**

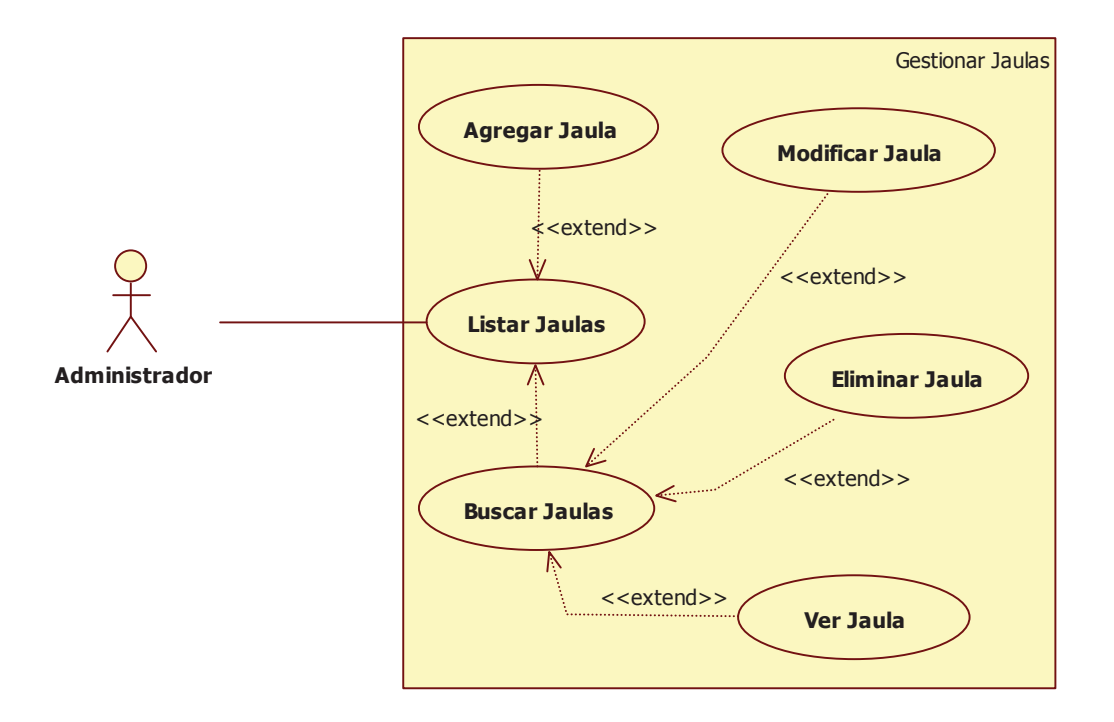

**Ilustración 9.31.** Gestionar Jaulas.

# **9.7.1 Agregar Jaula**

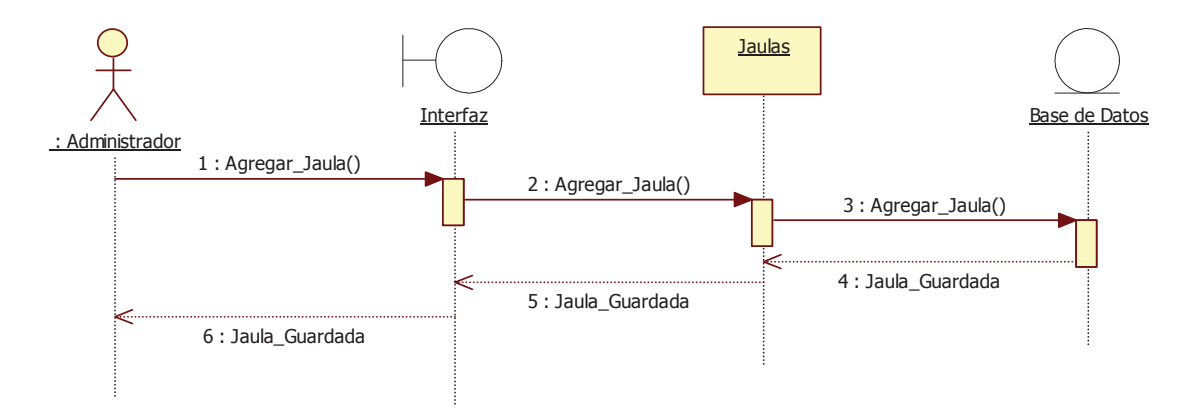

**Ilustración 9.32.** Diagrama de Secuencia - Agregar Jaula.

### **9.7.2 Buscar Jaula**

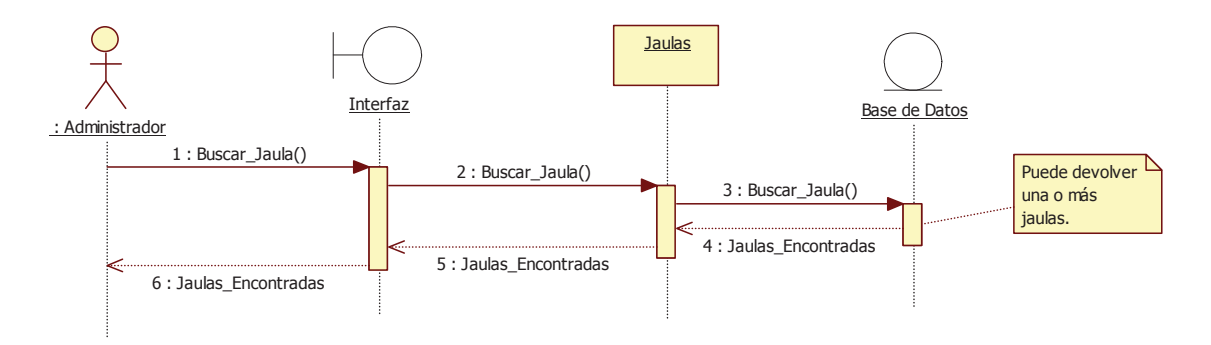

**Ilustración 9.33.** Diagrama de Secuencia - Buscar Jaula.

### **9.7.3 Ver Jaula**

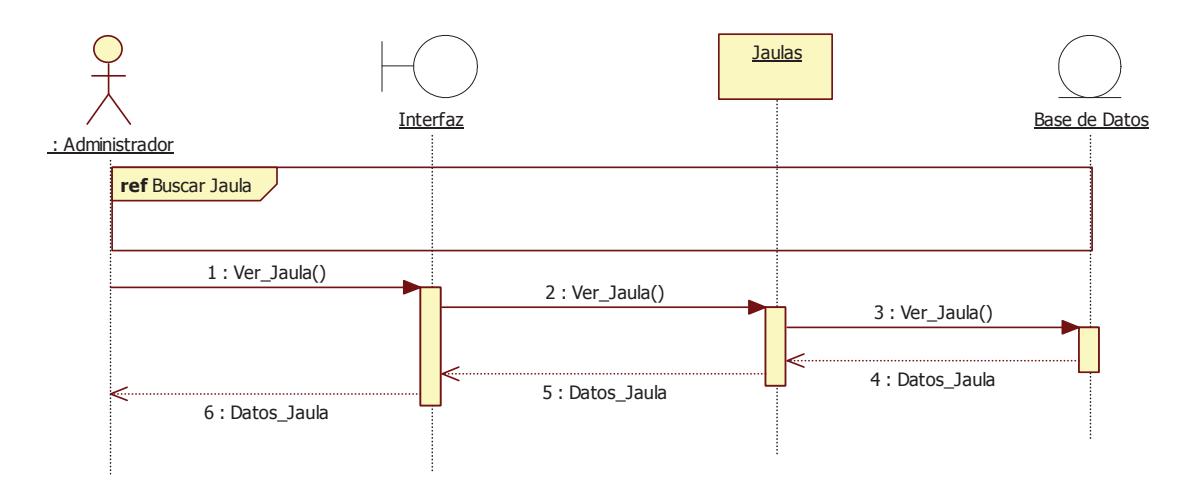

**Ilustración 9.34.** Diagrama de Secuencia - Ver Jaula.

#### **9.7.4 Modificar Jaula**

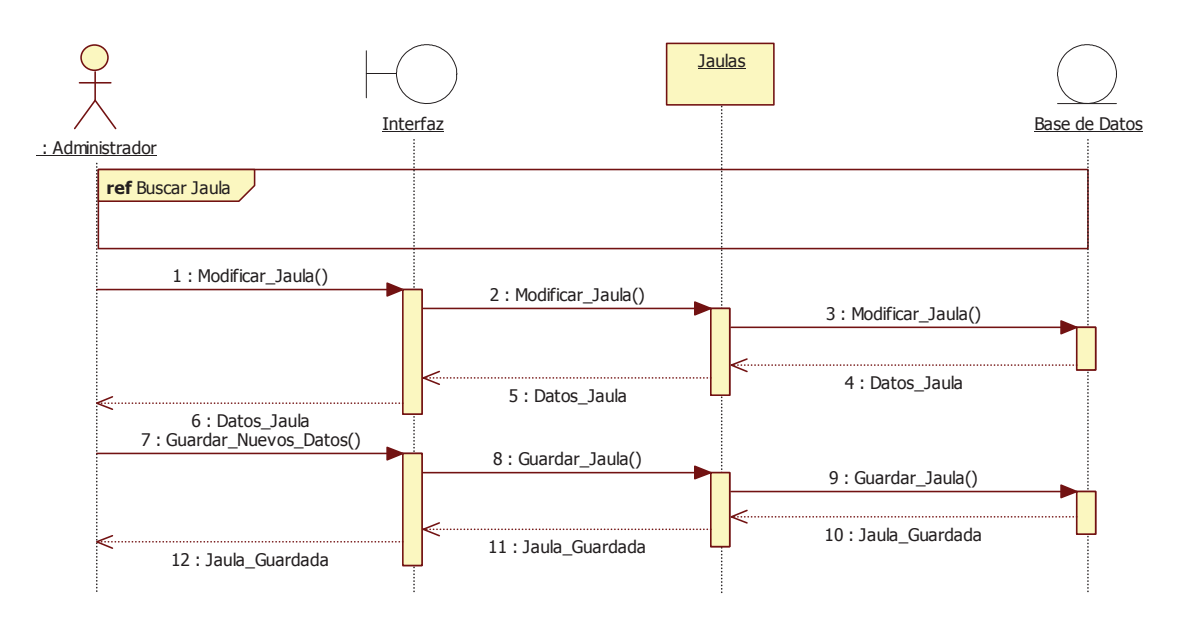

**Ilustración 9.35.** Diagrama de Secuencia - Modificar Jaula.

### **9.7.5 Eliminar Jaula**

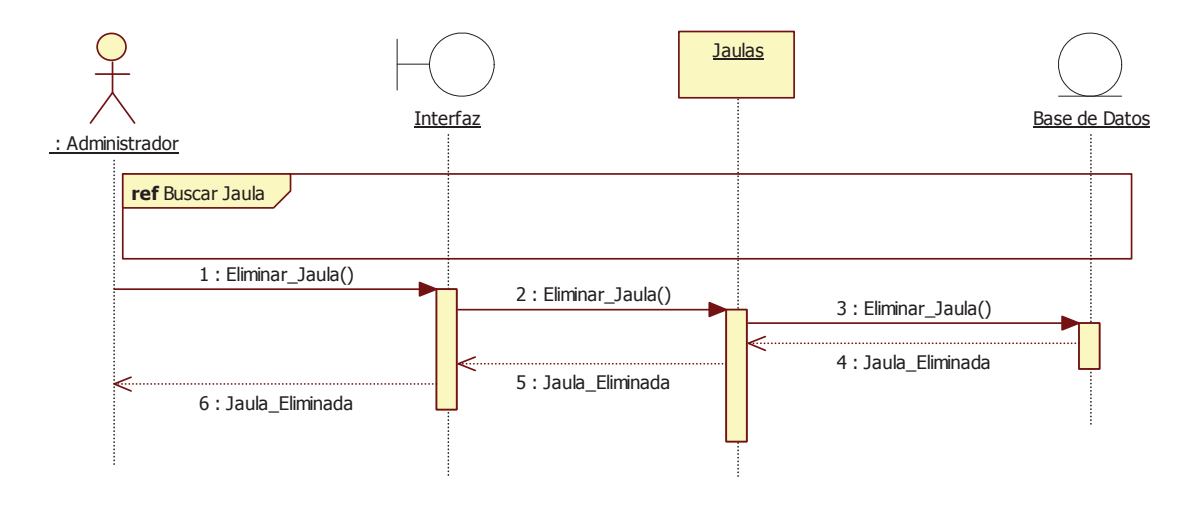

**Ilustración 9.36.** Diagrama de Secuencia - Eliminar Jaula.

# **9.8 GESTIONAR TIPO DE ATENCIÓN**

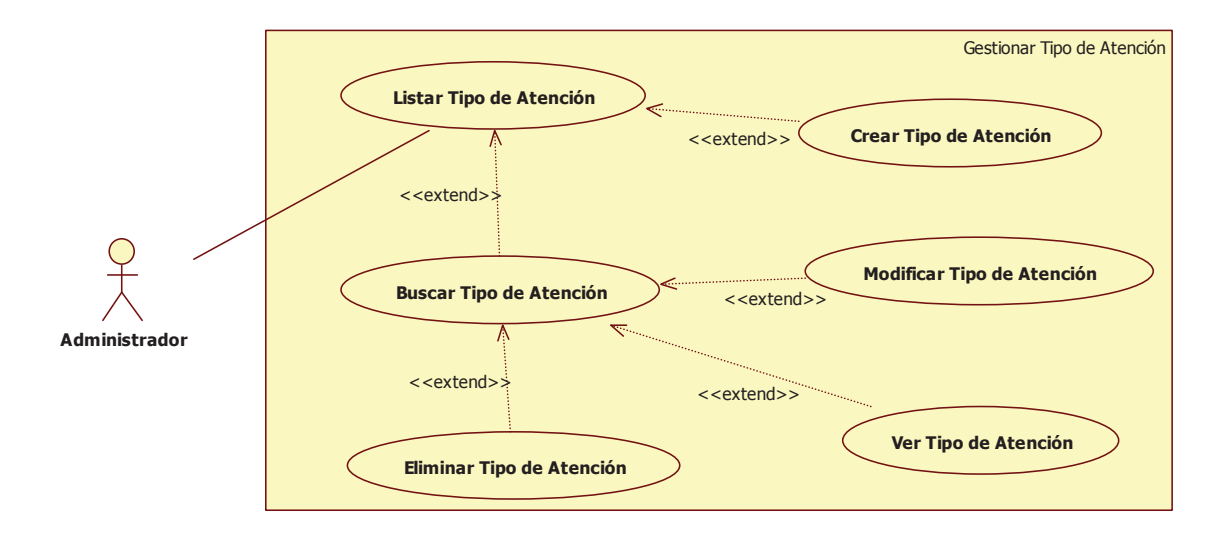

**Ilustración 9.37.** Gestionar Tipo de Atención.

# **9.9 GESTIONAR USUARIOS**

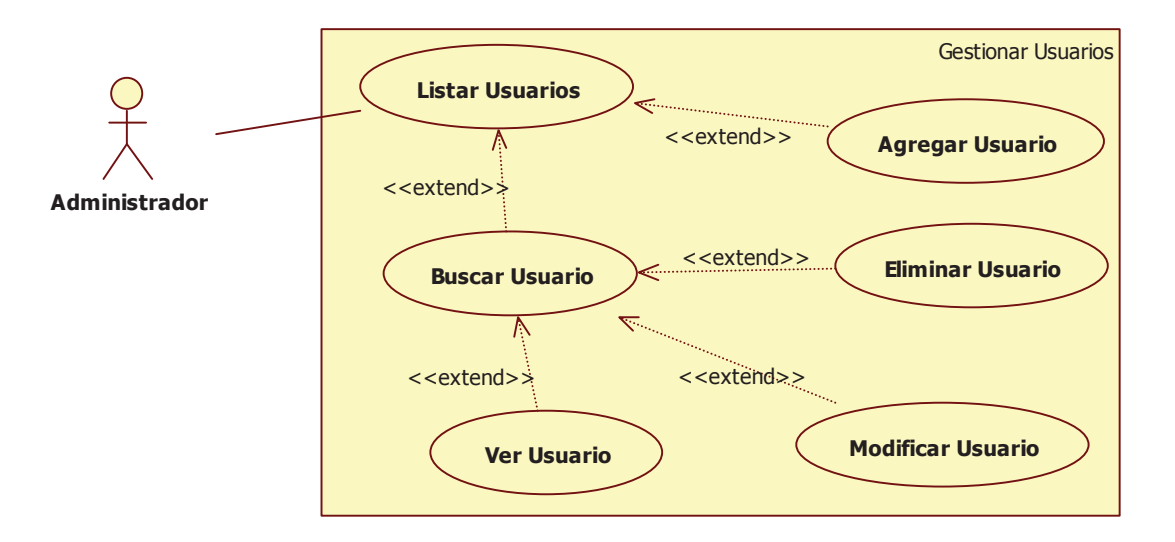

**Ilustración 9.38.** Caso de Uso - Gestionar Usuarios.

#### **9.9.1 Crear Usuario**

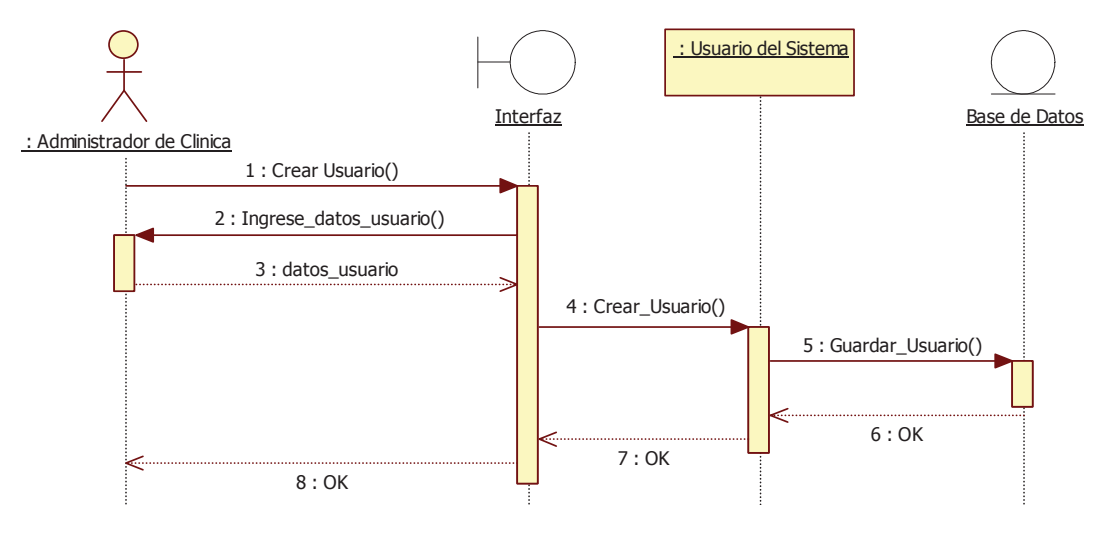

**Ilustración 9.39.** Diagrama de Secuencia – Crear Usuario.

### **9.9.2 Buscar Usuario**

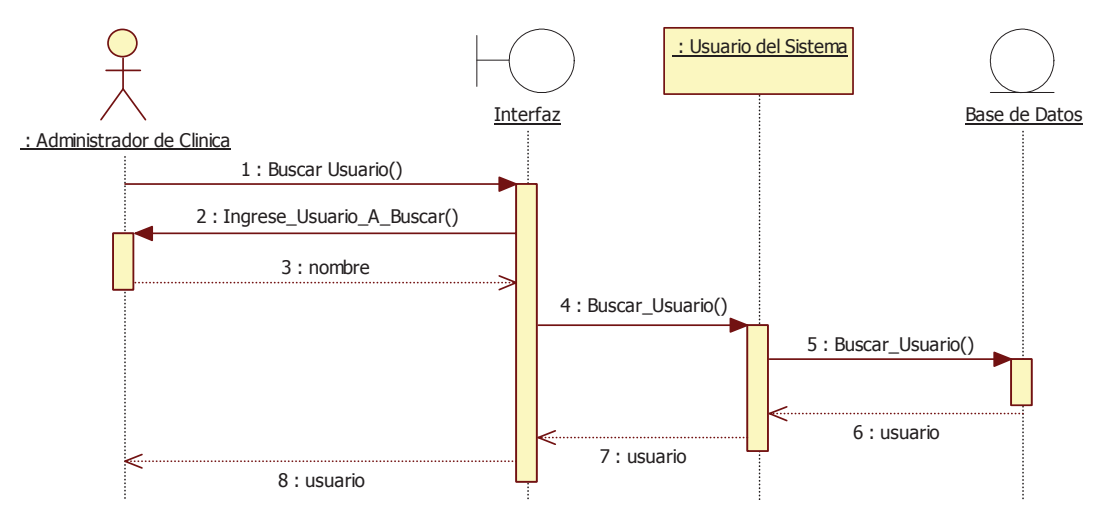

**Ilustración 9.40.** Diagrama de Secuencia – Buscar Usuario.

### **9.9.3 Eliminar Usuario**

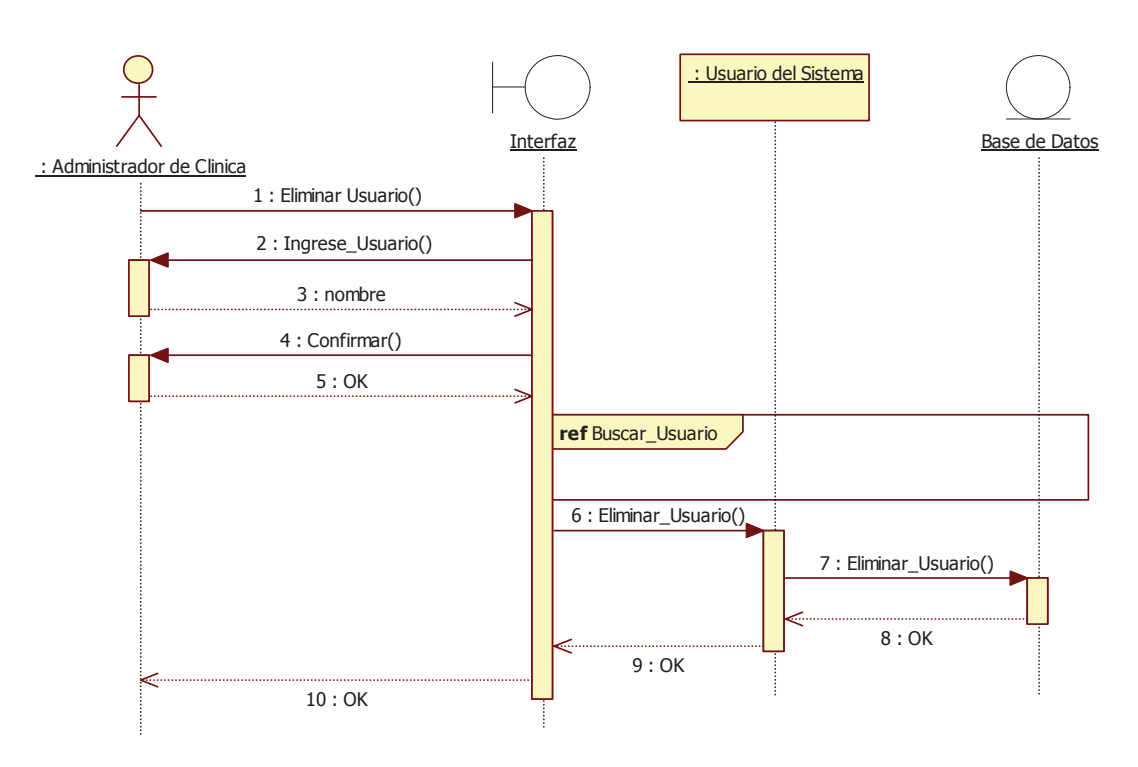

**Ilustración 9.41.** Diagrama de Secuencia – Eliminar Usuario.

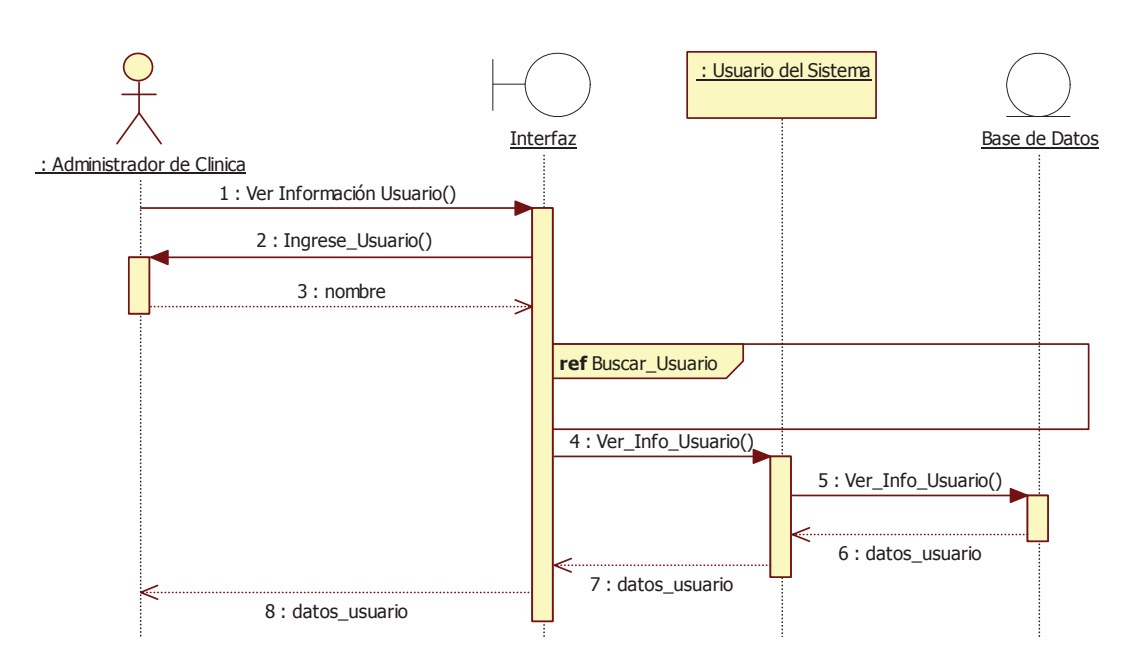

**Ilustración 9.42.** Diagrama de Secuencia – Ver Información del Usuario.

#### **9.9.5 Modificar Usuario**

**9.9.4 Ver Información del Usuario** 

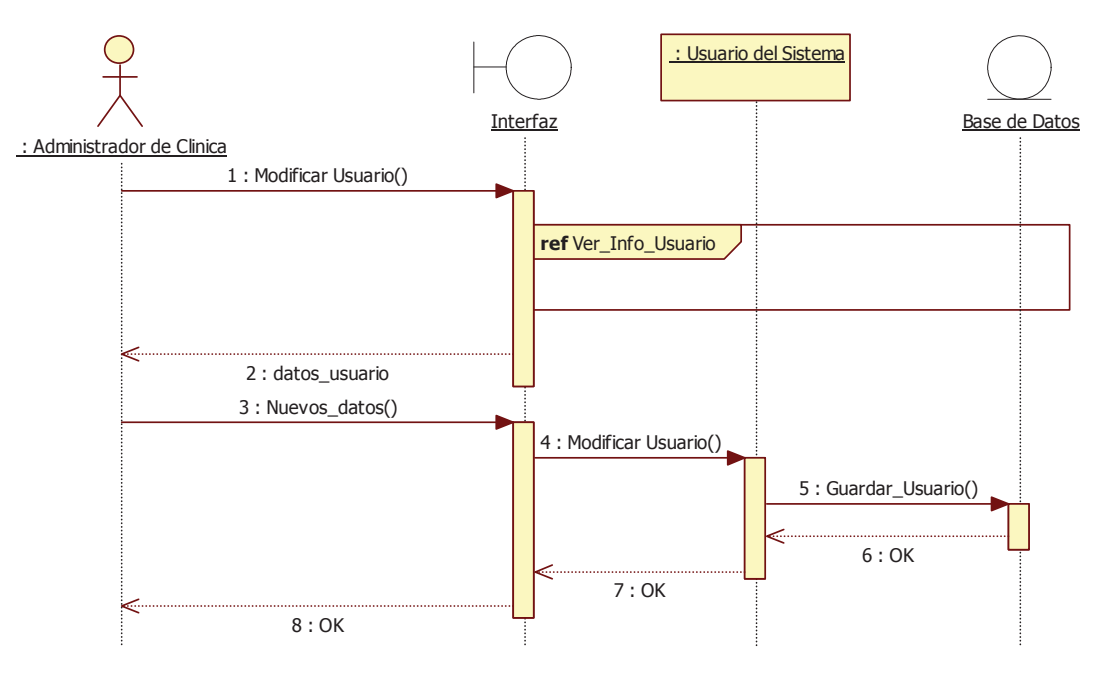

**Ilustración 9.43.** Diagrama de Secuencia – Modificar Usuario.

**9.10 GESTIONAR MI CUENTA** 

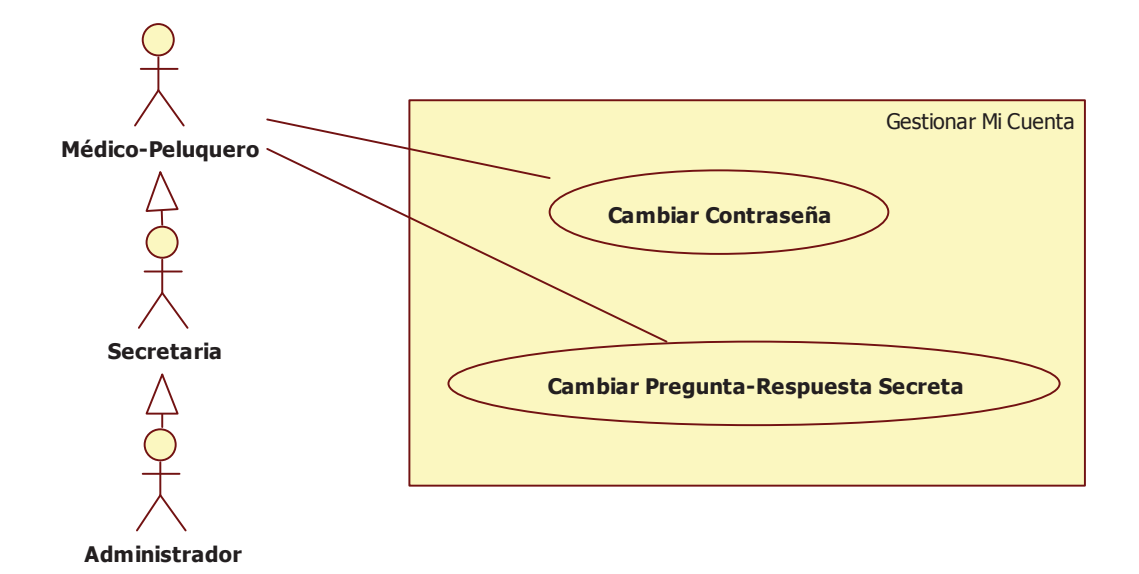

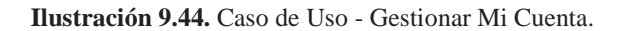

### **9.10.1 Cambiar Contraseña**

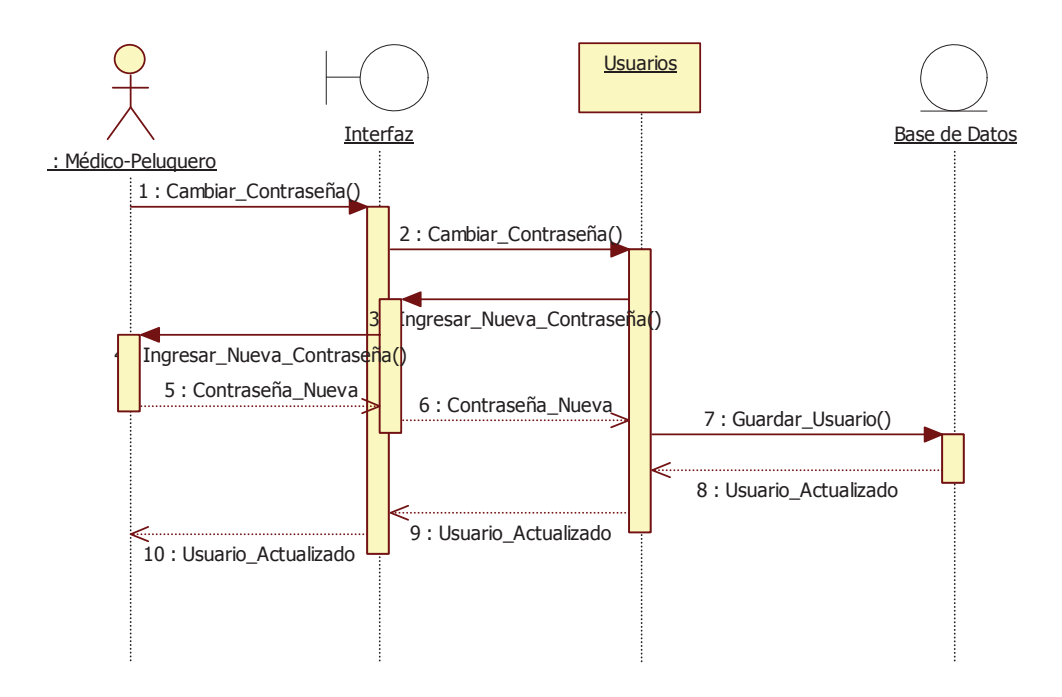

**Ilustración 9.45.** Diagrama de Secuencia – Cambiar Contraseña.

# **9.10.2 Cambiar Pregunta-Respuesta Secreta**

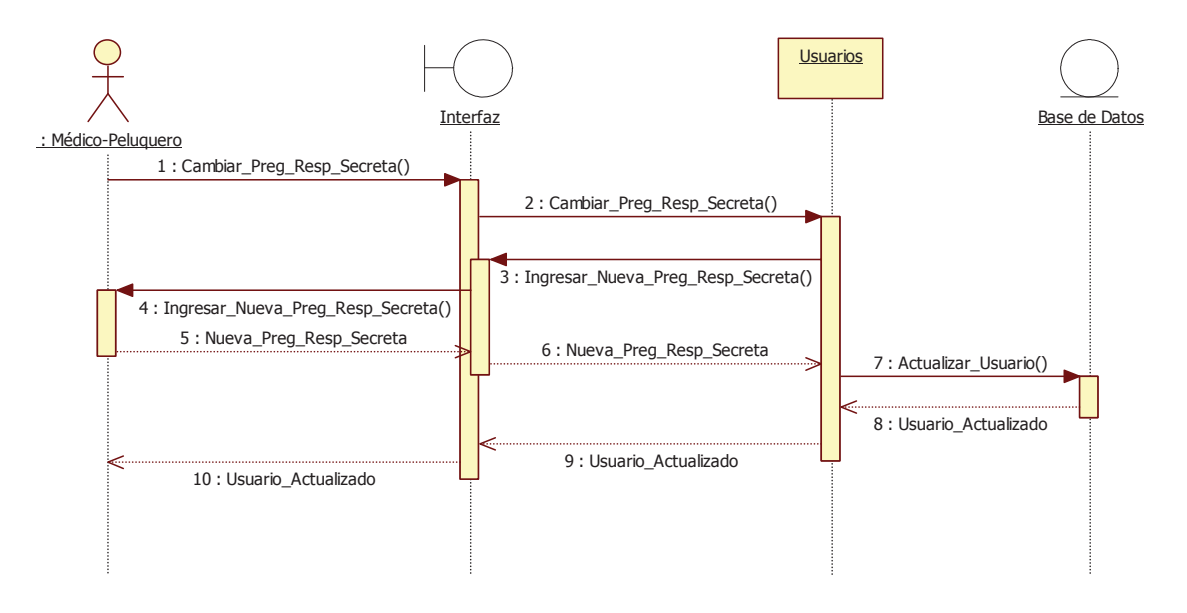

**Ilustración 9.46.** Diagrama de Secuencia – Cambiar Pregunta Respuesta Secreta.

### **9.11 DIAGRAMA DE CLASES**

Con las interacciones de los usuarios en los modelos anteriores se obtiene el siguiente diagrama de clases:

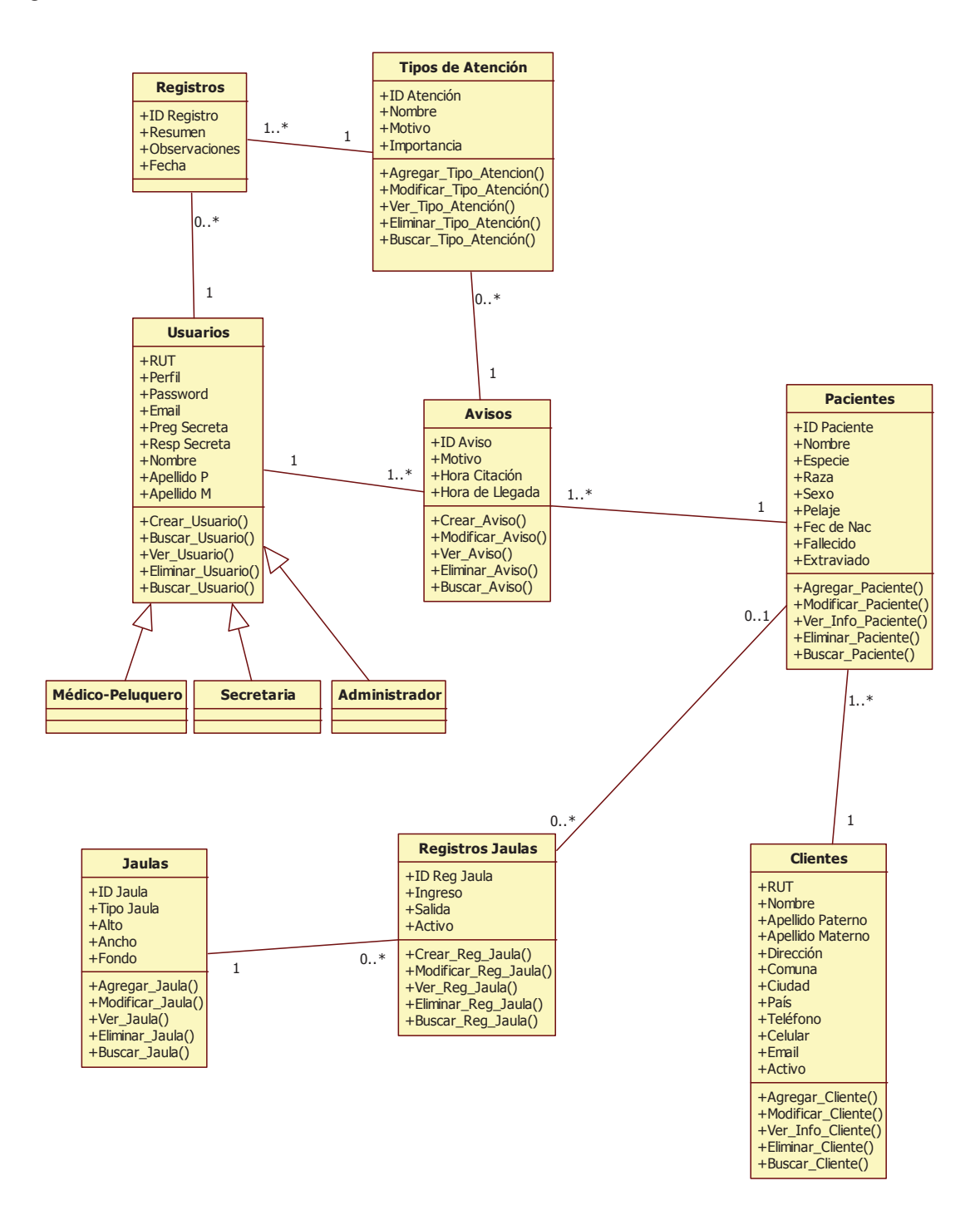

**Ilustración 9.47.** Diagrama de Clases.

# **9.12 MODELO BASE DE DATOS**

A partir del diagrama de Clases se han diseñado con las clases persistentes, y la relación que poseen cada una de ellas el siguiente diagrama de Entidad – Relación:

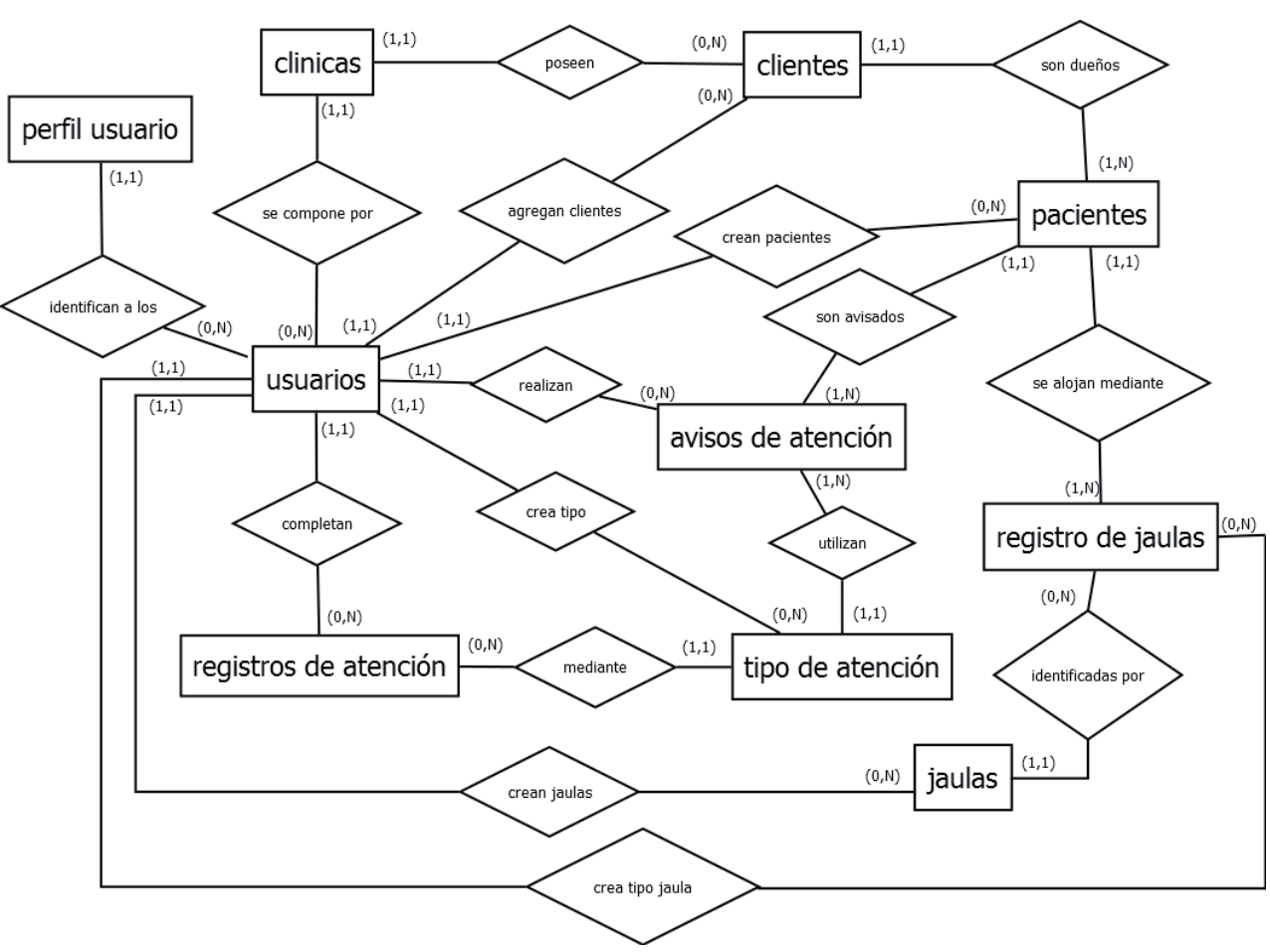

#### **9.12.1 Modelo Entidad-Relación**

**Ilustración 9.48.** Modelo Entidad Relación.

#### **9.12.2 Modelo Relacional**

Ya con el modelo de Entidad – Relación se puede obtener el Modelo Relacional, con este modelo se deben detallar las dependencias de cada una de las tablas, los campos, las claves primarias (PK) y claves foráneas (FK), y a partir de éste, se crea la base de datos que será finalmente utilizada por el sistema.

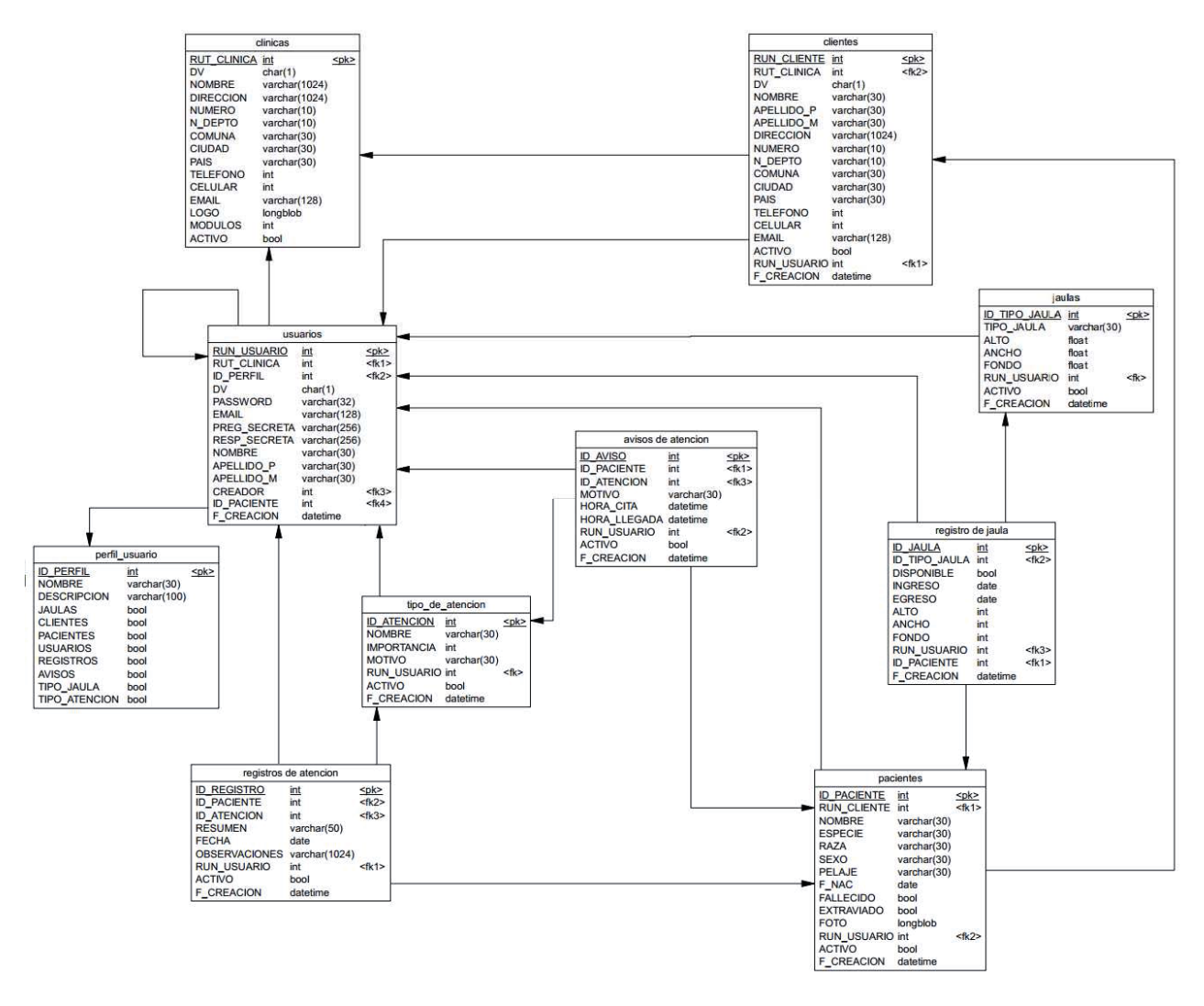

**Ilustración 9.125.** Modelo Relacional del Sistema.

# **CAPÍTULO 10: LA INTERFAZ DEL SISTEMA**

La interfaz de un sistema web es el conjunto gráfico que permite la presentación y la navegación del sistema. Esto se consigue con la inclusión de elementos gráficos comunes a todo el sistema que son estándares, haciendo que los usuarios tengan completo control sobre las funcionalidades desde el momento mismo de entrar a él sin que para ello deba tener amplios conocimientos ni preparación anterior alguna. Para lograr que la interacción con el usuario sea lo más intuitiva posible, se deben utilizar recursos como la gráfica, pictogramas, estereotipos, y símbolos, todo sin afectar el funcionamiento.

# **10.1 AUTENTIFICACIÓN**

Para entrar al sistema, todo usuario debe ser autentificado mediante el sistema de log-in.

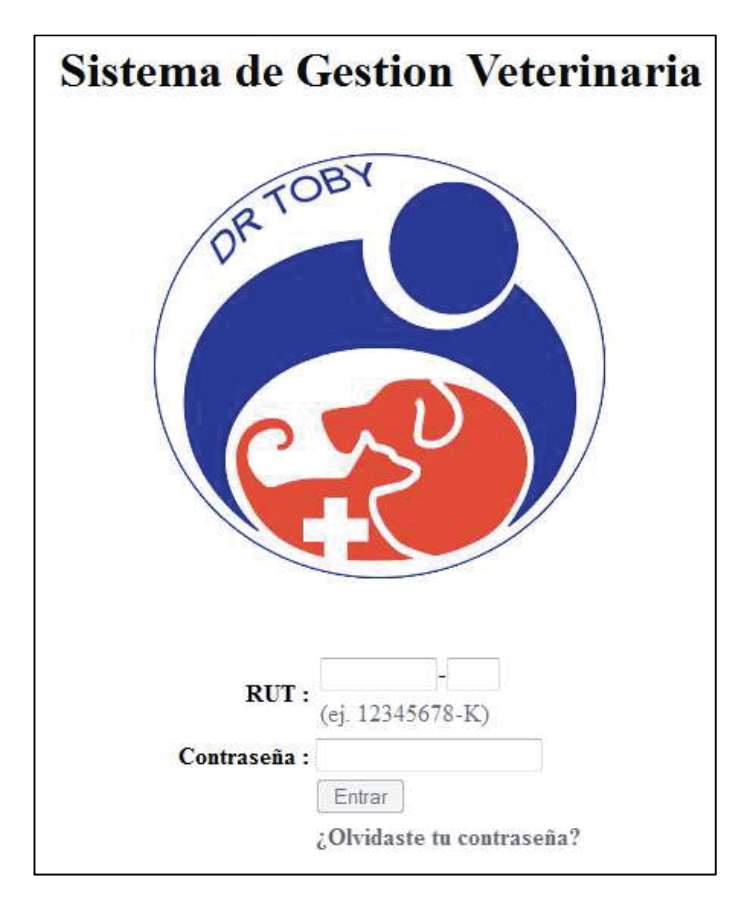

**Ilustración 10.141.** Autentificación.

# **10.2 PANTALLA PRINCIPAL**

Cuando ya está iniciada la sesión, la primera pantalla que se muestra es de los avisos más próximos a la fecha actual.

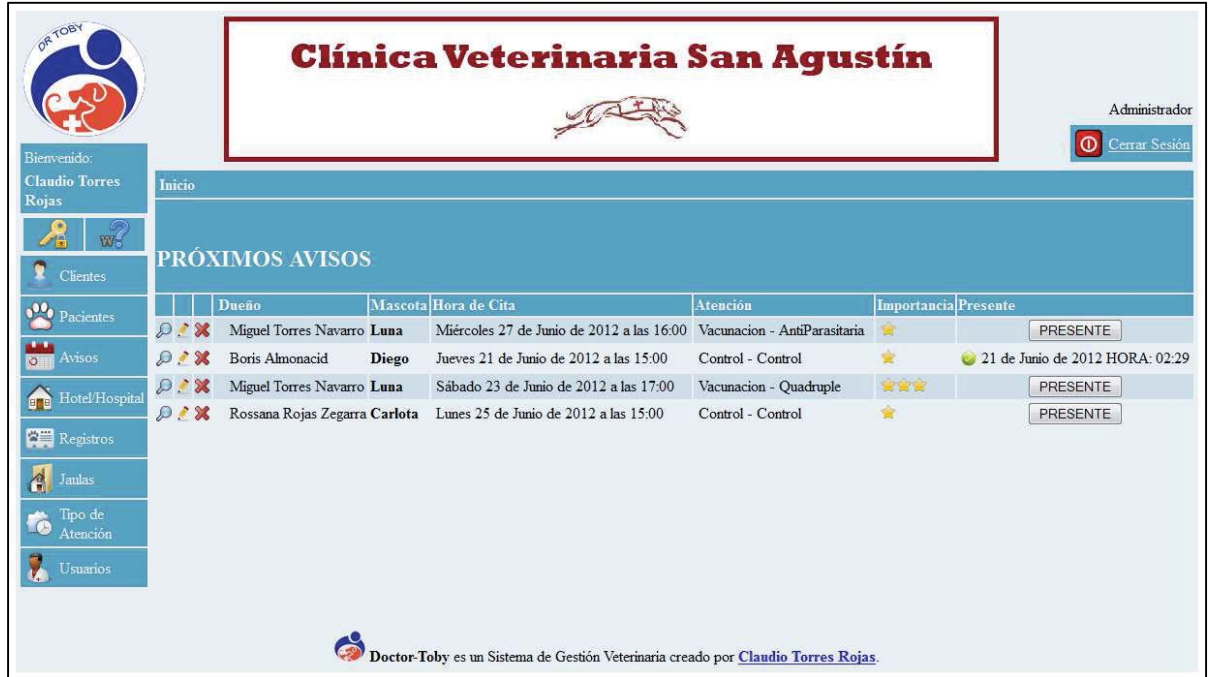

**Ilustración 10.1.** Pantalla Principal.

# **10.3 MÓDULOS DEL SISTEMA**

A continuación se detallarán los distintos módulos del sistema, vistos anteriormente en el menú lateral del sistema.

#### **10.3.1 Gestionar Clientes**

Se muestra un listado de los clientes, ordenado alfabéticamente, con la información más relevante y las mascotas que posee.

| <b>CLIENTES ACTIVOS</b><br>Inicio » Clientes                      |                                       |                                                                         |          |                |                                     |                      |  |  |  |  |
|-------------------------------------------------------------------|---------------------------------------|-------------------------------------------------------------------------|----------|----------------|-------------------------------------|----------------------|--|--|--|--|
| <b>CLIENTES ACTIVOS</b><br><b>BUSCAR</b><br><b>RUN</b><br>$\cdot$ |                                       |                                                                         |          |                |                                     |                      |  |  |  |  |
| $\bullet$<br>Agregar<br><b>Cliente</b>                            | Nombre                                | <b>Dirección</b>                                                        | Teléfono | <b>Celular</b> | E-mail                              | Paciente(s)          |  |  |  |  |
|                                                                   |                                       | 8 X Camila Cumillaf Ortiz German Riesco #2175 Depto. 902-A, Valparaiso. |          |                | 95289061 anacumillaf@hotmail.com    | Pehicha<br>P,<br>Tom |  |  |  |  |
|                                                                   |                                       | 8 X Cristobal Torres Rojas German Riesco #2175 Depto. 204B, Valparaiso. |          | 123456         |                                     | L Tobias             |  |  |  |  |
|                                                                   | X Ernesto Ruiz Albornoz Manterola #65 |                                                                         |          | 8386976        |                                     | Miau<br>Shrek<br>高.  |  |  |  |  |
|                                                                   |                                       | X Miguel Torres Navarro German Riesco #2175 Depto. 204B, Valparaiso.    |          |                | 88887788 diorox@hotmail.com         | Piolin<br>3<br>Piggy |  |  |  |  |
|                                                                   |                                       |                                                                         |          |                | Primera Página 1/2 Siguiente Última |                      |  |  |  |  |

**Ilustración 10.2.** Gestionar Cliente.

### **10.3.2 Gestionar Pacientes**

Se muestra un listado de los pacientes, ordenados alfabéticamente, y con su respectivo dueño.

| Inicio » Pacientes                            | <b>PACIENTES</b>                                 |                |        |                 |                 |                                     |  |  |  |  |
|-----------------------------------------------|--------------------------------------------------|----------------|--------|-----------------|-----------------|-------------------------------------|--|--|--|--|
| <b>PACIENTES</b><br>NOMBRE -<br><b>BUSCAR</b> |                                                  |                |        |                 |                 |                                     |  |  |  |  |
| Nombre                                        | Dueño                                            | <b>Especie</b> | Raza   | <b>Sexo</b>     | Fec. de Nac.    | Edad                                |  |  |  |  |
| <b>&amp;D.X</b> Carlota                       | Rossana Rojas Zegarra                            | Gato           | Normal | Hembra          | 2005-02-08      | 7 años 4 meses y 1 semanas          |  |  |  |  |
| <b>BOX</b> Miau                               | Ernesto Ruiz Albornoz                            | Gato           |        | No especificado | No especificado | No especificado                     |  |  |  |  |
|                                               | <b>A D &amp; X</b> Pelucha Camila Cumillaf Ortiz | Perro          | Maltes | Hembra          | 2010-12-01      | 1 año 6 meses y 2 semanas           |  |  |  |  |
|                                               |                                                  |                |        |                 |                 | Primera Página 1/3 Siguiente Última |  |  |  |  |

**Ilustración 10.3.** Gestionar Pacientes.
### **10.3.3 Gestionar Avisos**

Muestra todos los avisos ordenados por la hora de citación más actual, detallando así si el paciente ha llegado.

|                                               | <b>AVISOS</b><br>Inicio » Avisos<br>۰ |                                              |               |                                 |                                     |  |  |  |  |
|-----------------------------------------------|---------------------------------------|----------------------------------------------|---------------|---------------------------------|-------------------------------------|--|--|--|--|
| <b>AVISOS</b><br>PACIENTE -<br><b>BUSCAR</b>  |                                       |                                              |               |                                 |                                     |  |  |  |  |
| <b>SAMPLE</b><br><b>b</b><br>Agregar<br>Aviso | Paciente                              | <b>Atencion</b>                              | <b>Motivo</b> | <b>Hora Cita</b>                | Hora Llegada                        |  |  |  |  |
| $\bigcirc$ $\bigcirc$ X Luna                  |                                       | [X7] Vacunacion AntiParasitaria              | Resfrio       | 27 de Junio de 2012 HORA: 16:00 | <b>NO HA LLEGADO</b>                |  |  |  |  |
| <b>D</b> / <b>X</b> Carlota                   |                                       | [ Control Control                            | Control       | 25 de Junio de 2012 HORA: 15:00 | <b>NO HA LLEGADO</b>                |  |  |  |  |
| $\mathcal{P}$ / $\mathcal{X}$ Luna            |                                       | [XXX] Vacunacion Quadruple                   | Resfriado     | 23 de Junio de 2012 HORA: 17:00 | <b>NO HA LLEGADO</b>                |  |  |  |  |
| <b>D X</b> Diego                              |                                       | [ <sup>8</sup> ] Control Control             | Resfrio Comun | 21 de Junio de 2012 HORA: 15:00 | 21 de Junio de 2012 HORA: 02:29     |  |  |  |  |
| $\bigcirc$ $\mathcal{N}$ Tobias               |                                       | [ <sup>24</sup> ] Vacunacion AntiParasitaria | Parasitos     | 13 de Junio de 2012 HORA: 18:00 | <b>NO HA LLEGADO</b>                |  |  |  |  |
|                                               |                                       |                                              |               |                                 | Primera Página 1/3 Siguiente Última |  |  |  |  |

**Ilustración 10.4.** Gestionar Avisos.

# **10.3.4 Gestionar Hotel/Hospital**

En esta sección se muestra los registros de los pacientes que hayan pasado por la hospitalización u hotelería, indicando también su hora de ingreso y la hora de salida.

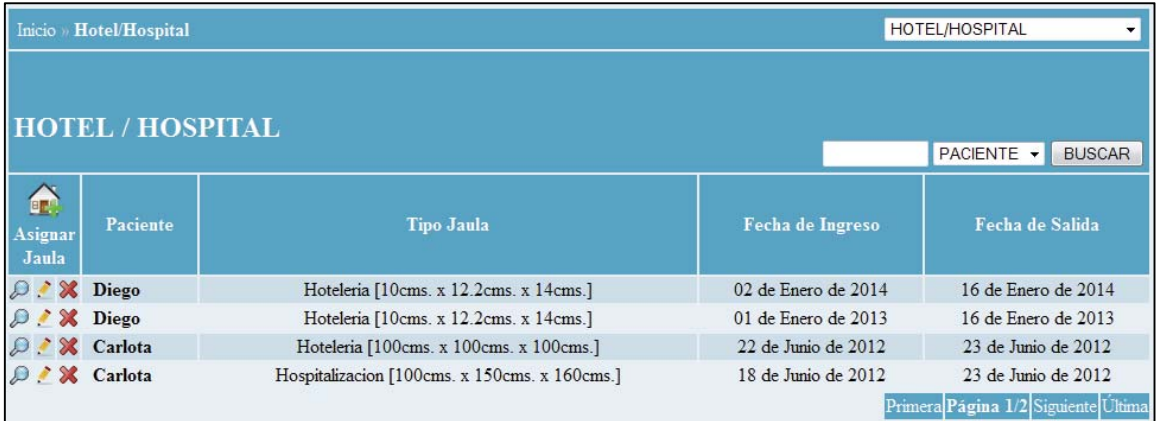

**Ilustración 10.5.** Gestionar Hotel/Hospital.

# **10.3.5 Gestionar Registros**

Se detallan los registros realizados por los médicos y peluqueros, indicando el paciente, su dueño, la fecha de realización, y un resumen para tener una noción de que trata dicho registro.

|                                                 | <b>REGISTROS</b><br>Inicio » Registros |                       |                        |                                 |                                         |  |  |  |  |
|-------------------------------------------------|----------------------------------------|-----------------------|------------------------|---------------------------------|-----------------------------------------|--|--|--|--|
| <b>REGISTROS</b><br>PACIENTE -<br><b>BUSCAR</b> |                                        |                       |                        |                                 |                                         |  |  |  |  |
| 臣<br>Agregar<br>Registro                        | Paciente<br>Dueño                      |                       | Atención               | Fecha                           | <b>Resumen</b>                          |  |  |  |  |
| D X Piggy                                       |                                        | Miguel Torres Navarro | Control - Post-Parto   | 04 de Marzo de 2013 HORA: 01:15 | Sin complicaciones                      |  |  |  |  |
| D & Diego                                       |                                        | Boris Almonacid       | Control - Control      | 19 de Junio de 2012 HORA: 16:00 | Peste                                   |  |  |  |  |
| D & X Luna                                      |                                        | Miguel Torres Navarro | Control - Control      | 08 de Junio de 2012 HORA: 00:00 | Tratamiento Normal                      |  |  |  |  |
| <b>D</b> X Carlota                              |                                        | Rossana Rojas Zegarra | Vacunacion - Quadruple | 25 de Mayo de 2012 HORA: 16:35  | Vacunacion<br>Primera Página 1/1 Ultima |  |  |  |  |

**Ilustración 10.6.** Gestionar Registros.

# **10.3.6 Gestionar Jaulas**

Se gestionan las jaulas, indicando sus medidas (ancho, alto, y fondo), su tipo (o uso al que será expuesta) y su estado, en caso de estar ocupada.

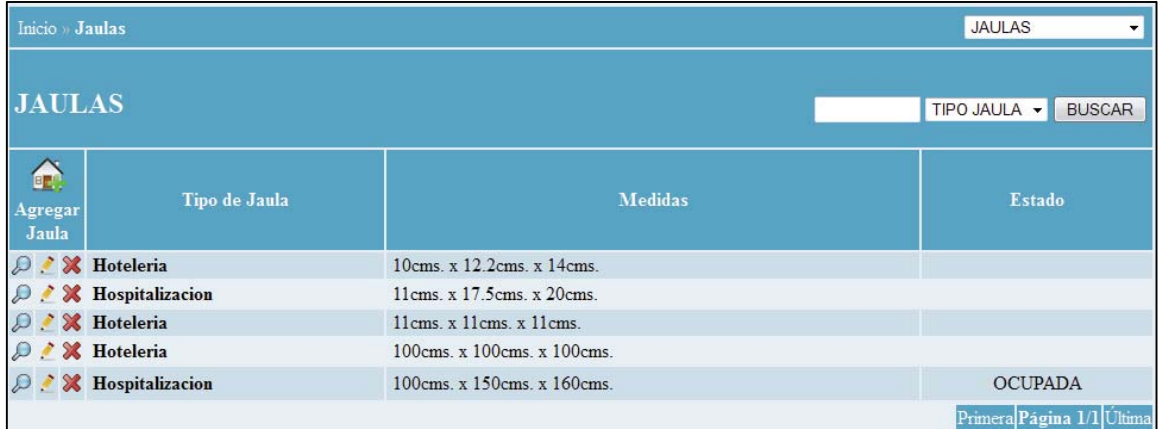

**Ilustración 10.7.** Gestionar Jaulas.

# **10.3.7 Gestionar el Tipo de Atención**

Realizado para facilitar y estandarizar los tipos de atención que se realizarán los pacientes, y así ser archivados en los avisos, registros, etc.

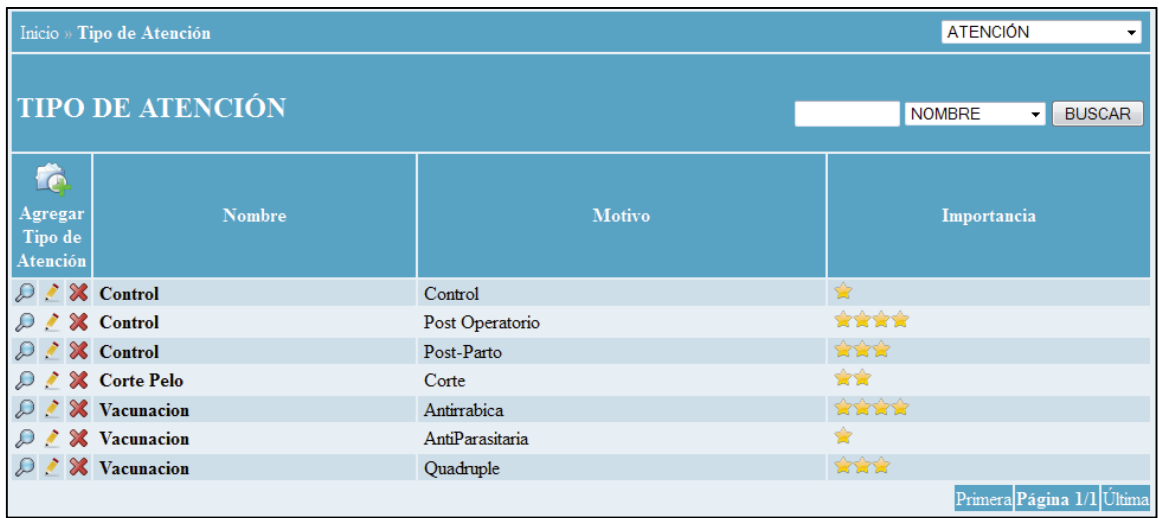

**Ilustración 10.8.** Gestionar el Tipo de Atención.

# **10.3.8 Usuarios**

Módulo especialmente del administrador, donde se listan todos los usuarios del sistema, identificados por su perfil.

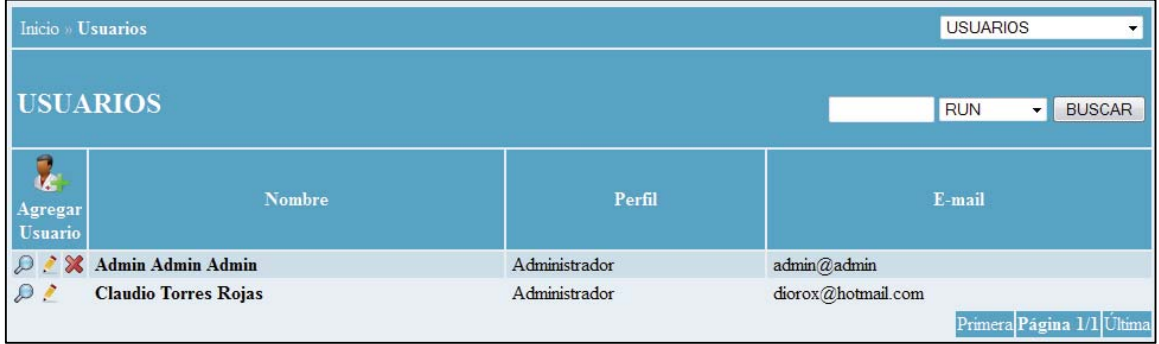

**Ilustración 10.9.**Gestionar Usuarios.

# **10.4 OTRAS FUNCIONALIDADES**

#### **10.4.1 Menú Lateral**

Durante todo el sistema se considerará el uso de un menú lateral con los módulos importantes del sistema. Éste puede variar dependiendo el usuario.

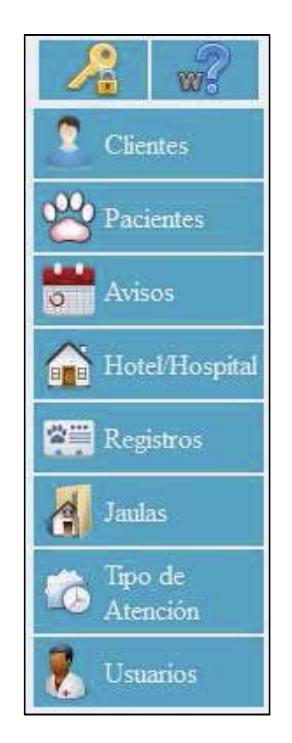

**Ilustración 10.10.** Menú lateral.

#### **10.4.2 Botones**

En cada módulo, se utilizan distintos botones que representan una acción.

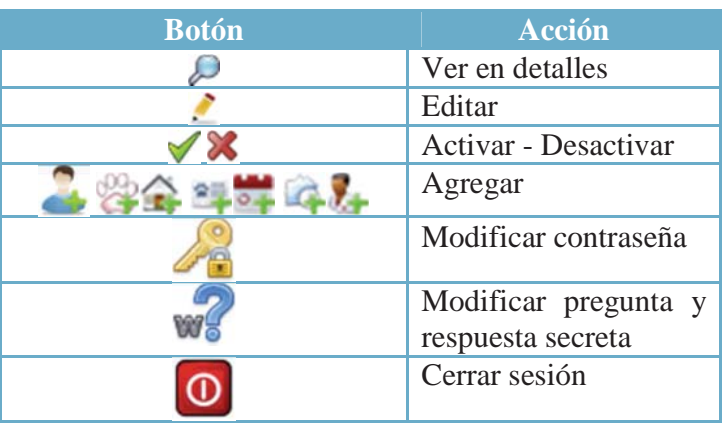

**Tabla 10.1.** Botones y su función.

### **10.4.3 Mensaje de Bienvenida**

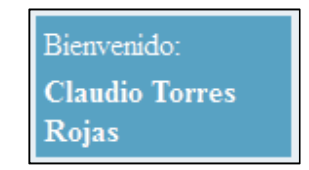

**Ilustración 10.11.** Mensaje de Bienvenida.

## **10.4.4 Verificación**

### − **RUT y Digito Verificador**

Se valida si el RUT ingresado es correcto mediante el algoritmo del digito verificador.

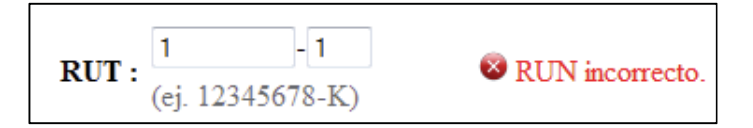

**Ilustración 10.12**. Verificación de RUT.

#### − **Palabras**

Se verifica que los campos compuestos por letras, solamente contengan letras.

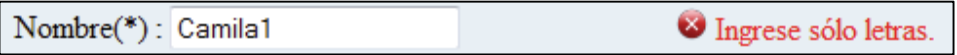

#### **Ilustración 10.13.** Verificación de Palabras.

#### − **Numéricos**

Verifica que los campos que sean de tipo numéricos, sólo posean números en sus campos.

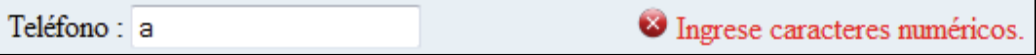

**Ilustración 10.14.** Verificación de Números.

#### − **Alfanuméricos**

Y además verifica en aquellos campos que se permite la combinación de caracteres alfabéticos y caracteres numéricos.

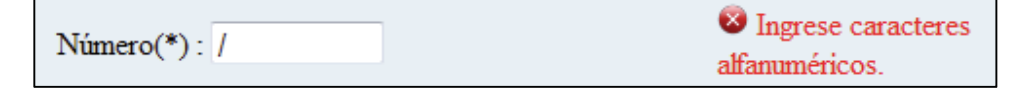

**Ilustración 10.15.** Verificación de Alfanuméricos.

#### **10.4.5 Paginación**

Permite recorrer los distintos registros dividiéndolos en páginas, de tal manera de no saturar la visualización del usuario.

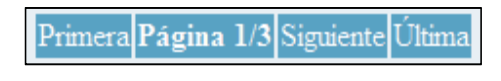

**Ilustración 10.16.** Paginación.

#### **10.4.6 Búsqueda**

Integra un buscador para cada módulo indicando el parámetro de búsqueda.

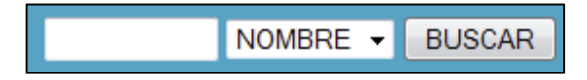

**Ilustración 10.17.** Búsqueda.

#### **10.4.7 Separación**

En cada módulo existe un campo de selección que permite listar según ciertas condiciones.

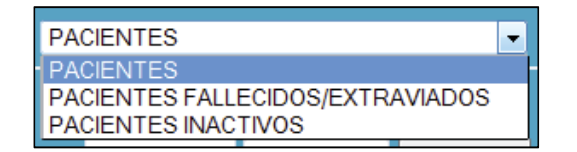

**Ilustración 10.18.** Separación.

### **10.4.8 Barra de navegación**

Se le incorpora una barra de navegación, o también llamado "hilo de Ariadna" o *"Breadcrumb"* (Migas de Pan), para que ayuden al usuario guardando la ruta de su ubicación en el sistema.

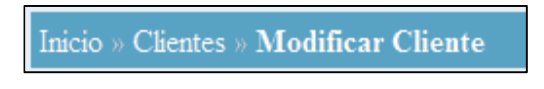

**Ilustración 10.19.** Barra de Navegación.

# **CAPÍTULO 11: PLAN DE PRUEBAS**

El objetivo último del proceso de verificación y validación es establecer la seguridad de que el sistema software está "hecho para un propósito". Esto significa que el sistema debe ser lo suficientemente bueno para su uso pretendido. El nivel de confianza requerido depende del propósito del sistema, las expectativas de los usuarios del sistema y el entorno de mercado actual del sistema. [21]

# **11.1 OBJETIVOS**

Las pruebas en un software son aplicadas como una etapa más del proceso de desarrollo del software y su objetivo es asegurar que el software cumpla con las especificaciones requeridas y eliminar los posibles defectos que éste pudiera tener. [26].

#### **Objetivos de las Pruebas**

- Encontrar defectos en el software.
- Una prueba es considerada exitosa si se descubre un defecto.
- Una prueba fracasa si hay un defecto y no las descubre.
- Asegurar la calidad del software.

# **11.2 TIPOS DE PRUEBAS**

#### **11.2.1 Pruebas Unitarias**

Las pruebas de unidades se centran en un módulo. Para ello, se usa la descripción del diseño detallado como guía, se prueban los caminos importantes de control, con la finalidad de descubrir errores dentro del ámbito del módulo. La prueba de unidad hace un uso intensivo de las técnicas de prueba de caja blanca.

### **11.2.2 Pruebas de Integración**

El objetivo es tomar los módulos ya probados en las pruebas de unidad, y construir una estructura de programa que esté de acuerdo con lo que dicta el diseño. Existen dos formas de integración:

- **Integración No Incremental:** Se combinan todos los módulos por anticipado y se prueba todo el programa en conjunto.
- **Integración Incremental:** El programa se construye y se prueba en pequeños segmentos.

En la prueba de integración, el foco de atención es el diseño y la construcción de la arquitectura del software. Las técnicas que más prevalecen son las de diseño de casos de prueba de caja negra, aunque se pueden llevar a cabo unas pocas pruebas de caja blanca.

## **11.2.3 Pruebas de Sistema**

Verifica que cada elemento se ajusta de forma adecuada, además de que se alcanza la funcionalidad y el rendimiento del sistema como un todo. La prueba del sistema está constituida por una serie de pruebas diferentes, cuyo propósito primordial es ejercitar profundamente el sistema.

# **11.3 ENFOQUES DE PRUEBAS**

### **11.3.1 Prueba de Caja Blanca**

Permiten examinar la estructura interna del programa. Se diseñan casos de prueba para examinar la lógica del programa. Este es un método de diseño de casos de prueba, en el que usa la estructura de control del diseño procedimental, para derivar casos de prueba que garanticen que:

- Se recorren todos los caminos independientes de cada módulo.
- Se ejecutan todas las decisiones lógicas.
- Se ejecutan todos los bucles.
- Se ejecutan las estructuras de datos internas.

Aun así, puede ser imposible cubrir el cien por ciento de los procesos o estados que pueda tener el sistema, ya que pueden existir fragmentos de código que nunca se llegará a ejecutar.

# **11.3.2 Pruebas de Caja Negra**

Las pruebas se llevan a cabo sobre la interfaz del software, y es completamente indiferente el comportamiento interno y la estructura del programa. Los casos de prueba de la caja negra pretende demostrar que:

- Las funciones del software son operativas.
- La entrada se acepta de forma adecuada.
- Se produce una salida correcta.
- La integridad de la información externa se mantiene.

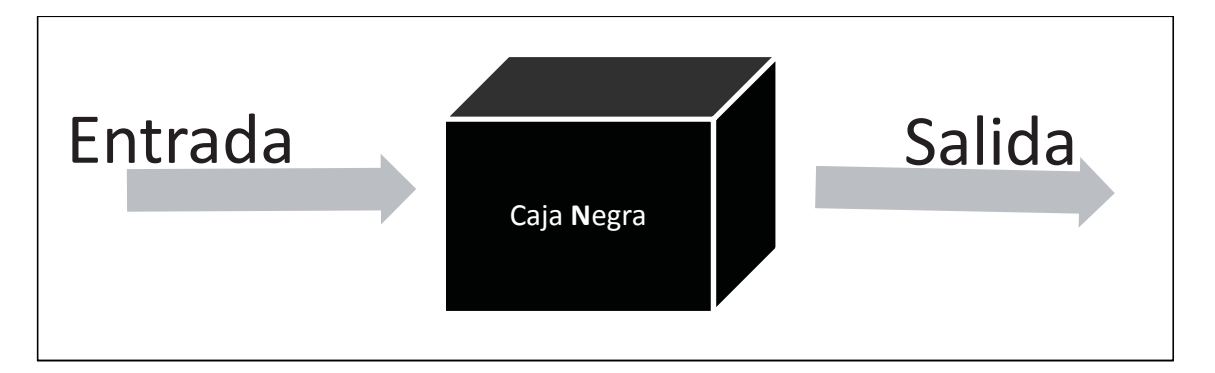

**Ilustración 11.1.** Representación de una Caja Negra.

# **11.4 CASOS DE PRUEBAS**

A continuación, se detallarán algunas de las pruebas realizadas con el enfoque de caja negra. Éstas tendrán un formato basados en una plantilla con los siguientes campos:

- **Módulo:** Indica el modulo que se le ejecuta al caso de prueba.
- **Descripción:** Una breve descripción del caso de prueba a tratar.
- **Resultado Esperado:** Es lo que se espera al concluir la prueba, éste puede fracasar o terminar con éxito.
- **Resultado Obtenido:** Es el resultado real obtenido al finalizar la prueba.

# **11.4.1 Pruebas Unitarias**

Las pruebas unitarias persiguen comprobar el funcionamiento de alguna característica, para posteriormente realizar su integración, en donde lo determine el diseño de la aplicación.

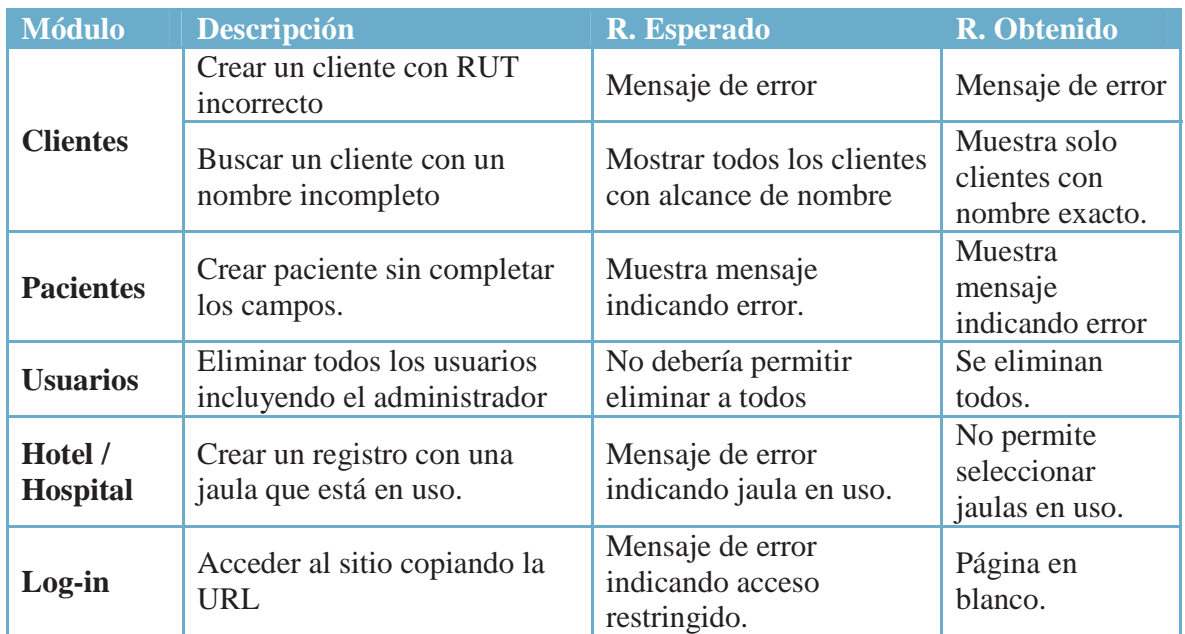

# **11.4.2 Pruebas de Integración**

Estas pruebas persiguen principalmente la integración de todos los módulos del sistema.

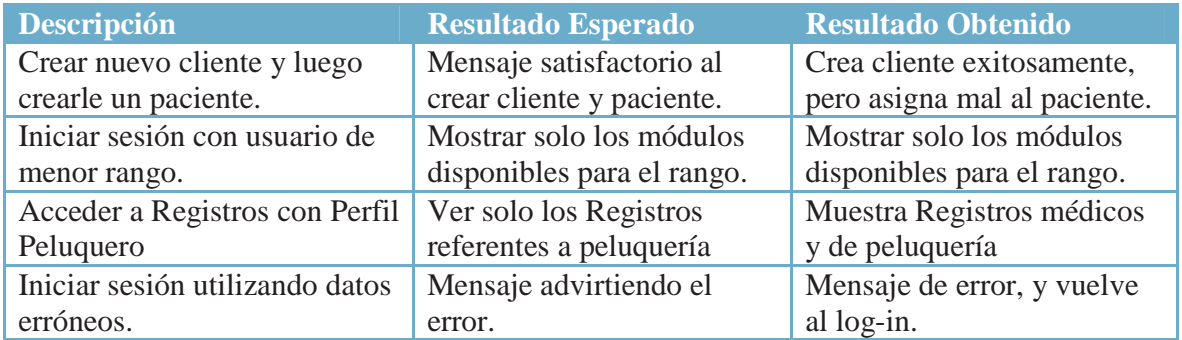

# **11.4.3 Pruebas de Sistema**

Se centran principalmente en que se cumplan las funcionalidades de los requerimientos del sistema en conjunto con los módulos.

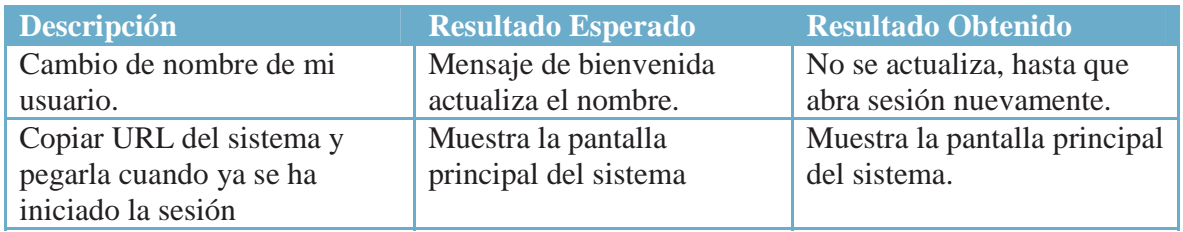

# **CAPÍTULO 12: CONCLUSIÓN**

Ya terminado este documento se ha concluido la realización tanto del software, como la documentación asociada mediante las etapas de inicio, elaboración, construcción y transición del modelo de desarrollo Proceso Unificado.

Mediante el estudio de factibilidad se ha determinado, cuán factible es el proyecto si lo llevamos a cabo, donde se evalúo en el ámbito técnico, operacional, económico, y legal. Se estudió sobre posibles riesgos que puedan afectar el desarrollo del proyecto, y se completó un plan de mitigación y contingencia para los más riesgosos.

De esta misma forma, han sido estudiados los distintos usuarios que compondrán el sistema, indicando las características y las tareas que cada uno de ellos realiza.

Se ha documentado minuciosamente todos los procesos para la elaboración de este producto software que ha sido enfocado como un sistema web para la ayuda a los actuales sistemas que posee la clínica veterinaria.

Se han analizado los posibles riesgos que pudiesen traer consigo la construcción del producto, tratando de mitigar todos los problemas han intentado aparecer.

Para finalizar, los requerimientos, el análisis, el diseño, la implementación, y las pruebas, no han terminado para este sistema, es más, aún seguirán teniendo estas instancias, siempre cuando se continúe sacando actualizaciones. Como trabajo futuro este software espera implementar el sistema de fotografías de los pacientes, así como también el poder administrar los perfiles detalladamente, indicando a que módulos se les permite acceder, entre otras actualizaciones que vayan saliendo en el camino.

# **CAPÍTULO 13: REFERENCIAS BIBLIOGRÁFICAS**

- [1] R. A. d. l. L. Española, «R.A.E,» [En línea]: http://www.rae.es/. [Último acceso: 21 11 2011].
- [2] M. Masotas, «Mis Mascotas,» S/F. [En línea]: http://www.mismascotas.cl/buscador/clinicas/servicios/cl457.htm. [Último acceso: 3 Noviembre 2011].
- [3] M. Mancuso, «Vetter Sistemas,» [En línea]: http://www.vetter.com.ar/. [Último acceso: 2011 Noviembre 5].
- [4] C. H. Labra Gonzalez, «Cliven, Software Veterinario,» 1996. [En línea]: http://www.cliven.cl/. [Último acceso: 21 11 2011].
- [5] «Qvet,» Qsoft, [En línea]. Available: http://www.qvet.net/. [Último acceso: 28 11 2011].
- [6] B. Windows, «BastetWin,» 2011. [En línea].
- [7] W. L. Ann, de *Software orientado a objetos*, 2004.
- [8] R. S. Pressman, «Ingeniería del Software,» de *Un enfoque práctico*, Mc Graw Hill, 2006.
- [9] Wikipedia, «Wikipedia Proceso Unificado,» [En línea]: http://es.wikipedia.org/wiki/Proceso\_Unificado\_de\_Rational.
- [10] Microsoft, «Microsoft Project,» [En línea]: http://www.microsoft.com/project/.
- [11] StarUML, «StarUML,» [En línea]: http://staruml.sourceforge.net/.
- [12] DIA, «Dia Diagram Editor,» [En línea]: http://dia-installer.de/.
- [13] EdrawSoft, «EdrawMax,» [En línea]: http://www.edrawsoft.com/EDrawMax.php.
- [14] Adobe, «Adobe Dreamweaver,» [En línea]: http://www.adobe.com/es/products/dreamweaver.html.
- [15] O. Corporation, «MySQL,» [En línea]: http://www.mysql.com/.
- [16] P. Group, «PHP,» [En línea]: http://www.php.net/.
- [17] Wikipedia, «AJAX,» [En línea]: http://es.wikipedia.org/wiki/AJAX.
- [18] Microsoft, «Internet Explorer 9,» [En línea]: http://windows.microsoft.com/es-ES/internet-explorer/products/ie/home.
- [19] G. Inc., «Google Chrome,» [En línea]: http://www.google.com/chrome.
- [20] Mozilla, «Firefox,» [En línea]: http://www.mozilla.org/.
- [21] I. Sommerville, Ingenieria Del Software, Madrid: Pearson Educación S.A., 2005.
- [22] GobiernoChile, «Futuro Laboral,» [En línea]: http://www.futurolaboral.cl/ .
- [23] EMOL, «Páginas Amarillas,» 2008. [En línea]: http://buscador.emol.com/amarillas/clinicas+veterinarias.
- [24] LeyChile, «Ley Nº 19.223, Protección del Contenido,» [En línea]: http://www.leychile.cl/Navegar?idNorma=30590.
- [25] LeyChile, «Ley Nº 17.336, Propiedad Intelectual,» [En línea]: http://www.leychile.cl/Navegar?idNorma=28933.
- [26] CalidadySoftware, «CalidadySoftware,» [En línea]: http://www.calidadysoftware.com/testing/pruebas\_funcionales.php.

# **ANEXO A FICHA DE LA MASCOTA**

#### **CLINICA VETERINARIA SAN AGUSTIN**

VICUÑA MACKENNA 12547 - LA FLORIDA - SANTIAGO

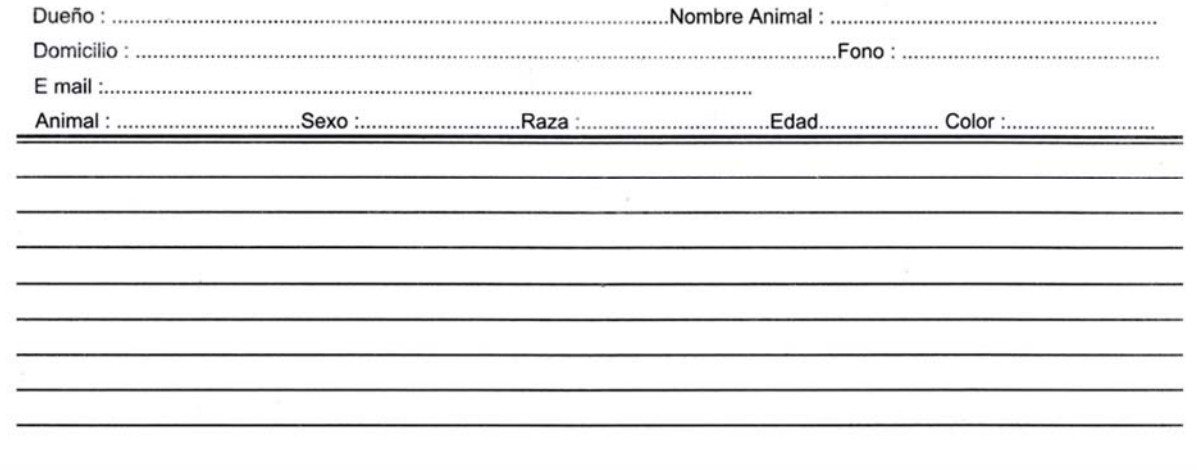

**Ilustración A.1** Ficha de la Mascota.

# **ANEXO B CARNET DE ATENCIÓN**

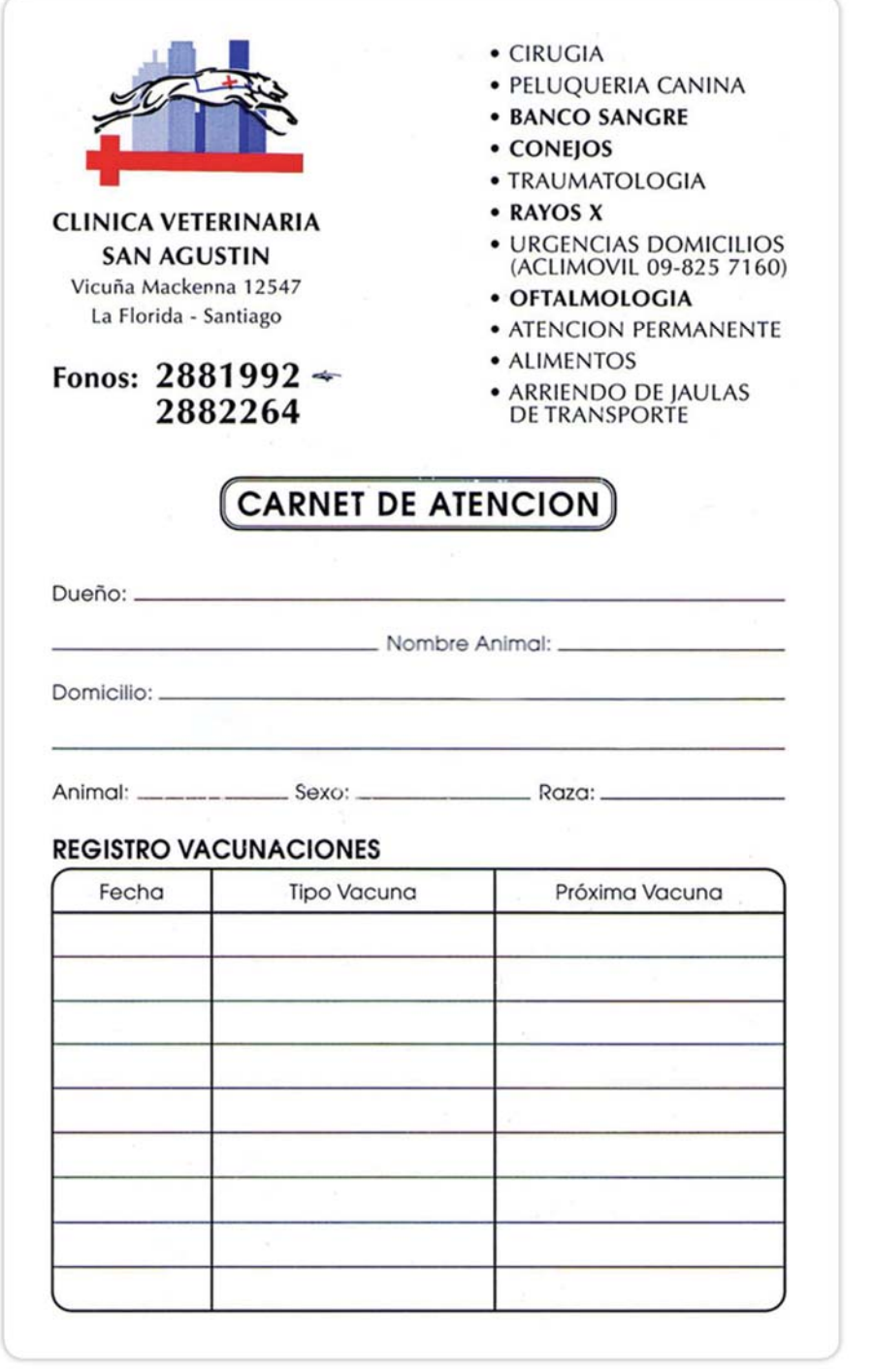

**Ilustración B.1.** Carnet de Atención.

# **ANEXO C LISTADO DE PRECIOS**

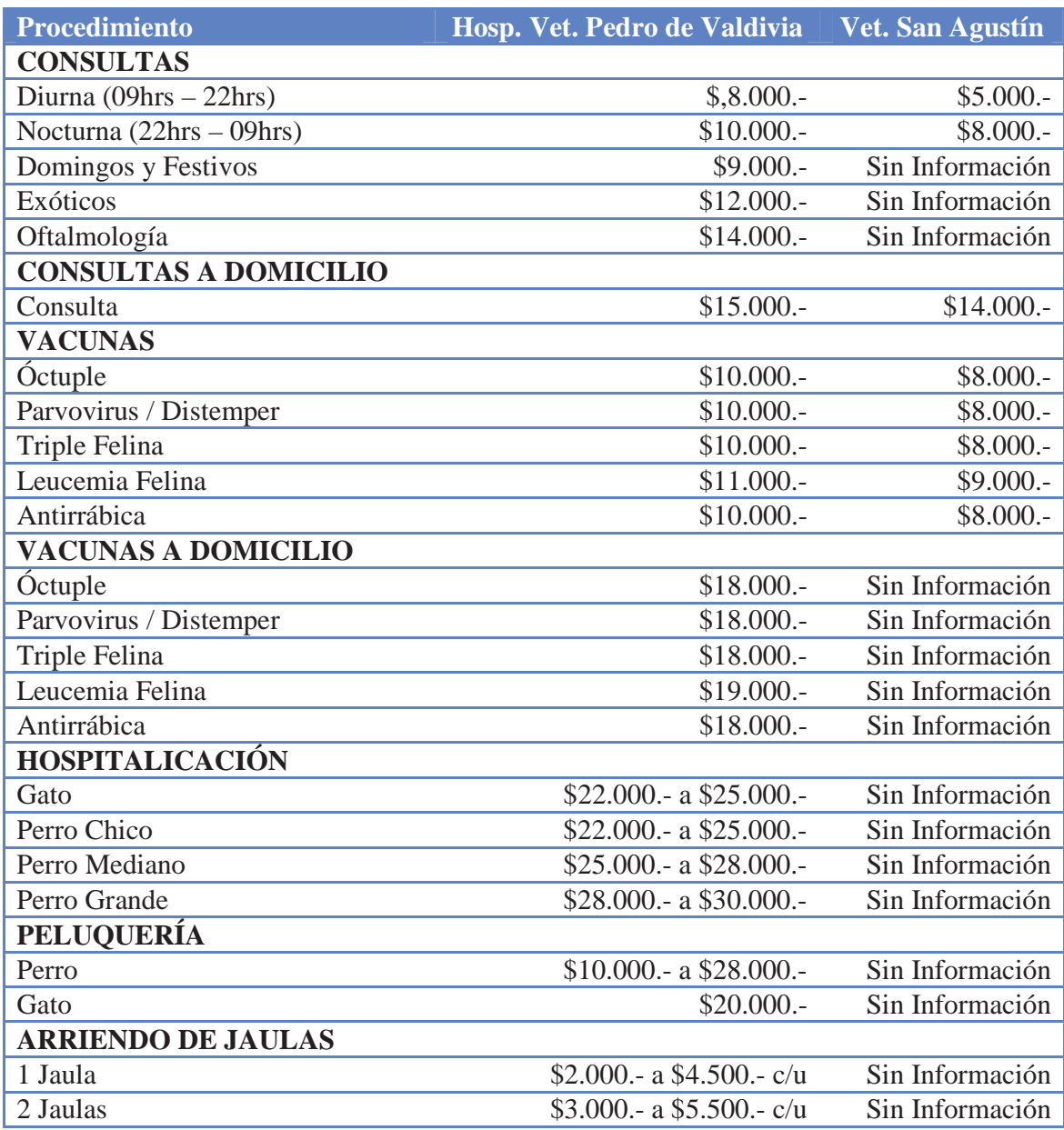

**Tabla C.1.** Listado de Precios.

# **ANEXO D MANUAL DE USUARIO – DOCTOR TOBY**

# **D.1. INTRODUCCIÓN**

# **D.1.1. ¿Qué es Doctor Toby?**

El sistema web Doctor Toby ofrece una nueva manera de administrar eficientemente la información de una clínica veterinaria. Con este software puede registrar las consultas y los procedimientos realizados, asignar una jaula a un paciente, y registrar avisos de atención médica y de peluquería.

## **D.1.2. ¿Cómo mantiene Doctor Toby la información segura?**

Todas las cuentas de usuario de Doctor Toby poseen un RUT, que en estos casos es el mismo Rol Único Nacional del usuario, y una contraseña que fue suministrada por el administrador del sistema. Existiendo así mismo, otro métodos de seguridad, para que nadie se entere de su contraseña y pueda acceder al sistema.

# **D.2. REQUERIMIENTOS**

Doctor Toby puede ser ejecutado en computadores que utilicen plataformas Windows, OSX, Linux, y dispositivos móviles que utilicen Android. Se requiere un procesador Pentium 166Mhz (recomendamos 300Mhz o más), memoria RAM 32Mb o más, conexión a Internet para entrar al sistema web, resolución de pantalla de 800x600 en computadoras o superior, y tener activado el funcionamiento de Javascript.

Ya con esos requerimientos, el sistema web no requiere instalación, solamente se debe acceder a él mediante un explorador de internet, ya sea, Internet Explorer, Mozilla Firefox, Google Chrome, etc.

# **D.3. BIENVENIDO A DOCTOR TOBY**

Para ingresar a Doctor Toby se debe ejecutar el explorador de internet, y así podrá ver la página principal. En esta página deberá ingresar su *RUT* y la *Contraseña*, en los campos que se muestran en la siguiente imagen:

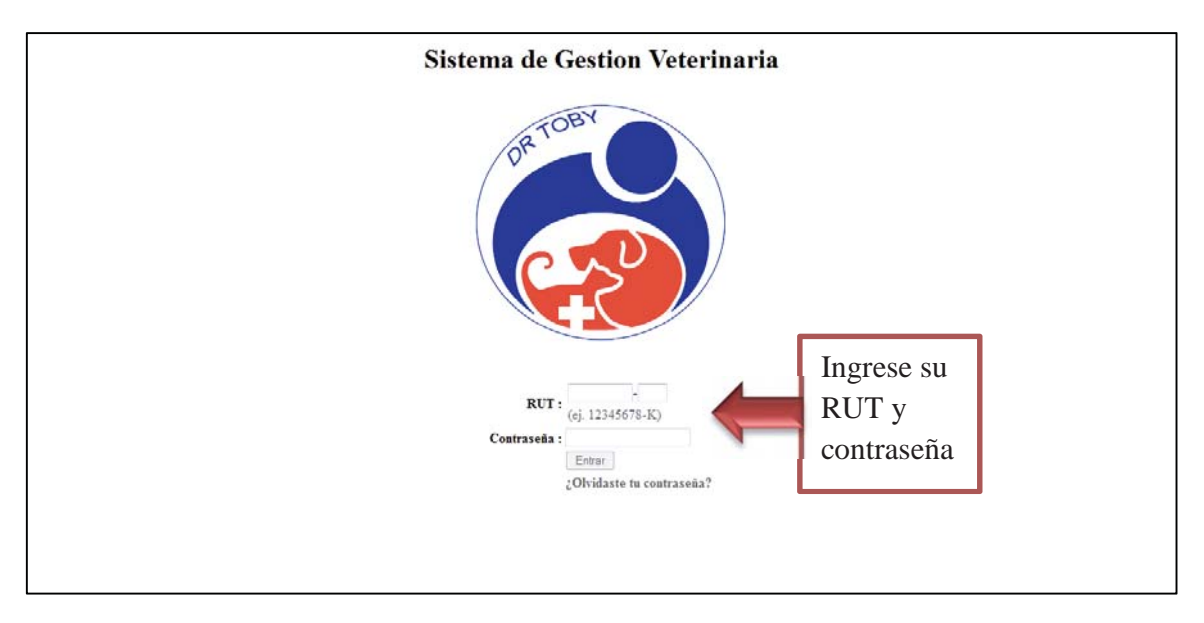

**Ilustración D.1.** Inicio de Sesión.

Ya completados los campos señalados se debe pulsar el botón *Entrar*.

Antes del ingresar al sistema debemos saber que:

• Al costado izquierdo está el menú con las secciones de Doctor Toby. Las que utilizaremos con frecuencia a lo largo del uso del sistema.

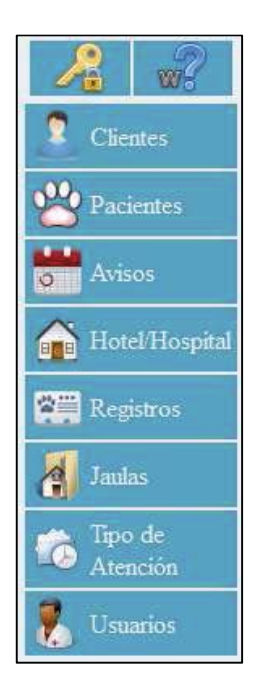

**Ilustración D.2.** Menú Lateral.

• Iconos de gestión (agrega, ver, editar, eliminar, etc.) para cada una de las secciones:

| <b>Símbolos</b>                                      | Significado      |
|------------------------------------------------------|------------------|
|                                                      | Agregar          |
|                                                      | Ver              |
|                                                      | Editar           |
|                                                      | Eliminar         |
|                                                      | Imprimir         |
|                                                      | Exportar a Excel |
| Página 159/170   D<br>$\overline{M}$<br>$\mathbf{M}$ | Paginas          |
| por página 10 v                                      |                  |

**Tabla D.1.** Tripleta de iconos.

Poco a poco tendremos que acostumbrarnos a estos iconos, ya que aparecerán en todas las secciones del sistema, cumpliendo así las mismas funcionalidades para cada una de éstas.

# **Próximos Avisos**

Ya dentro del sistema, se muestra una pantalla con las citaciones más próximas a cumplirse de los pacientes. En esta sección, se pueden asignar "*PRESENTE*" a aquellos pacientes que ya se encuentren en la Clínica.

| Bienvenido:<br><b>Claudio Torres</b> |        |                            |          |                                        |                              | Listado de Pacientes con | Administrador   |
|--------------------------------------|--------|----------------------------|----------|----------------------------------------|------------------------------|--------------------------|-----------------|
| Rojas<br>$w^2$<br><b>Clientes</b>    | Inicio | PRÓXIMOS AVISOS            |          |                                        |                              | citaciones a cumplirse.  |                 |
| $\mathbf{p}_0$<br>Pacientes          |        | Dueño                      | Mascota  | Hora de Cita                           | ención                       | Importancia              | Presente        |
|                                      | D: X   | Telma Fernández Contreras  | Chaim    | Lunes 14 de Enero de 2013 a las 02:26  | Vacunacion - AntiParasitaria | 客                        | PRESENTE        |
| <b>Road</b> Avisos                   | 91%    | Aquiles Riquelme Maldonado | Hamilton | Lunes 14 de Enero de 2013 a las 04:02  | Control - Post-Parto         | 會會會                      | <b>PRESENTE</b> |
| Hotel/Hospita                        | D: X   | Edgardo Vásquez Lagos      | Clarke   | Lunes 14 de Enero de 2013 a las 16:09  | Control - Post Operatorio    | <b>BBBB</b>              | PRESENTE        |
| ക                                    | 0.7%   | Ramiro Contreras Maldonado | Nigel    | Lunes 14 de Enero de 2013 a las 22-39  | Vacunacion - Quadruple       | ***                      | PRESENTE        |
| Registros                            | D: X   | Norma Soto Ortega          | Ouinn    | Martes 15 de Enero de 2013 a las 04:03 | Vacunacion - AntiParasitaria | 8                        | PRESENTE        |
| <b>Jaulas</b>                        | 0.7%   | Roque Jara Pérez           | Justin   | Martes 15 de Enero de 2013 a las 11.26 | Vacunacion - Antirrabica     | ****                     | PRESENTE        |
| A                                    | D: X   | Linda Pino Molina          | Lucius   | Martes 15 de Enero de 2013 a las 15:00 | Control - Post-Parto         | 會會會                      | PRESENTE        |
| Tipo de<br>Atención                  | 9:8    | Jessica Diaz Fernández     | Aladdin  | Martes 15 de Enero de 2013 a las 15:27 | Vacunacion - AntiParasitaria | $\Rightarrow$            | PRESENTE        |
|                                      | D: X   | Cleopatra Donoso Aravena   | Lars     | Martes 15 de Enero de 2013 a las 16:39 | Vacunacion - Antirrabica     | <b>Service</b>           | PRESENTE        |
|                                      | 0.28   | Dolores Gutiérrez Núñez    | Reuben   | Martes 15 de Enero de 2013 a las 18:03 | Vacunacion - Antirrabica     | 含含含合                     | <b>PRESENTE</b> |

**Ilustración D.3.** Sección Inicial.

#### **D.3.2. Sección Clientes**

En la sección de clientes se encuentra el listado con todos los clientes de la clínica, ordenados alfabéticamente. En esta pantalla se permite Filtrar Clientes, ya sea por nombre, apellido, o RUT. Además se puede visualizar aquellos clientes que han sido inactivados.

| OR TOBY                                       |                                     | <b>Clínica Veterinaria San Agustín</b>                                            |          |           |                                      |                                     |
|-----------------------------------------------|-------------------------------------|-----------------------------------------------------------------------------------|----------|-----------|--------------------------------------|-------------------------------------|
|                                               |                                     |                                                                                   |          |           |                                      | Administrador                       |
| Bienvenido<br><b>Claudio Torres</b>           |                                     |                                                                                   |          |           |                                      | Cerrar Sesión                       |
| Rojas                                         | Inicio » Clientes                   |                                                                                   |          |           |                                      | <b>CLIENTES</b>                     |
| $\mathscr{R}$<br>Ω<br><b>Clientes</b>         | <b>CLIENTES ACTIVOS</b>             |                                                                                   |          |           |                                      | <b>RUN</b><br>- BUSCAR              |
| <sup>00</sup> Pacientes<br><b>Roma</b> Avisos | Nombre<br>Agregar<br><b>Cliente</b> | <b>Dirección</b>                                                                  | Teléfono | Celular   | E-mail                               | Paciente(s)<br>Listado de           |
| <b>End</b> Hotel/Hospital                     | S X Tobias Espinoza Sepúlveda       | Courtney Good #429                                                                | 4262519  | 916430652 | Quisque.ornare@iaculisnec            |                                     |
| Registros                                     | <b>D</b> & X Tobias Castro Araya    | Gillian Blankenship #285 Depto. 711-T. Pitrufquen.                                | 6986621  | 998963122 | lectus.pede.ultrices@Sedeu           | Pacientes.                          |
| A<br>Jaulas                                   | <b>D</b> X Tobias Saavedra Ruiz     | Felicia Oneil #609 Depto. 576-F. Collipulli.                                      | 6664253  | 999503735 | Integer.aliquam@Sedidrisus.edu       |                                     |
| Tipo de<br>Ø<br>Atención                      | R & Tobias Herrera Bustamante       | Micah Phelps #323                                                                 |          |           | 922245375 gravida@metusfacilisis.org |                                     |
| V<br><b>Usuarios</b>                          | <b>D</b> X Tobias Moreno Ortiz      | Sasha Weber #281                                                                  |          | 9161      | is edu<br>Listado de                 | 781<br>Brent                        |
|                                               | <b>D</b> X Tobias Salinas Ortiz     | Rose Mcpherson #309                                                               |          |           | Clientes.                            | Michael                             |
|                                               | <b>X</b> Tomás Pizarro Flores       | Oprah Mercado #215                                                                | 100386   | 9531      |                                      | $\frac{00}{2}$                      |
|                                               | <b>D / X</b> Tomás Silva Tapia      | Rooney Byers #310                                                                 | 2454777  | 953228053 | a.sollicitudin@quamvelsapien.org     | Timon                               |
|                                               | <b>D.</b> X Tomás Espinoza Molina   | Nicole Wilcox #854 Depto. 13-O. Copiapó.                                          | 4099428  |           | 978503017 turpis.egestas@odio.com    |                                     |
|                                               | <b>D X</b> Tomás Farías Leiva       | Murphy Guthrie #292                                                               | 2587665  |           | 979570186 vulputate@euenim.ca        | Evan                                |
|                                               |                                     | Clientes por página 10 v                                                          |          |           | 14                                   | Página 159/170<br>$\mathbb{N}$<br>D |
|                                               |                                     | Doctor-Toby es un Sistema de Gestión Veterinaria creado por Claudio Torres Rojas. |          |           |                                      |                                     |

**Ilustración D.4.** Sección Clientes.

Para crear un nuevo cliente, debemos ir a la esquina superior derecha y hacer clic en **Agregar Cliente** donde se desplegará un menú con los campos que debemos completar.

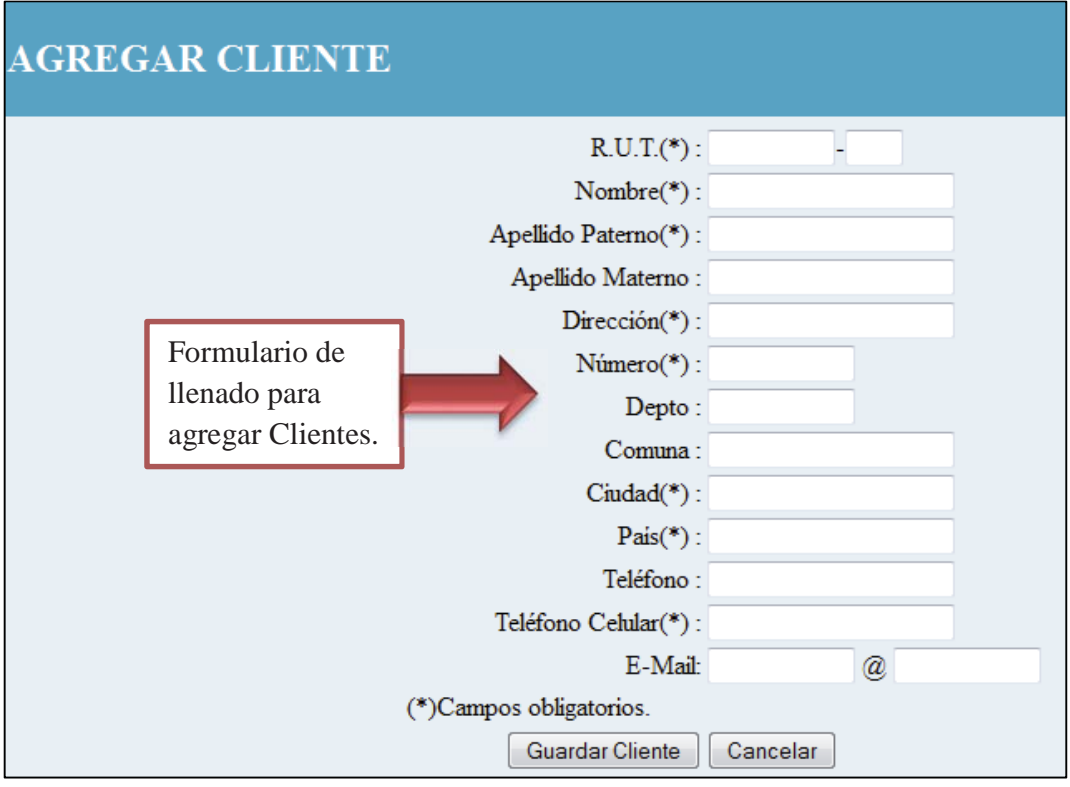

**Ilustración D.5.** Agregar Cliente.

Ya teniendo llenos todos los campos, le damos clic en el botón **Guardar Cliente** y dependiendo de los campos cómo estén llenados, nos entregará un mensaje de éxito, o de error indicándonos dónde nos equivocamos.

Cuando nuestro primer Cliente esté listo, nos aparece a un costado derecho un nuevo símbolo (*Ilustración D.6*) el cual nos permitirá agregarle un nuevo paciente. (Se explicará con mayor detalle en la *Sección Pacientes*).

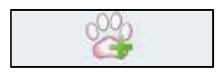

**Ilustración D.6.** Agregar Paciente.

### **D.3.3.** Sección Pacientes

En la sección Pacientes, se muestra el listado de todos los pacientes que se encuentran registrados en la clínica veterinaria, en esta pantalla, se pueden realizar funcionalidades similares a la sección anterior.

| Bienvenido:                           |                    |                            |                |                           |                     |                   | Administrador<br>Cerrar Sesión |
|---------------------------------------|--------------------|----------------------------|----------------|---------------------------|---------------------|-------------------|--------------------------------|
| <b>Claudio Torres</b><br><b>Rojas</b> | Inicio » Pacientes |                            |                |                           |                     | <b>PACIENTES</b>  |                                |
| $\mathscr{B}$<br><b>Clientes</b>      | <b>PACIENTES</b>   |                            |                |                           |                     |                   | NOMBRE -<br><b>BUSCAR</b>      |
| 00 Pacientes                          | <b>Nombre</b>      | Dueño                      | <b>Especie</b> | Raza                      | <b>Sexo</b>         | Fec. de Nac.      | Edad                           |
|                                       | <b>DAX</b> Abdul   | Segismundo Aguilera Vera   | Murcielago     |                           | Hembra              | 2012-07-01        | 6 meses v 1 semanas            |
| <b>Avisos</b>                         | <b>DAX</b> Abel    | Gracia Sanhueza Vidal      | Gato           |                           | Hembra              | 2012-11-20        | 1 mes v 3 semanas              |
|                                       | <b>BOX</b> Abraham | Judá Aravena Olivares      | Vaca           |                           | <b>Manufacturer</b> | $-2912 - 05 - 07$ | 8 meses y 0 semanas            |
| Hotel/Hospital                        | <b>BAX</b> Adam    | Cora Núñez Valdés          | Zorro          |                           |                     | 12-03-17          | 9 meses v 3 semanas            |
| Registros                             | <b>BOX</b> Adam    | Basilio Venegas López      | Ave.           |                           | Listado de          | 12-05-04          | 8 meses y 1 semanas            |
|                                       | <b>Addison</b>     | Amaya Sandoval Valenzuela  | Rank           |                           | Pacientes.          | 12-08-02          | 5 meses v 1 semanas            |
| <b>Jaulas</b>                         | <b>DAX</b> Addison | Amelia Henriquez Fernández | Cocodra        |                           |                     | 12-08-08          | 5 meses y 0 semanas            |
|                                       | <b>AD X</b> Ahmed  | Amelia Bustamante Torres   | Caballo        |                           | No específicado     | 2012-01-31        | 1 año 1 semanas                |
|                                       | <b>DAX</b> Aidan   | Genoveya Vidal Parra       | Rinoceronte    |                           | Hembra              | 2012-01-12        | 1 año                          |
| Tipo de                               |                    | Amanda Castro Saavedra     | Burro          |                           | Hembra              | 2012-06-27        | 6 meses y 2 semanas            |
| Atención                              | <b>DAX</b> Akeem   |                            |                | Pacientes por página 10 v |                     |                   | 14 Página 1/54                 |

**Ilustración D.7.** Sección Pacientes.

Si el cliente no posee paciente, éste último debe ser agregado en la *Sección Clientes*, en el caso contrario, debe ser ubicado en la *Sección Pacientes*, ambos casos poseen el mismo botón (*Ilustración D.6*).

Para ello, solo debemos hacer clic, y se abrirán nuevos campos que debemos llenar con la información del paciente, como lo muestra en la *Ilustración D.8.*

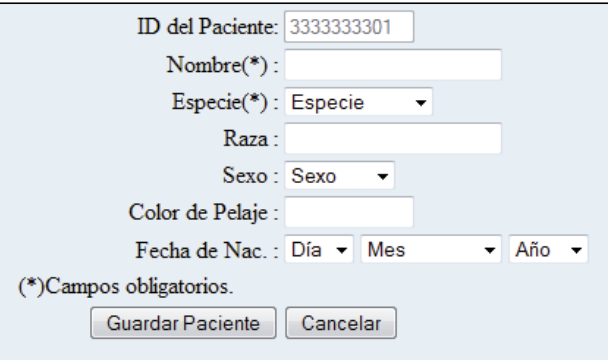

**Ilustración D.8.** Agregar Paciente.

Llenando este formulario, ya tenemos el paciente registrado en el sistema.

#### **D.3.4. Sección Avisos**

Ya con el cliente creado, y teniendo asociado a un paciente, para crearle alguna citación a éste último, debemos dirigirnos a la *Sección Avisos* donde son listados todos los avisos ordenados por la hora de citación.

|                                              |                                                      |                                             |                        | <b>Clínica Veterinaria San Agustín</b>                                            |         |                                                    |
|----------------------------------------------|------------------------------------------------------|---------------------------------------------|------------------------|-----------------------------------------------------------------------------------|---------|----------------------------------------------------|
|                                              |                                                      |                                             |                        |                                                                                   |         | Administrador                                      |
| Bienvenido:                                  |                                                      |                                             |                        |                                                                                   |         | Cerrar Sesión                                      |
| <b>Claudio Torres</b>                        | Inicio » Avisos                                      |                                             |                        |                                                                                   |         | AVISOS                                             |
| Rojas                                        |                                                      | Listado de                                  |                        |                                                                                   |         |                                                    |
| $\sqrt{3}$<br><b>Clientes</b>                | <b>AVISOS</b>                                        | Avisos.                                     |                        |                                                                                   | Hora de | PACIENTE -<br><b>BUSCAR</b>                        |
| <sup>00</sup> Pacientes<br><b>Row Avisos</b> | $\frac{1}{\sqrt{2}}$<br>Paciente<br>Agregar<br>Aviso | <b>Atencion</b>                             | Motivo                 | Hora Citi                                                                         | Llegada | Hora Llegada                                       |
|                                              | Reuben                                               | [E E E   Vacunacion Antirrabica             | Resfrio                | 15 de Enero de 2013 HORA: 18:03                                                   |         | <b>LLEGADO</b>                                     |
| Hotel/Hospital<br>888                        | <b>D</b> / <b>X</b> Lars                             | <b>EXECUTE Vacunación Antirrabica</b>       | Control                | 15 de Enero de 2013 HORA: 16:39                                                   |         | <b>WEBALLEGADO</b>                                 |
| Registros                                    | D X Aladdin                                          | [ <sup>2</sup> ] Vacunacion AntiParasitaria | Control                | 15 de Enero de 2013 HORA: 15:27                                                   |         | 13 de Enero de 2013 HORA: 22:34                    |
|                                              | <b>D</b> / <b>X</b> Lucius                           | [ Control Post-Parto                        | Vacunacion             | 15 de Enero de 2013 HORA: 15:00                                                   |         | 13 de Enero de 2013 HORA: 22:34                    |
| A<br><b>Jaulas</b>                           | <b>D</b> X Justin                                    | [E] A Neunacion Antirrabica                 | Control                | 15 de Enero de 2013 HORA: 11:26                                                   |         | <b>NO HA LLEGADO</b>                               |
| Tipo de                                      | <b>D</b> / <b>X</b> Quinn                            | [ <sup>2</sup> ] Vacunacion AntiParasitaria | Vacunacion             | 15 de Enero de 2013 HORA: 04:03                                                   |         | 13 de Enero de 2013 HORA: 22:34                    |
| Atención                                     | D X Nigel                                            | <b>EXAMPLE</b> Vacunacion Ouadruple         | Resfrio                | 14 de Enero de 2013 HORA: 22:39                                                   |         | <b>NO HA LLEGADO</b>                               |
|                                              | <b>D</b> X Clarke                                    | <b>EXECUTE:</b> Control Post Operatorio     | Parasitos              | 14 de Enero de 2013 HORA: 16:09                                                   |         | <b>NO HA LLEGADO</b>                               |
| <b>Usuarios</b>                              | D X Hamilton                                         | [Second Post-Parto                          | Complicaciones         | 14 de Enero de 2013 HORA: 04:02                                                   |         | <b>NO HA LLEGADO</b>                               |
|                                              | <b>D</b> X Chaim                                     | [ <sup>2</sup> ] Vacunacion AntiParasitaria | Complicaciones         | 14 de Enero de 2013 HORA: 02:26                                                   |         | <b>NO HA LLEGADO</b>                               |
|                                              |                                                      |                                             | Avisos por página 10 v |                                                                                   |         | Página 164/362<br>$\mathbb{N}$<br>$\triangleright$ |
|                                              |                                                      |                                             |                        | Doctor-Toby es un Sistema de Gestión Veterinaria creado por Claudio Torres Rojas. |         |                                                    |

**Ilustración D.9.** Sección Avisos.

Entonces debemos agregar nuestro aviso haciendo clic en el botón **Agregar Aviso** el que nos despliega un listado de todos los pacientes, y un botón para que podamos asignarle el aviso.

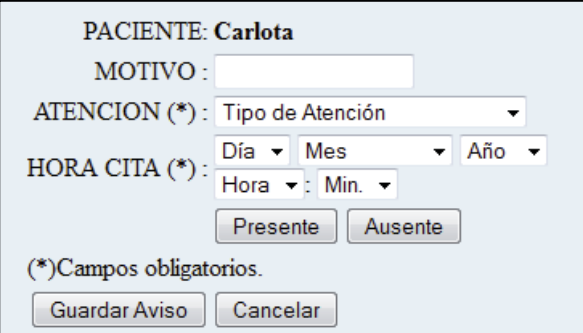

**Ilustración D.10.**Asignar Aviso.

Este mensaje de aviso si está dentro de los próximos 7 días, aparecerá en la pantalla principal del sistema, para que sea recordado con mayor facilidad por el usuario a cargo.

# **D.3.5. Sección Hotel / Hospital**

Luego existe la *Sección Hotel / Hospital* donde usted podrá asignar a algún paciente a jaulas que tenga designadas para Hotelería y Hospitalización.

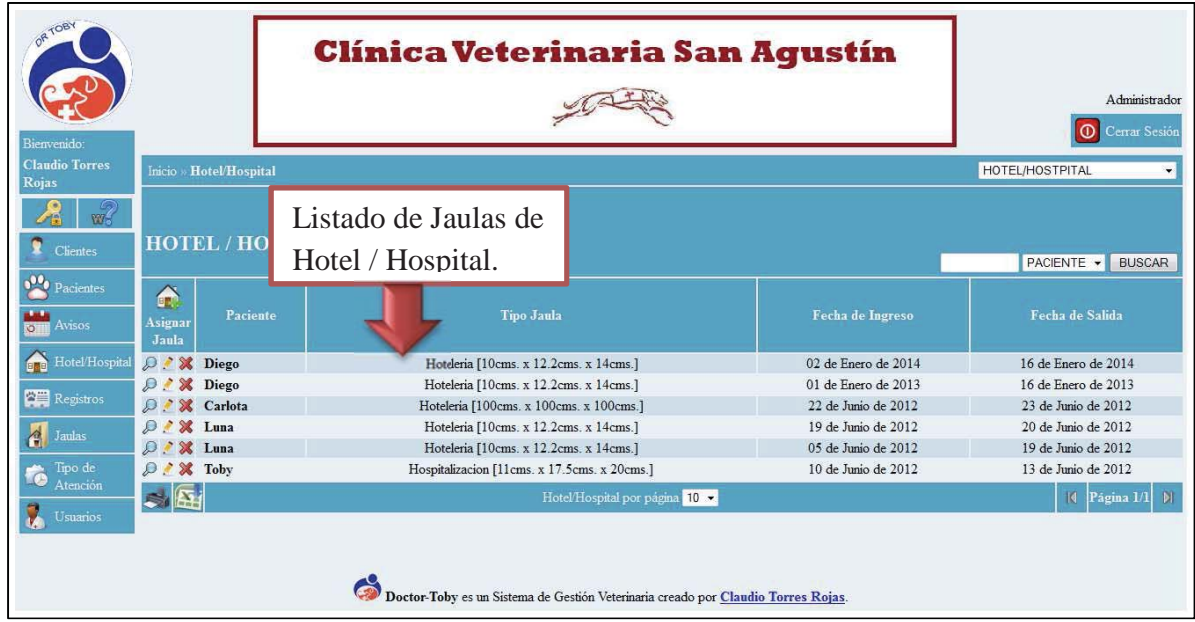

**Ilustración D.11.** Sección Hotel / Hospital.

Para poder asignar una jaula a algún paciente, debe hacer clic en **Asignar Jaula** y luego seleccionar el cliente:

|                   | Inicio » Hotel/Hospital » Asignar Hotel/Hospital |                |      |                     |                  |                                   |  |  |  |  |
|-------------------|--------------------------------------------------|----------------|------|---------------------|------------------|-----------------------------------|--|--|--|--|
|                   | <b>ASIGNAR HOTEL/HOSPITAL A:</b>                 |                |      |                     |                  |                                   |  |  |  |  |
| Nombre            | Dueño                                            | <b>Especie</b> | Raza | <b>Sexo</b>         | Fec. de Nac.     | Edad                              |  |  |  |  |
| $\triangle$ Abdul | Victoria Gómez Moreno                            | Ave            |      | No especificado     | 2012-11-06       | 2 meses y 1 semanas               |  |  |  |  |
| Abdul             | Segismundo Aguilera Vera                         | Murcielago     |      | Hembra              | 2012-07-01       | 6 meses y 1 semanas               |  |  |  |  |
| $\triangle$ Abdul | Bianca Jiménez Torres                            | Cocodrilo      |      | No específicado     | 2012-04-24       | 8 meses y 2 semanas               |  |  |  |  |
| Abraham           | Clara Miranda Ramirez                            | Burro          |      |                     | 2012-09-13       | 4 meses y                         |  |  |  |  |
| Abraham           | Judá Aravena Olivares                            | Vaca           |      | Listado de          | 2012-05-07       | 8 meses y 0 semanas               |  |  |  |  |
| $\triangle$ Adam  | Basilio Venegas López                            | Ave            |      | Pacientes           | 2012-05-04       | 8 meses y 1 semanas               |  |  |  |  |
| $\triangle$ Adam  | Cora Núñez Valdés                                | Zorro          |      |                     | 2012-03-17       | 9 meses y 3 semanas               |  |  |  |  |
| Addison           | Amelia Henriquez Fernández                       | Cocodrilo      |      | a asignar.          | 2012-08-08       | 5 meses y 0 semanas               |  |  |  |  |
| Adrian            | Florencia Soto Sánchez                           | Ave            |      | <b>PERSONAL COM</b> | 2012-01-11       | $1a\tilde{A} \pm o$ 0 semanas     |  |  |  |  |
| Ahmed             | Tadeo Valenzuela Aguilera                        | Vaca           |      | Macho               | 2012-07-27       | 5 meses y 2 semanas               |  |  |  |  |
| $\triangle$ Aidan | Julián Gómez Palma                               | Rinoceronte    |      | No especificado     | 2011-12-21       | $1$ a $\tilde{A} \pm o$ 3 semanas |  |  |  |  |
| Akeem             | Isabel Molina Espinoza                           | Serpiente      |      | No especificado     | 2012-10-26       | 2 meses y 2 semanas               |  |  |  |  |
| Aladdin           | Rodrigo Peña Zúñiga                              | Mono           |      | Macho               | 2012-02-22       | 10 meses y 3 semanas              |  |  |  |  |
| Alden             | Tamara Saavedra Sepúlveda                        | Rana           |      | No especificado     | $2012 - 07 - 15$ | 5 meses y 4 semanas               |  |  |  |  |
| $\triangle$ Alden | Cristián Hernández San Martin                    | Ave            |      | Hembra              | 2012-08-20       | 4 meses y 3 semanas               |  |  |  |  |
| $\triangle$ Alec  | Penélope Ortega Guerrero                         | Caballo        |      | Hembra              | 2012-03-10       | 10 meses y 0 semanas              |  |  |  |  |
| $\triangle$ Alec  | Jorge Ruiz Morales                               | Vaca           |      | Macho               | 2012-11-15       | 1 mes y 4 semanas                 |  |  |  |  |

**Ilustración D.12.** Asignación a Hotel / Hospital.

Ya seleccionado el paciente, se desplegará el siguiente formulario:

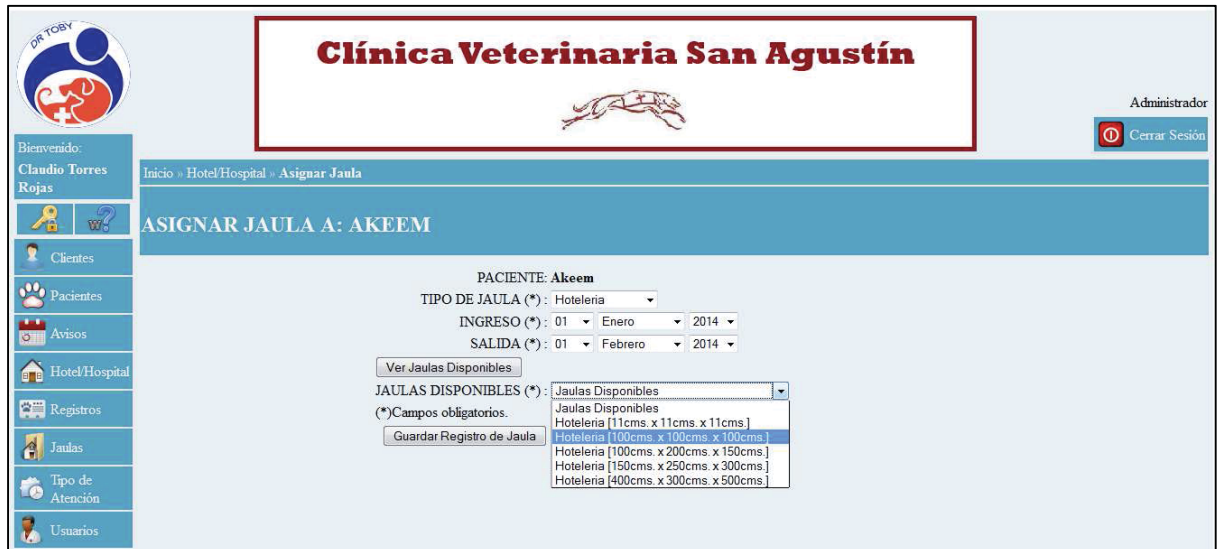

**Ilustración D.13.** Asignar Jaula.

# **D.3.6. Sección Registros**

En la *Sección Registros* se muestran todos los registros Médicos y de Peluquería realizado a los **Pacientes** (dependiendo de los permisos establecidos). Como se muestra a continuación:

| Bienvenido:                       |                          |                  |                        |                              |                                    | Administrador<br>Cerrar Sesión |
|-----------------------------------|--------------------------|------------------|------------------------|------------------------------|------------------------------------|--------------------------------|
| <b>Claudio Torres</b><br>Rojas    | Inicio » Registros       |                  |                        |                              |                                    | <b>REGISTROS</b>               |
| w <sup>2</sup><br><b>Clientes</b> |                          | <b>REGISTROS</b> |                        |                              |                                    | PACIENTE -<br><b>BUSCAR</b>    |
| 00 Pacientes<br>Avisos            | 陌<br>Agregar<br>Registro | Paciente         | Dueño                  | Atención                     | Fecha                              | Resumen                        |
|                                   | $\mathcal{P}$ .          | X Piggy          | Miguel Torres Navarro  | Control - Post-Parto         | 04 de Marzo de 2013 HORA: 01:15    | Sin complicaciones             |
| Hotel/Hospital                    | $\mathcal{L}$            | Alfonso          | Sagrario Ortega Medina | Vacunacion - AntiParasitaria | 17 de Febrero de 2013 HORA: 12:40. | Vacunacion                     |
| Registros                         |                          | X Alfonso        | Sagrario Ortega Medina | Vacunacion - AntiParasitaria | 15 de Febrero de 2013 HORA: 12:40. | Vacunacion                     |
|                                   |                          | Chaim            | Leonor Poblete Alvarez | Control - Post Operatorio    | 16 de Enero de 2013 HORA: 18:00    | Control                        |
| <b>Jaulas</b>                     |                          | Anthony          | Héctor López Araya     | Control - Post Operatorio    | 16 de Enero de 2013 HORA: 13:45    | Control                        |
|                                   | $\mathcal{P}$            | Devin            | Crisanto Paredes López | Vacunacion - Antirrabica     | 15 de Enero de 2013 HORA: 12:40    | Vacunacion                     |
| Imo de<br>Atención                |                          | X Luna           | Miguel Torres Navarro  | Control - Control            | 08 de Junio de 2012 HORA: 00:00    | Tratamiento Normal             |
|                                   |                          | X Carlota        | Rossana Rojas Zegarra  | Vacunacion - Quadruple       | 25 de Mavo de 2012 HORA: 16:35     | Vacunacion                     |
| <b>Usuarios</b>                   |                          |                  |                        | Registros por página 10 v    |                                    | $\blacksquare$<br>Página 1/1   |

**Ilustración D.14.** Sección Registros.

De una manera muy similar al anterior, agregamos los **Registros** al sistema, en esta sección, donde contemplan los procedimientos que son realizados en los pacientes por médicos y peluqueros. Se debe seleccionar **Agregar Nuevo Registro → Asignar Paciente** y luego se mostrará el siguiente formulario:

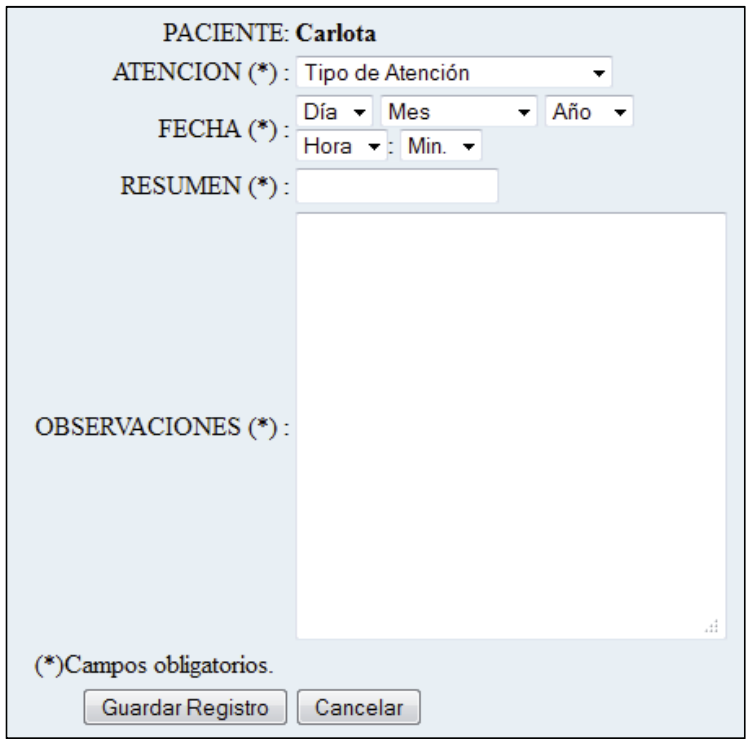

**Ilustración D.15.** Crear Registro.

# **D.3.7. Sección Jaulas**

En esta sección se almacena la información de todas las jaulas que existen en la clínica veterinaria, indicando su uso y sus medidas:

|                                                    |                                        | <b>Clínica Veterinaria San Agustín</b>                                            | Administrador<br>Cerrar Sesión |
|----------------------------------------------------|----------------------------------------|-----------------------------------------------------------------------------------|--------------------------------|
| Bienvenido:<br><b>Claudio Torres</b><br>Rojas      | Inicio » Jaulas                        |                                                                                   | <b>JAULAS</b>                  |
| $\mathscr{F}$<br>п<br><b>Clientes</b>              | <b>JAULAS</b>                          |                                                                                   | TIPO JAULA -<br><b>BUSCAR</b>  |
| 99 <sub>0</sub><br>Pacientes<br><b>Form</b> Avisos | ക<br>Tipo de Jaula<br>Agregar<br>Jaula | <b>Medidas</b>                                                                    | Estado                         |
|                                                    | D . X Hoteleria                        | 10cms. x 12.2cms. x 14cms.                                                        | <b>OCUPADA</b>                 |
| Hotel/Hospital<br>60                               | <b>D X</b> Hospitalizacion             | 11cms $x$ 17.5cms $x$ 20cms                                                       |                                |
| Registros                                          | <b>D</b> X Hoteleria                   | $11 \text{cms}$ x $11 \text{cms}$ x $11 \text{cms}$                               |                                |
|                                                    | <b>D</b> X Hoteleria                   | 100cms. x 100cms. x 100cms.                                                       |                                |
| $\overline{d}$<br>Jaulas                           | <b>D</b> N Hospitalizacion             | 100cms. x 150cms. x 160cms.                                                       |                                |
| Tipo de                                            | D X Hoteleria                          | 100cms. x 200cms. x 150cms.                                                       |                                |
| œ<br>Atención                                      | D X Hoteleria                          | 150cms. x 250cms. x 300cms.                                                       |                                |
|                                                    | <b>D</b> N Hoteleria                   | $400 \text{cms}$ x $300 \text{cms}$ x $500 \text{cms}$                            |                                |
| Usuarios                                           |                                        | Jaulas por página 10 v                                                            | $ $   Página $1/1$             |
|                                                    |                                        | Doctor-Toby es un Sistema de Gestión Veterinaria creado por Claudio Torres Rojas. |                                |

**Ilustración D.16.** Sección Jaulas.

Cabe destacar, que aquí no es donde se deben asignar las jaulas a los **Pacientes**.

# **Sección Tipo de Atención**

En esta sección se pueden configurar los tipos de atenciones que son realizados en la Clínica, detallando además su nivel de relevancia en esta:

|                                                   |                                                   |               | <b>Clínica Veterinaria San Agustín</b> |              |                                                                                                    |
|---------------------------------------------------|---------------------------------------------------|---------------|----------------------------------------|--------------|----------------------------------------------------------------------------------------------------|
| Bienvenido:                                       |                                                   |               |                                        |              | Administrador<br>Cerrar Sesión<br>$\bullet$                                                                                                    |
| <b>Claudio Torres</b><br>Rojas                    | Inicio » Tipo de Atención                         |               |                                        |              | TIPO DE ATENCIÓN                                                                                                    |
| Ą<br>$w^2$<br>Clientes                            | <b>TIPO DE ATENCIÓN</b>                           |               |                                        |              | <b>NOMBRE</b><br><b>BUSCAR</b><br>$\overline{\phantom{a}}$                                                                                                    |
| 99 <sub>o</sub><br>Pacientes<br><b>Row Avisos</b> | 瘉<br>Agregar<br>Tipo de<br><b>Atención</b>        | <b>Nombre</b> | <b>Motivo</b>                          |              | Importancia                                                                                                    |
| <b>BRD</b> Hotel/Hospital                         | <b>D</b> <i>M</i> Control                         |               | Control                                | 官官官官         |                                                                                                    |
| Registros                                         | <b>D</b> & <b>X</b> Control<br><b>D</b> X Control |               | Post Operatorio<br>Post-Parto          | ****<br>宮宮宮  |                                                                                                    |
| $\mathbf{r}$<br>Jaulas                            | <b>D</b> Neunacion                                |               | Antirrabica                            | ****         |                                                                                                    |
|                                                   | <b>D</b> Neunacion                                |               | AntiParasitaria                        | $\mathbf{r}$ |                                                                                                    |
| Tipo de<br>œ<br>Atención                          | < 51                                              |               | Tipos de Atención por página 5 v       |              | $\vert$   Página 1/2   $\vert$   $\vert$   $\vert$   $\vert$   $\vert$   $\vert$   $\vert$   $\vert$   $\vert$   $\vert$   $\vert$   $\vert$   $\vert$   $\vert$   $\vert$   $\vert$   $\vert$   $\vert$   $\vert$   $\vert$   $\vert$   $\vert$   $\vert$   $\vert$   $\vert$   $\vert$   $\vert$   $\vert$   $\vert$ |
| <b>Usuarios</b>                                   |                                                   |               |                                        |              |                                                                                                    |

**Ilustración D.17.** Sección Tipos de Atención.

# **D.3.9. Sección Usuarios**

Esta sección posee información detallada de cada uno de los usuarios del sistema, donde el administrador posee permisos para gestionarla.

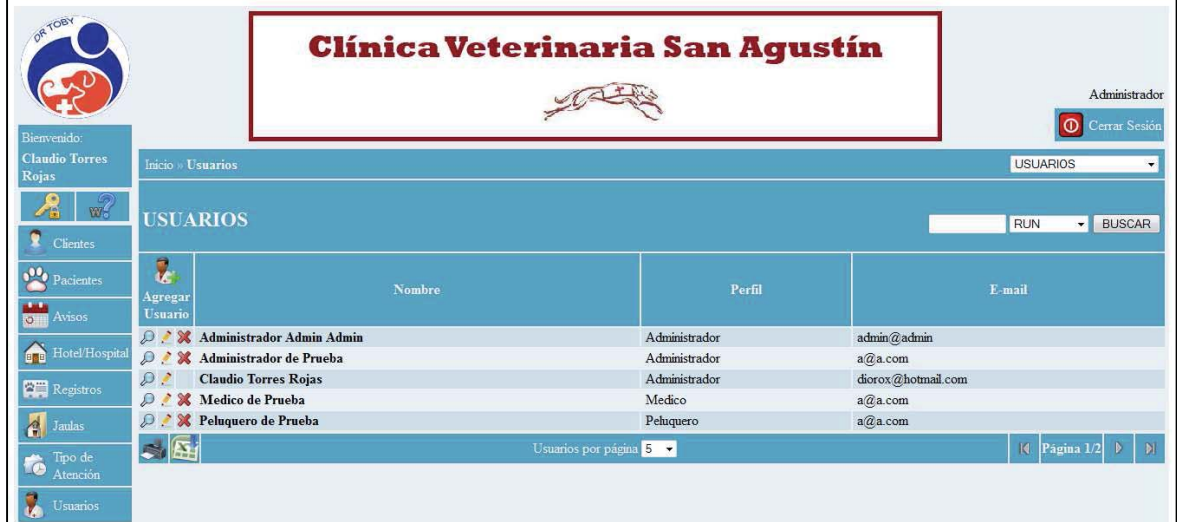

**Ilustración D.18.** Sección Usuarios.

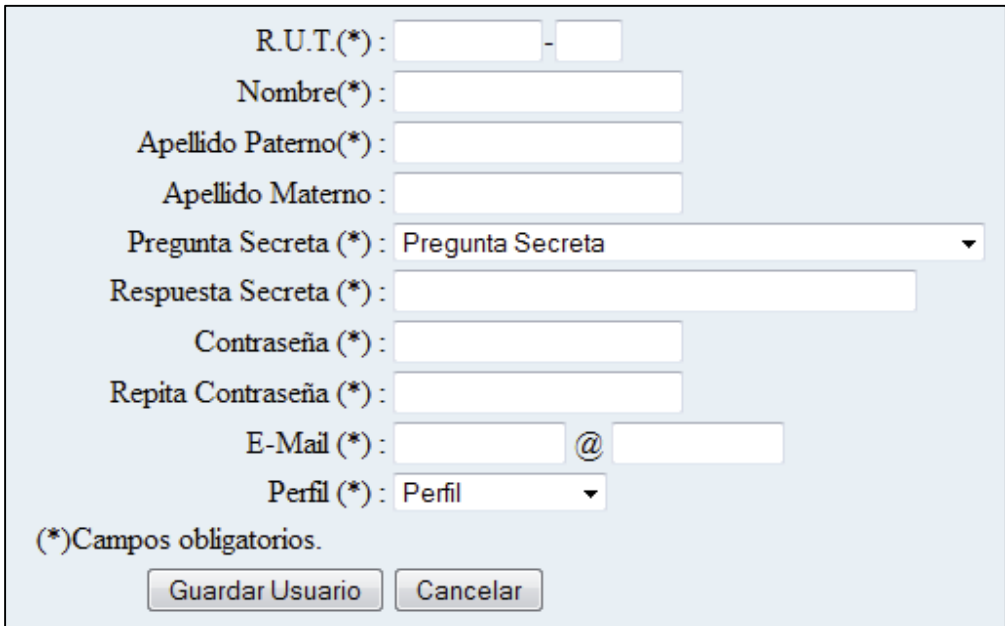

Para agregar un **Usuario** se debe hacer clic en el botón de agregar, el cual llevará al siguiente formulario:

**Ilustración D.19.** Agregar Usuario.

#### **Opciones del Usuario**  D.3.10.

Cada usuario, posee un menú arriba del menú principal al que puede acceder desde cualquier parte del sistema:

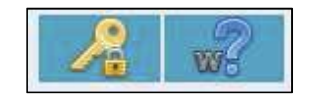

**Ilustración D.20.** Opciones del Usuario.

El primer botón (la llave), sirve para modificar la contraseña ya almacenada, y llevará al siguiente formulario:

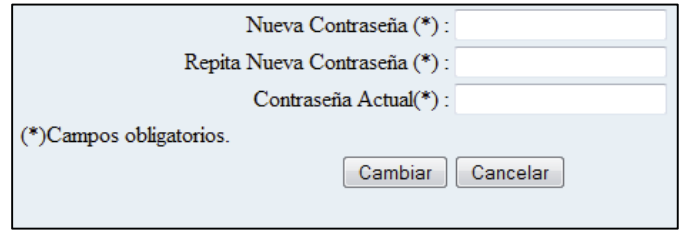

**Ilustración D.21.**Modificar Contraseña.

Y el segundo, sirve para cambiar la pregunta secreta que fue registrada al crear el usuario y despliega lo siguiente:

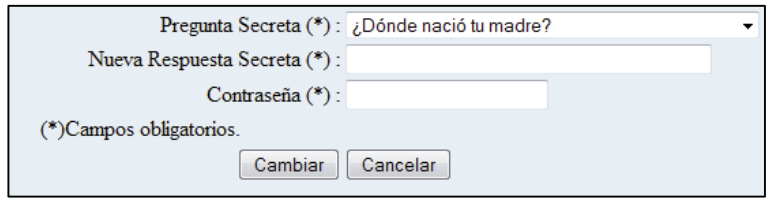

**Ilustración D.22.** Modificar Pregunta Secreta.

Ambas opciones pueden realizarse las veces que desee el usuario que ha ingresado al sistema.

# **D.4. PREGUNTAS FRECUENTES**

#### D.3.11. **Olvidaste tu contraseña**

En caso de errar u olvidar la contraseña, usted debe digitar su RUT y seleccionar la opción: *¿Olvidaste tu Contraseña?*

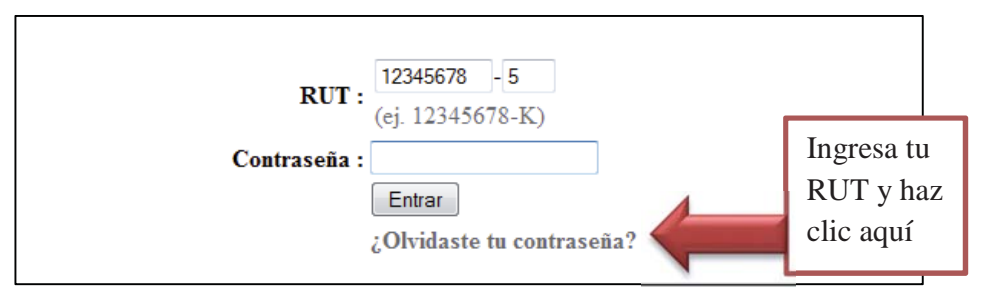

**Ilustración D.23.** Olvidaste tu contraseña.

En caso de que hayas olvidado la contraseña, cuando tu cuenta fue creada has tenido que elegir una pregunta y una respuesta secreta, la cual será utilizada en esta ocasión.

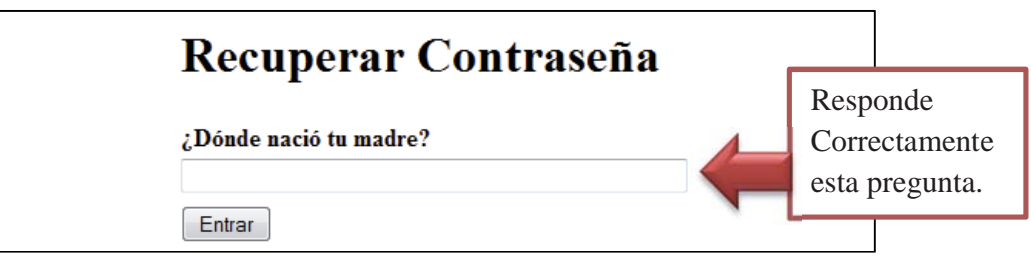

**Ilustración D.24.** Recuperar Contraseña.

En caso de haber respondido correctamente la pregunta secreta, se te pedirá que ingreses una nueva contraseña para el sistema.

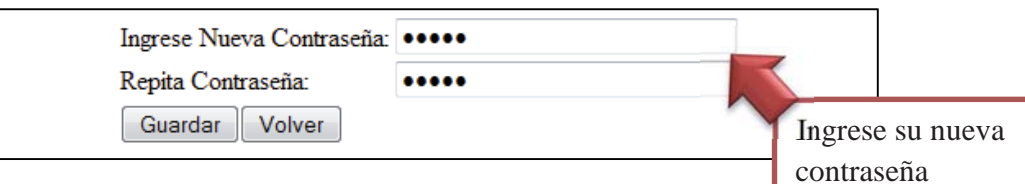

**Ilustración D.25.** Ingrese su Nueva Contraseña.